# **CAPITULO I REVISIÓN BIBLIOGRÁFICA**

#### **1.1. MARCO TEÓRICO**

La cobertura vegetal, fue uno de los primeros focos de la investigación de la evaluación y manejo de recursos naturales, usando imágenes de satélite, especialmente a partir del lanzamiento de la serie LANDSAT en 1972. Los sistemas satelitales de observación de la Tierra, LANDSAT, SPOT y NOAA entre otros, ofrecen imágenes multitemporales que son usadas ampliamente, para evaluar y monitorear el estado de la vegetación, en los niveles global, regional, nacional y loca. (Muñoz Aguayo, 2013)

Para lograr esto, la información satelital entregada, a través de una imagen multibanda debe ser categorizada y agrupada, para permitir discriminar un área con características particulares de otra. Una forma de expresar esta categorización o agrupamiento, es mediante la elaboración de índices. (Muñoz Aguayo, 2013).

Al hablar de índices nos referirnos a un conjunto de operaciones algebraicas efectuadas sobre los valores numéricos de los pixeles, usando dos o más bandas pertenecientes a la misma escena. Un Índice de Vegetación, puede ser definido como un parámetro calculado a partir de los valores de la reflectancia a distintas longitudes de onda, y que es particularmente sensible a la cubierta vegetal (Gilabert et al, 1997). También, corresponde a un número generado por alguna combinación de bandas espectrales y que puede tener alguna relación con la cantidad de la vegetación presente en un píxel dado. Estos índices, son utilizados para mejorar la discriminación entre el suelo y la vegetación, reduciendo el efecto del relieve en la caracterización espectral de las diferentes cubiertas.

### **1.1.1. NDVI (Normalized Difference Vegetation)**

El NDVI Índice de vegetación de diferencia normalizada (Rouse, 1974) es el índice de vegetación más utilizado, para todo tipo de aplicaciones. La razón fundamental es su sencillez de cálculo y disponer de un rango de variación fijo (entre  $-1$  y  $+1$ ), lo que permite establecer umbrales y comparar imágenes, etc.

Es un indicador simple de biomasa fotosintéticamente activa o en términos simples, un cálculo de la salud de la vegetación (cursos teledeteccion.com).

Utilizada para detectar la capacidad viva, verde o fotosintética de las plantas, con sensores multiespectrales. Es uno de los índices más exitosos, para identificar rápidamente las áreas de vegetación y su condición.

Ayuda a diferenciar la vegetación de otros tipos de cobertura del suelo (artificial) y determinar su estado general. También permite definir y visualizar áreas con vegetación en el mapa, así como detectar cambios anormales, en el proceso de crecimiento.

# **1.1.2. SAVI (Adjusted Vegetation Index Soil)**

El Índice de Vegetación Ajustado al Suelo (SAVI) es propuesta por (Huete 1988). Está preparado, para minimizar los efectos del fondo de suelo, sobre la señal de vegetación al incorporar un factor *L* de ajuste del suelo constante, en el denominador de la ecuación NDVI. *L* varía con las características de reflectancia del suelo (Ej.: color y brillo).

Muestra una ligera variante, respecto a la fórmula tradicional del NDVI, para evitarte distorsiones en los valores de análisis, cuando la vegetación se encuentra sobre suelos expuestos. Condiciones como la temperatura o la humedad, pueden ejercer influencia en las bandas de trabajo analizadas y por tanto, en los resultados ofrecidos por el indicador. En este caso el índice de vegetación SAVI, tratará de evitar esta influencia del suelo sobre los resultados, añadiendo un factor adicional (L) en la ecuación del NDVI, que permitirá trabajar en escenarios, donde el desarrollo vegetal sea incipiente.

El índice SAVI está más adaptado a estudios de análisis de vegetación, en etapas de crecimiento inicial o vegetación dispersa. En general, el SAVI puede ser una buena alternativa entre, cualquier suelo donde exista una baja densidad vegetal y la exposición de la superficie del suelo sea relevante. Si durante tus análisis, existe gran predominio de exposición del suelo sobre la vegetación, puedes recurrir a SAVI como sustituto del NDVI.

### **1.1.3. Sistemas de Información Geográfica (SIG)**

Un Sistema de Información Geográfica (SIG), es un modelo informatizado del mundo real, descrito en un sistema de referencia cartográfico, creado y manejado mediante herramienta computacional y establecida, para satisfacer determinados objetivos y necesidades de información del territorio, capaz de responder un conjunto de preguntas específicas, que a la vez pueden ser dinámicas.

La base de un Sistema de Información Geográfica, es una serie de mapas digitales, representando diversas variables, o bien mapas que representan diversos objetos, a los que corresponden varias entradas en una base de datos. Esta estructura permite combinar en un mismo sistema, información con orígenes y formatos muy diversos, lo que permite incrementar el grado de conocimiento. (Escobar 1994).

Los SIG están formados por un sistema de hardware, software, datos, personas, organizaciones y arreglos institucionales, para recopilar, almacenar, analizar y diseminar información, sobre áreas de la tierra (Chrisman et al., 1989). Brindan herramientas poderosas, que ayuda a ver, consultar, calcular, toma de decisiones y realizar diversos análisis espaciales de los datos, que generalmente suelen ser del tipo ráster y vectorial (Olaya, 2009). El poder y el valor de los SIG, no está simplemente en "hacer mapas", sino que también se puede tamizar o combinar múltiples capas de datos e identificar las interdependencias y el valor acumulado de esas capas (Estes y Star, 1990). La información vectorial, está constituida por objetos representados, a través de puntos, líneas o polígonos, los cuales pueden contener uno o más atributos, con diversos valores. Los ráster son cuadrículas (imagen) en la que cada celda, almacena un atributo con valores determinados (Fisher y Unwin, 2005). Gran parte de las aplicaciones de los SIG, empelan imágenes ráster, obtenidas a través de sensores remotos (imágenes satelitales).

**Figura 1. Elementos que forman el sistema SIG.** 

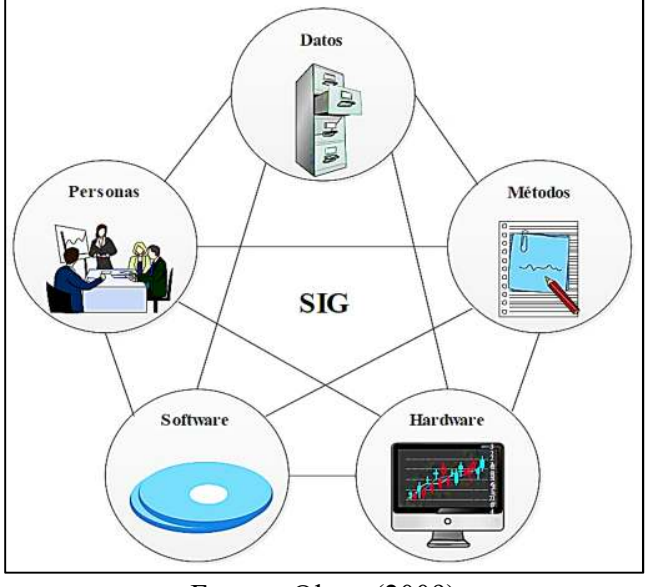

Fuente: Olaya (2009)

Los índices de vegetación, o índices verdes, son transformaciones que implican efectuar, una combinación matemática, entre los niveles digitales almacenados en dos o más bandas espectrales, de la misma imagen. (Speranza & Zerda, 2002)

Los índices de vegetación son útiles, porque permiten entre otras cosas.

- Identificación de áreas forestadas-deforestadas.
- Evaluación del estado de la vegetación y su grado de estrés.
- $\triangleright$  Separación entre distintos tipos de masas vegetales.
- $\triangleright$  Monitoreo de plagas.
- Evaluación de riesgos de incendio.

# **1.1.4. Imagen satelital**

Una imagen satelital es el producto obtenido, por un sensor instalado a bordo de un satélite artificial, a través de la captación de la radiación electromagnética, emitida o reflejada por un cuerpo celeste; producto que posteriormente se transmite a estaciones terrestres, para su visualización, procesamiento y análisis. (Bense, 2007).

### **1.1.5. Imagen Landsat**

Los satélites LANDSAT han capturado imágenes de la tierra desde 1972, es un sensor multiespectral, que capta tomado imágenes multiespectrales, de mediana resolución por desde 1972, por esto LANDSAT posee un archivo histórico incomparable, en calidad, detalle, cobertura y duración. (Manual de ArcGIS 10 Intermedio 2013).

## **1.1.6. Satélite Landsat**

Es una constelación de satélites (LAND = Tierra y SAT = satélite) que se integraban en la primera misión de EEUU, para el monitoreo de los recursos terrestres.

Landsat es un conjunto de satélites desarrollados por la NASA (Administración Nacional de la Aeronáutica y del Espacio), desde comienzos de 1970. El propósito del programa Landsat, es proveer imágenes, para el monitoreo y gestión de los recursos de la Tierra, adquiriendo imágenes de manera casi ininterrumpida, desde 1972. El más reciente es el satélite Landsat 8 puesto en órbita en febrero de 2013. (Rodríguez Calampa, 2018).

#### **1.1.7. Análisis de imágenes satelitales**

Analizar imágenes de sensores remotos, con fines de determinar cobertura boscosa y los cambios en la cobertura, que pueden reflejar procesos de deforestación o cambios por procesos naturales, se basa en el Análisis de Mezcla Spectral (SMA). El SMA es un medio, para extraer desde los datos de reflectancia de una imagen, información que modela la cobertura de la tierra, a nivel de pixel, que sea representativo de las propiedades físicas de la superficie de la tierra, en fracciones de tipos puros de cobertura denominado endmembers, que quedan definidos por las longitudes de ondas detectadas y el número de bandas del sensor (Llactayo et al., 2014).

#### **1.1.8. Landsat 8**

El satélite Landsat 8 incorpora dos instrumentos de barrido: Operational Land Imager (OLI), y un sensor térmico infrarrojo, llamado Thermal Infrared Sensor (TIRS).

Las imágenes Landsat 8 obtenidas por el sensor (OLI) y (TIRS) constan de nueve bandas espectrales, con una resolución espacial de 30 metros, para las bandas de 1 a 7 y 9. Una banda nueva (1) (azul profundo) es útil, para estudios costeros y aerosoles. La nueva banda (9) es útil para la detección de cirrus. La resolución para la banda 8 (pancromática) es de 15 metros. Dos bandas térmicas 10 y 11 son útiles para proporcionar temperaturas más precisas, de la superficie y se toman a 100 metros de resolución. El tamaño aproximado de la escena es de 170 km de norte-sur por 183 kilómetros de este a oeste (106 km por 114 km). (Ariza 2013).

### **1.1.9. Teledetección**

Se entiende por teledetección en sentido amplio, a la recolección e interpretación de datos sobre un objetivo a distancia. A su vez señala que incluye la utilización de diversas fuentes de datos, las que a su vez se integran en una nueva tecnología denominada "Sistemas de Información Geográfica (SIG)". (Van Westen et al 2002).

La teledetección es una técnica aplicada, que, a través del tiempo y espacio, permite obtener información sobre los objetos, que se hallan en la superficie terrestre. Los sensores remotos usualmente, registran radiación electromagnética. La radiación electromagnética (REM) es energía transmitida a través del espacio, en forma de ondas eléctricas y magnéticas. Los sensores remotos están hechos de detectores, que registran longitudes de onda específicas del espectro electromagnético. El espectro electromagnético, es el rango de radiación electromagnético, que se extiende de las ondas cósmicas hasta las ondas de radio.

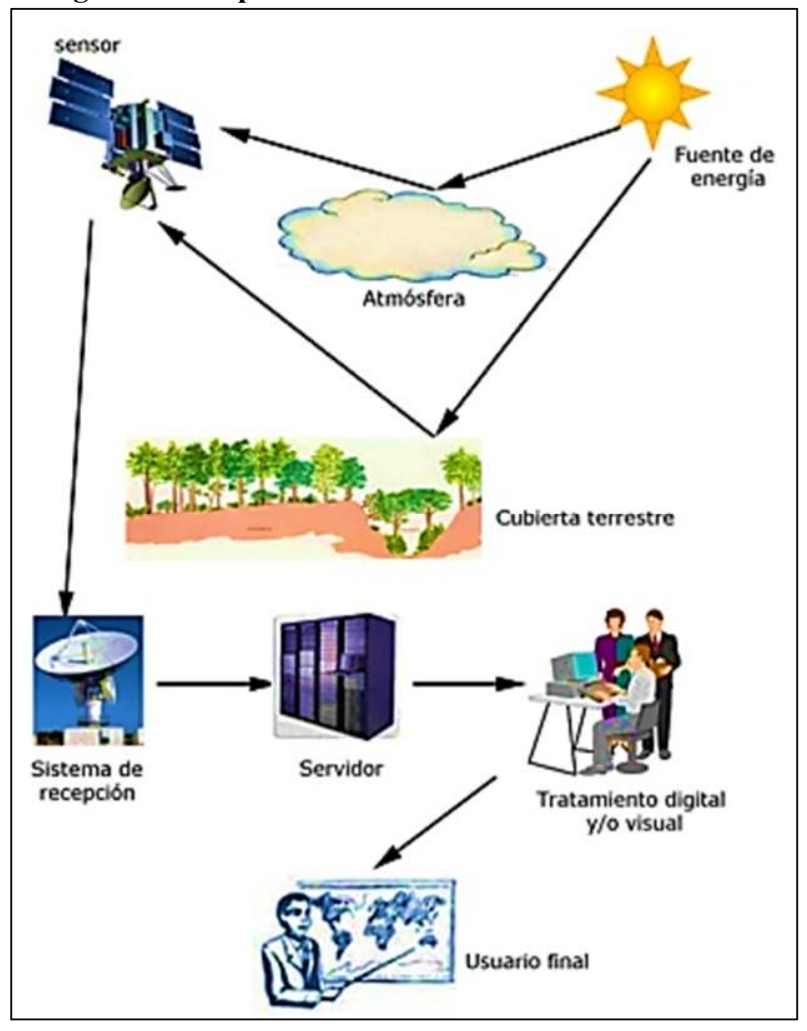

**Figura 2. Componentes de un sistema de teledetección** 

Fuente: Manual de ArcGIS 10 Intermedio 2013

Todos los tipos de cobertura del suelo, absorben una porción del espectro electromagnético y proporcionan una firma espectral única, de radiación electromagnética. El de las longitudes de onda, que son adsorbidas por ciertos elementos y de la intensidad de la reflectancia de ellos, permite analizar una imagen y hacer inferencias exactas a cerca de la escena. Los sensores remotos, pueden proveer de datos que permitan responder a las interrogantes e incertidumbres, respecto al ciclo dinámico de la biomasa, ya que 14 posibilitan la evaluación frecuente de cambios de cobertura boscosa en grandes extensiones.

# **1.1.9.1. Componentes de un Sistema de Teledetección**

Los elementos básicos que influyen en la Teledetección son:

#### **Fuente de energía**

Representa de donde proviene la radiación electromagnética, que es captada por el sensor; provenientes desde un foco exterior al sensor (Sol), o emitida por el mismo.

#### **Superficie Terrestre**

Corresponde a todas las coberturas, que se encuentran en la superficie terrestre, vegetación, agua, construcciones humanas, etc. Que absorben y reflejan la señal energética, según sus propias características físicas.

#### **Sistema Sensor**

Compuesto por el sensor y la plataforma satelital en que se encuentra; es el que recepciona la información de las cubiertas, las codifica, las almacena y posteriormente las envía, al Sistema de Recepción.

# **Sistema de Recepción**

Recibe y Graba la información emitida por el satélite, realizándoles algunas correcciones y las distribuye.

#### **Interpretación**

Convierte la información según las necesidades propias, realizando tratamiento visual y digital, para el estudio que esté realizando. (Manual de ArcGIS 10 Intermedio 2013).

# **1.2. MARCO CONCEPTUAL**

#### **1.2.1. Áreas Protegidas**

Son áreas terrestres o acuáticas del territorio nacional, con características naturales de baja alteración, por actividades humanas, o áreas que requieren ser preservadas o restauradas. Su objetivo es conservar la biodiversidad representativa de distintos

ecosistemas, para asegurar la continuidad de los procesos evolutivos y ecológicos que se llevan a cabo en ellas. (et al Cortez, Vargas, Jardel 2014).

# **1.2.2. Flora**

El término flora se refiere al conjunto de plantas, nativas o introducidas, de una región geográfica. Conjunto de especies vegetales, que se encuentran en un determinado lugar y su respectiva clasificación taxonómica. (CORTEZ MONTAÑO, 2014).

# **1.2.3. Fauna**

La fauna es el conjunto de especies animales, que habitan en una región geográfica, que son propias de un período geológico. Esta depende tanto de factores abióticos como de factores bióticos. Entre estos sobresalen las relaciones posibles de competencia o de depredación entre las especies. (https://es.wikipedia.org/wiki/Fauna).

# **1.2.4. Cobertura Vegetal**

Se entiende a la cobertura vegetal, como la cubierta de vegetación existente, en una zona determinada del territorio y esta Varia de acuerdo a las características fisiográficas de las diferentes zonas. (Anistro, 2014).

#### **1.2.5. Ecosistema**

Es un sistema formado por componentes bióticos, plantas, hongos, microorganismos, animales y abióticos, aire, agua, minerales y rocas que interactúan a través de flujos de energía, materiales e información. (et al Cortez, Vargas, Jardel 2014).

#### **1.2.6. Calidad Ambiental**

Conjunto de características cualitativas propias del sistema, que generan un entorno optimo y que pueden ser susceptibles de alterar su estado natural, debemos conocer que factores, afectan negativamente a su situación. La contaminación es, claramente, el factor más evidente, en el proceso de deterioro de la calidad ambiental. (MILLER).

### **1.2.7. Bosque**

Ecosistema caracterizado por tener cobertura vegetal, dominada por elementos arbóreos (plantas con tallos leñosos). Incluyen el conjunto de plantas, animales y todos los organismos, que habitan sus suelos y sistemas acuáticos asociados.

Los bosques están formados por mosaicos de áreas, en distintas etapas de desarrollo. (et al Cortez, Vargas, Jardel 2014).

#### **1.2.8. Actividad antrópica**

El ser humano es el último de los agentes climáticos de importancia.

Incorporándose a la lista, hace relativamente poco tiempo. Su influencia comenzó con la deforestación de los bosques, para convertirlos en tierras de cultivo y pastoreos, y ha llegado a la emisión de gases de efecto invernadero: CO2 en fabrica y medios de transporte y metano en granjas de ganadería intensiva y arrozales. (Canarias, septiembre del 2009).

# **1.2.9. Deforestación**

La conversión de los bosques a otro tipo de uso de la tierra o la reducción de la cubierta de copa, a menos del límite del diez por ciento. La deforestación implica, la pérdida permanente de la cubierta de bosque e implica la transformación en otro uso de la tierra. Dicha perdida puede ser 32 causada y mantenida por inducción humana o perturbación natural y también incluye áreas de bosque convertidas a la agricultura, pasto, reservas de aguas y áreas urbanas (FAO, 2012).

# **1.2.10. Suelo**

El suelo puede considerarse un sistema natural, desarrollado a partir de una mezcla de minerales y restos orgánicos, bajos la influencia del clima y del medio biológico. (cepeda 1991).

# **1.2.11. Plantas**

Las plantas son seres vivos, que producen su propio alimento, mediante el proceso de la fotosíntesis. Ellas captan la energía de la luz del sol, a través de la clorofila y convierten el dióxido de carbono y el agua en azúcares, que utilizan como fuente de energía.

(http://www.reservaeleden.org/plantasloc/alumnos/manual/03a\_las-plantas.html).

## **1.2.12. Medio Ambiente**

El medio ambiente, es el espacio en el que se desarrolla la vida de los organismos y que permite su interacción. Está conformado por seres vivos (factores bióticos: las bacterias microscópicas, los hongos, la flora, la fauna, los seres humanos), por elementos sin vida (factores abióticos: el aire, el suelo y el agua) y por elementos artificiales, creados por el hombre.

(https://www.bbva.com/es/sostenibilidad/que-es-el-medioambiente-y-por-que-esclave-para-la-vida/).

#### **1.2.13. Bosques antiguos**

También llamados bosques de viejo crecimiento, son áreas que se encuentran en etapas avanzadas de desarrollo. Aunque el término es aplicado a nivel de rodal, es importante diferenciar, cuando se aplica a nivel de bosque. Son parte de mosaicos de áreas o rodales, que cubren un amplio rango de edades y diferentes etapas de desarrollo; estos mosaicos mantienen la variabilidad natural del paisaje. En los bosques antiguos, no se observa evidencia de aprovechamiento forestal comercial o con medios mecánicos,

están libres de caminos o brechas, no han sido desmontados y han estado libres de intervenciones humanas, con medios mecánicos durante largos periodos de tiempo. (et al Cortez, Vargas, Jardel 2014).

## **1.2.14. Índice De Vegetación**

es una combinación matemática de dos o más bandas espectrales, que mejora el contraste entre la vegetación (que tiene alta reflectancia) y el suelo desnudo, las estructuras artificiales, etc., así como cuantificar las características de la planta, como la biomasa, el vigor, la densidad (Cursos teledetencion.com).

## **1.3. MARCO LEGAL**

Para la elaboración de la investigación, se utilizará los siguientes decretos y normativas existentes en Bolivia:

# **1.3.1. CONSTITUCIÓN POLÍTICA DEL ESTADO TÍTULO II**

MEDIO AMBIENTE, RECURSOS NATURALES, TIERRA Y TERRITORIO CAPÍTULO PRIMERO MEDIO AMBIENTE

**Artículo 342.** Es deber del Estado y de la población conservar, proteger y aprovechar de manera sustentable los recursos naturales y la biodiversidad, así como mantener el equilibrio del medio ambiente.

**Artículo 343.** La población tiene derecho a la participación en la gestión ambiental, a ser consultado e informado previamente sobre decisiones, que pudieran afectar a la calidad del medio ambiente.

**Artículo 346.** El patrimonio natural es de interés público y de carácter estratégico, para el desarrollo sustentable del país. Su conservación y aprovechamiento, para beneficio de la población, será responsabilidad y atribución exclusiva del Estado y no

comprometerá la soberanía. sobre los recursos naturales. La ley establecerá los principios y disposiciones, para su gestión.

**Artículo 347. I.** El Estado y la sociedad, promoverán la mitigación de los efectos nocivos al medio ambiente y de los pasivos ambientales, que afectan al país. Se declara la responsabilidad, por los daños ambientales históricos y la imprescriptibilidad de los delitos ambientales.

**II.** Quienes realicen actividades de impacto, sobre el medio ambiente deberán, en todas las etapas de la producción, evitar, minimizar, mitigar, remediar, reparar y resarcir los daños, que se ocasionen al medio ambiente y a la salud de las personas, y establecerán las medidas de seguridad necesarias, para neutralizar los efectos posibles, de los pasivos ambientales.

# CAPÍTULO SÉPTIMO

# BIODIVERSIDAD, COCA, ÁREAS PROTEGIDAS Y RECURSOS FORESTALES SECCIÓN III ÁREAS PROTEGIDAS

#### **Artículo 385.**

**I.** Las áreas protegidas constituyen un bien común y forman parte del patrimonio natural y cultural del país; cumplen funciones ambientales, culturales, sociales y económicas, para el desarrollo sustentable.

**II.** Donde exista sobreposición de áreas protegidas y territorios indígena originarios campesinos, la gestión compartida, se realizará con sujeción a las normas y procedimientos propios de las naciones y pueblos indígena originaria campesinos, respetando el objeto de creación de estas áreas.

# SECCIÓN IV RECURSOS FORESTALES

**Artículo 386.** Los bosques naturales y los suelos forestales, son de carácter estratégico, para el desarrollo del pueblo boliviano. El Estado reconocerá derechos de aprovechamiento forestal, a favor de comunidades y operadores particulares. Asimismo, promoverá las actividades de conservación y aprovechamiento sustentable, la generación de valor agregado a sus productos, la rehabilitación y reforestación de áreas degradadas.

#### **Artículo 387.**

**I.** El Estado deberá garantizar la conservación de los bosques naturales, en las áreas de vocación forestal, su aprovechamiento sustentable, la conservación y recuperación de la flora, fauna y áreas degradadas.

**II.** La ley regulará la protección y aprovechamiento de las especies forestales, de relevancia socioeconómica, cultural y ecológica.

**Artículo 388.** Las comunidades indígenas originario campesinas, situadas dentro de áreas forestales, serán titulares del derecho exclusivo, de su aprovechamiento y de su gestión, de acuerdo con la ley.

#### **Artículo 389.**

**I.** La conversión de uso de tierras con cobertura boscosa, a usos agropecuarios u otros, sólo procederá en los espacios legalmente asignados, para ello, de acuerdo con las políticas de planificación y conforme con la ley.

**II.** La ley determinará las servidumbres ecológicas y la zonificación de los usos internos, con el fin de garantizar a largo plazo, la conservación de los suelos y cuerpos de agua.

III. Toda conversión de suelos, en áreas no clasificadas para tales fines, constituirá infracción punible y generará la obligación, de reparar los daños causados.

# **1.3.2. LEY Nº 1333 DEL MEDIO AMBIENTE DE 27 DE ABRIL DE 1992**  TITULO I DISPOSICIONES GENERALES

#### CAPITULO I OBJETO DE LA LEY

**Artículo 1.-** La presente Ley, tiene por objeto la protección y conservación del medio ambiente y los recursos naturales, regulando las acciones del hombre, con relación a la naturaleza y promoviendo el desarrollo sostenible, con la finalidad de mejorar la calidad de vida de la población.

#### TITULO IV

# DE LOS RECURSOS NATURALES EN GENERAL CAPITULO V

#### DE LOS BOSQUES Y TIERRAS FORESTALES

**Artículo 46.** los bosques naturales y tierras forestales, son de dominio originario del estado, su manejo y uso debe ser sostenible. La autoridad competente establecida por ley especial, en coordinación con sus organismos departamentales descentralizados, normará el manejo integral y el uso sostenible de los recursos del bosque, para los fines de su conservación, producción, industrialización y comercialización, así como también y en coordinación con los organismos competentes, la preservación de otros recursos naturales, que forman parte de su ecosistema y del medio ambiente en general.

**Artículo 47.** la autoridad competente establecida por ley especial, clasificará los bosques de acuerdo a su finalidad, considerando los aspectos de conservación, protección y producción, asimismo valorizará los bosques y sus resultados, servirán de base, para la ejecución de planes de manejo y conservación de recursos coordinando con las instituciones afines del sector.

**Artículo 48.** las entidades de derecho público, fomentarán las actividades de investigación, a través de un programa de investigación forestal, orientado a fortalecer los proyectos de forestación, métodos de manejo e industrialización de los productos forestales, para la ejecución de los mismos, se asignarán los recursos necesarios.

**Artículo 49**. la industria forestal, deberá estar orientada a favorecer los intereses nacionales, potenciando la capacidad de transformación, comercialización y aprovechamiento adecuado de los recursos forestales, aumentando el valor agregado de las especies aprovechadas, diversificando la producción y garantizando el uso sostenible de los mismos.

**Artículo 50.** las empresas madereras, deberán reponer los recursos maderables extraídos del bosque natural, mediante programas de forestación industrial, además del cumplimiento de las obligaciones contempladas, en los planes de manejo. Para los programas de forestación industrial, en lugares diferentes al del origen del recurso extraído, el Estado otorgará los mecanismos de incentivo necesarios.

# CAPÍTULO VI

#### DE LA FLORA Y LA FAUNA SILVESTRE

A**rticulo 52**.- El Estado y la sociedad deben velar por la protección, conservación y restauración de la fauna y flora silvestre, tanto acuática como terrestre, consideradas patrimonio del Estado, en particular de las especies endémicas, de distribución restringida, amenazadas y en peligro de extinción.

### CAPÍTULO VIII

#### DE LAS ÁREAS PROTEGIDAS

**Artículo 60.** Las áreas protegidas, constituyen áreas naturales con o sin intervención humana, declaradas bajo protección del Estado, mediante disposiciones legales, con el propósito de proteger y conservar la flora y fauna silvestre, recursos genéticos, ecosistemas naturales, cuencas hidrográficas y valores de interés científico, estético, histórico, económico y social, con la finalidad de conservar y preservar el patrimonio natural y cultural del país.

**Artículo 61.** Las áreas protegidas son patrimonio del Estado y de interés público y social, debiendo ser administradas según sus categorías, zonificación y reglamentación, en base a planes de manejo, con fines de protección y conservación de sus recursos naturales, investigación científica, así como para la recreación, educación y promoción del turismo ecológico.

**Artículo 62.** La Secretaría Nacional y las Secretarías Departamentales del Medio Ambiente, son los organismos responsables de normar y fiscalizar el manejo integral de las Áreas Protegidas. En la administración de las áreas protegidas, podrán participar

entidades públicas y privadas sin fines de lucro, sociales, comunidades tradicionales establecidas y pueblos indígenas.

**Artículo 63.** La Secretaría Nacional y las Secretarías Departamentales del Medio Ambiente, quedan encargadas de la organización del Sistema Nacional de Áreas protegidas. El Sistema Nacional de Áreas protegidas (SNAP) comprende las áreas protegidas existentes, en el territorio nacional, como un conjunto de áreas de diferentes categorías, que ordenadamente relacionadas entre sí y a través de su protección y manejo contribuyen, al logro de los objetivos de la conservación.

**Artículo 64.** La declaratoria de Áreas Protegidas, es compatible con la existencia de comunidades tradicionales y pueblos indígenas, considerando los objetivos de la conservación y sus planes de manejo.

**Artículo 65.** La definición de categorías de áreas protegidas, así como las normas para su creación, manejo y conservación, serán establecidas en la legislación especial.

### **1.3.3. LEY FORESTAL Nº 1700 ,12 DE JULIO DE 1996**

#### TITULO I

#### OBJETIVOS Y DEFINICIONES

#### **Artículo 1. (Objeto de la ley)**

La presente ley tiene por objeto, normar la utilización sostenible y la protección de los bosques y tierras forestales, en beneficio de las generaciones actuales y futuras, armonizando el interés social, económico y ecológico del país.

**Artículo 2.** (Objetivos del desarrollo forestal sostenible)

Son objetivos del desarrollo forestal sostenible:

a) Promover el establecimiento de actividades forestales sostenibles y eficientes, que contribuyan al cumplimiento de las metas del desarrollo, socioeconómico de la nación.

b) Lograr rendimientos sostenibles y mejorados, de los recursos forestales y garantizar la conservación de los ecosistemas, la biodiversidad y el medio ambiente.

c) Proteger y rehabilitar las cuencas hidrográficas, prevenir y detener la erosión de la tierra y la degradación de los bosques, praderas, suelos y aguas, y promover la a forestación y reforestación.

d) Facilitar a toda la población, el acceso a los recursos forestales y a sus beneficios, en estricto cumplimiento de las prescripciones, de protección y sostenibilidad.

e) Promover la investigación forestal y agroforestal, así como su difusión al servicio de los procesos productivos, de conservación y protección de los recursos forestales.

f) Fomentar el conocimiento y promover la formación de conciencia de la población nacional, sobre el manejo responsable de las cuencas y sus recursos forestales.

# TITULO II DEL RÉGIMEN FORESTAL DE LA NACIÓN CAPÍTULO I PRINCIPIOS FUNDAMENTALES

**Artículo 4.** (Dominio originario, carácter nacional y utilidad pública), Los bosques y tierras forestales, son bienes del dominio originario del Estado, sometidos a competencia del gobierno nacional. El manejo sostenible y protección de los bosques y tierras forestales, son de utilidad pública e interés general de la nación. Sus normas son de orden público, de cumplimiento universal, imperativo e inexcusable.

#### **Artículo 5.** (Limitaciones legales)

**I.** Para el cumplimiento del Régimen Forestal de la Nación el Poder Ejecutivo, podrá disponer restricciones administrativas, servidumbres administrativas, prohibiciones, prestaciones y demás limitaciones legales inherentes, al ordenamiento territorial, la protección y sostenibilidad del manejo forestal.

**II.** Cualquier derecho forestal otorgado a los particulares, está sujeto a revocación en caso de no cumplirse efectivamente, las normas y prescripciones oficiales de protección, sostenibilidad y demás condiciones esenciales, del otorgamiento.

# **1.3.4. BOLIVIA: REGLAMENTO GENERAL DE ÁREAS PROTEGIDAS, 31 DE JULIO DE 1997**

TÍTULO I DE LAS DISPOSICIONES GENERALES CAPÍTULO I

DEL OBJETO, SIGLAS Y DEFINICIONES

**Artículo 1. -** El presente Reglamento, tiene por objeto regular la gestión de las áreas protegidas y establecer su marco institucional, en función a lo establecido en la Ley Nº 1333 del Medio Ambiente de 27 de abril de 1992 y Convenio sobre la Diversidad Biológica ratificado por Ley Nº 1580 de 15 de junio de 1994.

**Artículo 2.-** Para efectos del presente Reglamento, se usarán las siguientes definiciones indicativas y no limitativas:

**- APs: Areas Protegidas. -** Son territorios especiales, geográficamente definidos, jurídicamente declarados y sujetos a legislación, manejo y jurisdicción especial, para la consecución de objetivos de conservación, de la diversidad biológica.

**- AN: Autoridad Nacional. -** Deberá entenderse a la Dirección Nacional de Conservación de la Biodiversidad (DNCB), órgano operativo de la Secretaría Nacional de Recursos Naturales y Medio Ambiente del Ministerio de Desarrollo Sostenible y Medio Ambiente.

- **AD: Autoridad Departamental. -** Deberá entenderse a la Prefectura del Departamento, a través de la Secretaría Departamental de Desarrollo Sostenible.

- **PM: Plan de Manejo. -** Son los instrumentos fundamentales de ordenamiento espacial, que coadyuvan a la gestión y conservación de los recursos de las APs y contienen las directrices, lineamientos y políticas, para la administración del área, modalidades de manejo, asignación de usos y actividades permitidas, con sujeción a lo establecido en este Reglamento.

**- SNAP: Sistema Nacional de Áreas Protegidas. -** Es el conjunto de áreas de diferentes categorías de manejo, que ordenadamente relacionadas entre sí y por su importancia ecológica, de interés nacional, se encuentran bajo administración especial.

**- SNP: Sistema Nacional de Protección. -** Es un conjunto de normas y procedimientos relacionados entre sí dirigidos a regular, organizar, capacitar y controlar las actividades de protección en las áreas del SNAP.

#### TITULO II

# DEL SISTEMA NACIONAL DE AREAS PROTEGIDAS CAPITULO I

# DE LA CARACTERIZACIÓN Y CLASIFICACIÓN DE ÁREAS PROTEGIDAS

**Artículo 13.** El SNAP Es el conjunto de áreas de diferentes categorías de manejo, que ordenadamente relacionadas entre sí y por su importancia ecológica de interés nacional, se encuentran bajo administración regional.

El SNAP tiene por objeto mantener las muestras representativas de provincias biogeográficas, a través de la implementación de políticas, estrategias, planes, programas y normas tendientes, a generar procesos sostenibles dentro de las APs a fin alcanzar los objetivos de la conservación, de la biodiversidad incorporando la participación de la población local, en beneficio de las actuales y futuras generaciones.

**Artículo 14.-** En el proceso de organización del SNAP, la AN de APs está facultada, para promover la desafectación, recategorización, redimensionamiento y delimitación de las áreas protegidas existentes, así como el establecimiento de nuevas áreas, para conservar muestras representativas, de todas las provincias biogeográficas, que constituyen el patrimonio natural de la Nación, en beneficio de las actuales y futuras generaciones.

# CAPÍTULO II DE LAS CATEGORIAS DE MANEJO

**Artículo 24.-** La categoría Reserva Nacional o Departamental de Vida Silvestre, tiene como finalidad proteger, manejar y utilizar sosteniblemente, bajo vigilancia oficial, la vida silvestre. En esta categoría se prevé usos intensivos y extensivos tanto de carácter no extractivo o consuntivo, como de carácter extractivo de acuerdo a su zonificación, éste último sujeto a estricto control y monitoreo referido, exclusivamente a manejo y aprovechamiento de vida silvestre.

# **CAPÍTULO II METODOLOGÍA DE INVESTIGACIÓN**

# **2.1. UBICACIÓN**

La presente tesis de investigación **"ESTIMACIÓN DE LA CALIDAD Y TIPO DE COBERTURA VEGETAL MEDIANTE EL PROCESAMIENTO DE IMÁGENES SATELITALES DE LA RESERVA NACIONAL FLORA Y FAUNA TARIQUÍA"**, en la región Sur de Bolivia. Está ubicado en el departamento de Tarija, comparte territorio en las provincias, Arce, O'Connor, Gran Chaco y Cercado.

# **2.1.1. MACRO LOCALIZACIÓN**

La tesis de investigación está ubicada en Sudamérica, Estado Plurinacional de Bolivia, Departamento de Tarija, las provincias Arce, O'Connor Gran Chaco y Cercado, como se muestra en la figura 3.

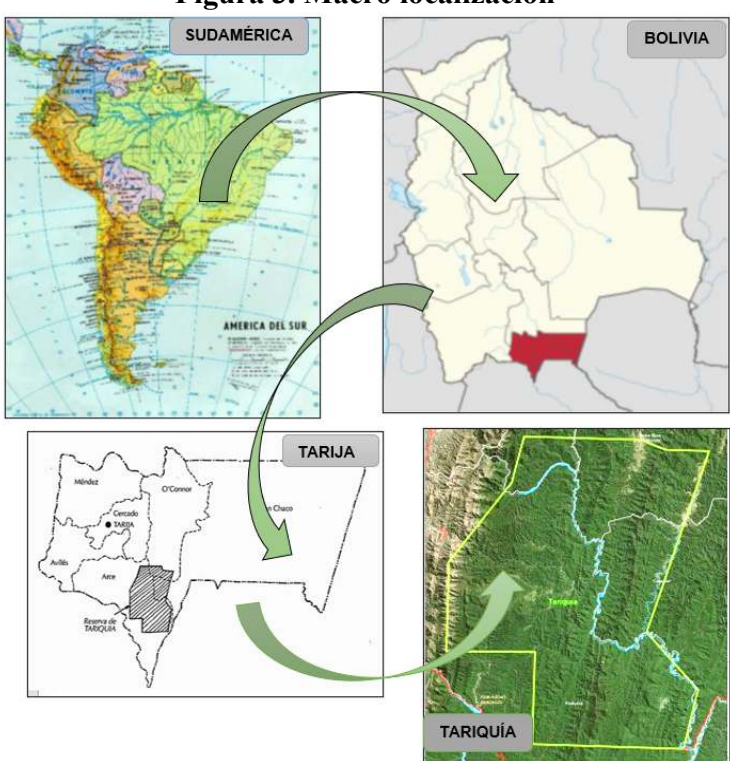

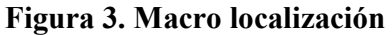

Fuente: internet

# **2.1.2. MICRO LOCALIZACIÓN**

El área de estudio de la tesis de investigación, forma parte de las provincias Arce, O'Connor, Cercado y Gran Chaco, como se muestra en la figura 4.

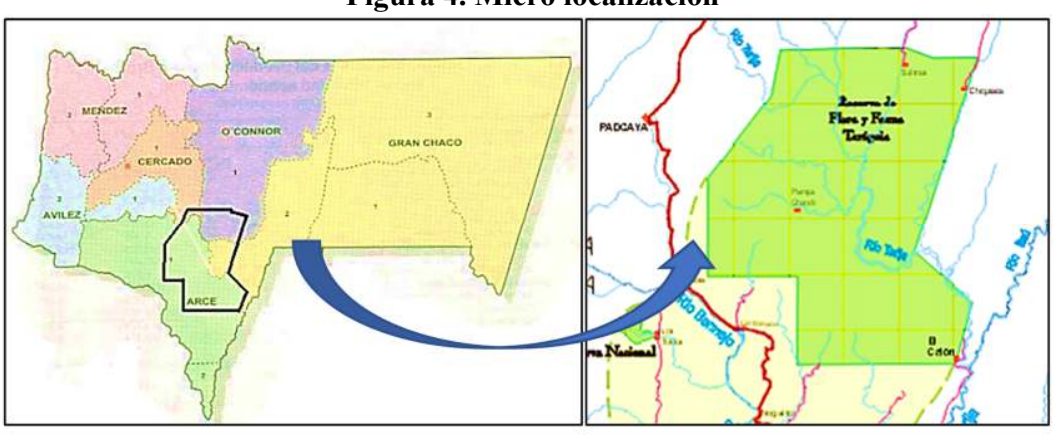

**Figura 4. Micro localización** 

Las Coordenadas geográficas del cuadrante de referencia 21° 45′ 17,2″ latitud Sur; 64° 36′ 10,6″ longitud Oeste a 22° 20′ 11,3\* latitud Sur; 64° 05′ 13,1 «longitud Oeste.

La reserva tiene una superficie de 246.870 has  $(2.468 \text{ Km}^2)$  de acuerdo con su base legal de creación.

Fuente: internet

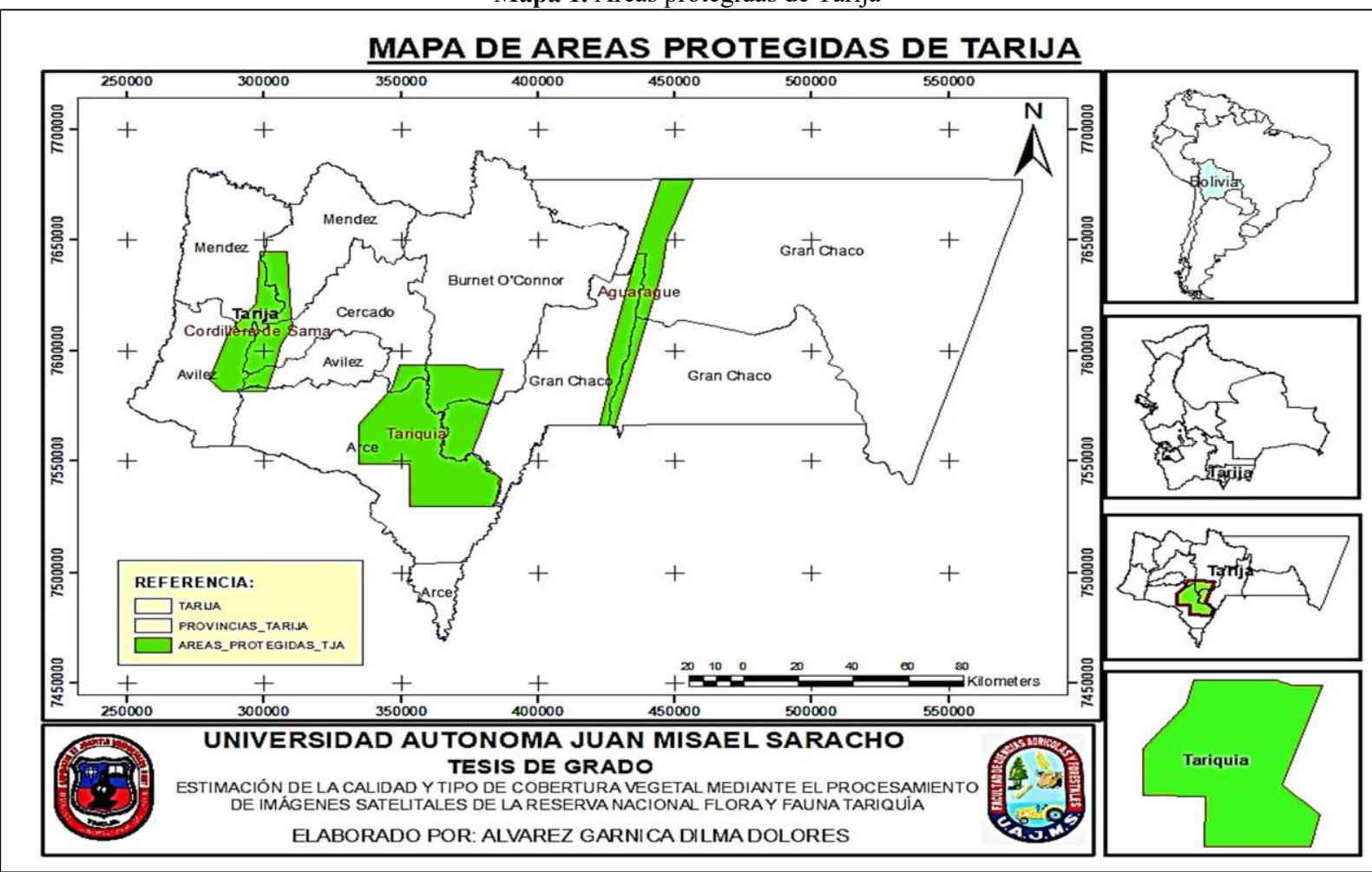

**Mapa 1.** Áreas protegidas de Tarija

Fuente: Elaboración propia

Para realizar el mapa de ubicación, lo primero que hacemos es ejecutar ArcMap 10.8 luego agregamos **limite\_departamental.shp** con la opción **Add Data** posteriormente elegimos la opción **Select Feacture** y seleccionamos el departamento de Tarija, limite departamental, **Data, Export Data,** guardamos como Tarija.

Insertamos las **áreas\_protegidas.shp** con la opción **Add Data**; con la herramienta **Geoprocesing, Clip** cortamos las áreas protegidas con Tarija.

Posteriormente, con la opción **Add Data**, agregamos **limite\_municipal.shp** luego cortamos el **Layers** limite municipal con el departamento de Tarija creado anteriormente, con la opción **Geoprocesing, Clic** y guardamos como provincias de Tarija.

Procedemos a proyectar el **Layers** creado con proyección UTM; para tal efecto ingresamos a **Properties, Coordinate System** y proyectamos a la zona **UTM WGS84 zona 20S**.

Finamente procedemos a elaborar el mapa de ubicación, para lo cual nos dirigimos a la pestaña Insert, Data Frame y cargamos los Shapefile de Sudamérica, con la herramienta **Export Data** separamos de Sudamérica a Bolivia. Con la herramienta **Layout View** ordenamos el mapa, agregamos el nombre, grilla, norte magnético, escala gráfica y la referencia del mapa.

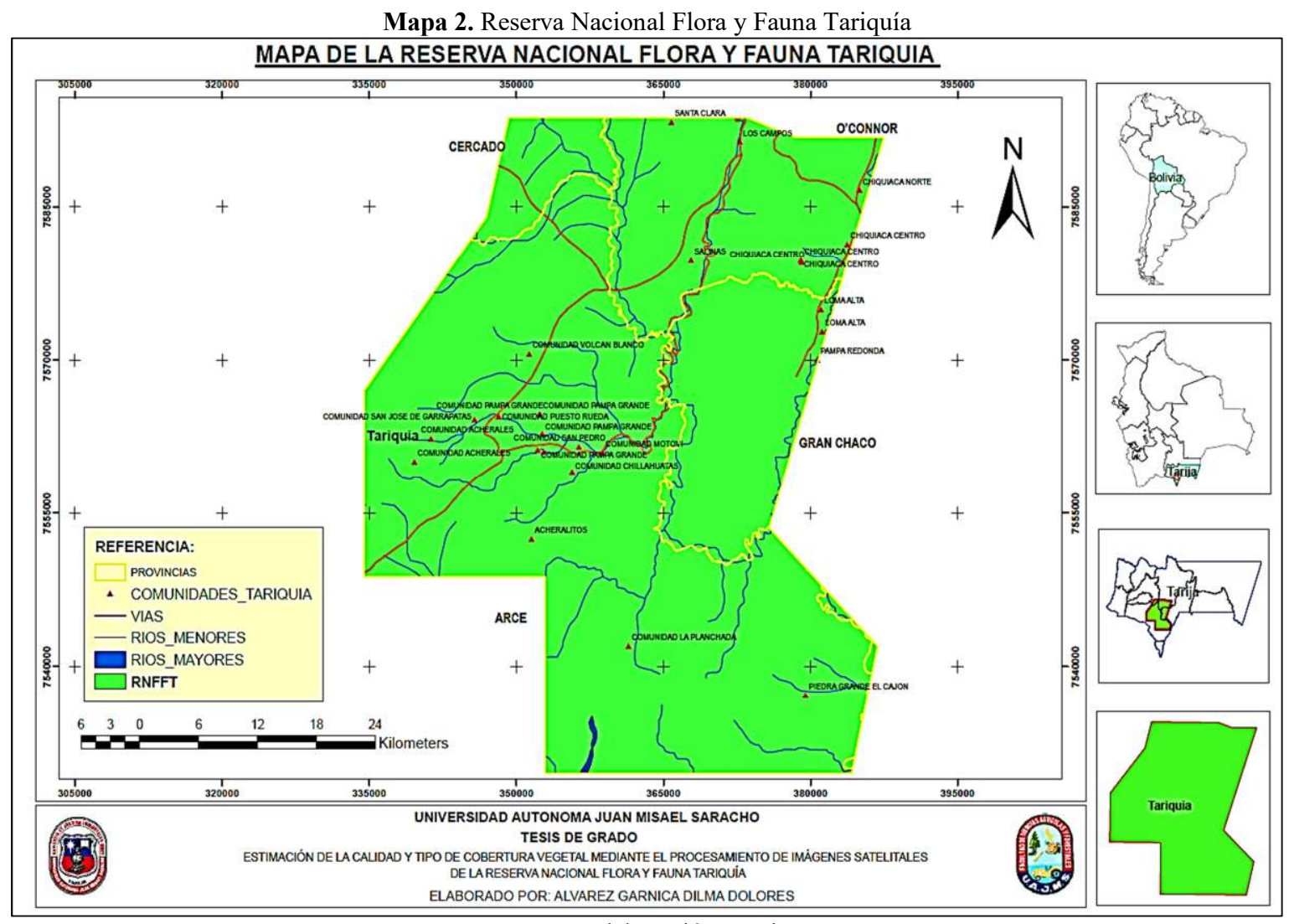

Fuente: Elaboración propia

Teniendo elaborado el mapa 2.1, seleccionamos la RNFFT y con la herramienta **Export Data** creamos y guardamos el **Shapefile** de la RNFFT. Procedemos a insertar los **Shapefile** de los ríos mayores, ríos menores, vías y centros poblados. Realizamos el recorte de los **Shapefile** de ríos, vías y centro poblados con la RNFF Posteriormente, con la opción **Add Data**, agregamos.

Finamente proyectamos a coordenadas UTM y procedemos a elaborar el mapa de ubicación de la reserva nacional flora y fauna Tariquía (Ver mapa en anexo B)

# **2.2. DEMOGRAFÍA**

Comunidades que se encuentran dentro de la reserva nacional de flora y fauna Tariquía Territorialmente involucra a las Provincias Arce, O'Connor, cercado y gran chaco, del departamento de Tarija, tomando en cuenta la nueva delimitación, por el ministro de autonomías, deja de lado a la provincia Avilés, debido a que las comunidades Tipas y Papachacra, se encuentran dentro del municipio de Cercado.

| <b>Municipio</b>  | <b>Distrito</b> | Cantón          | гаон н сошишчаас чешто че нг гг г<br>Comunidad |  |
|-------------------|-----------------|-----------------|------------------------------------------------|--|
|                   |                 |                 | <b>RNFFT</b>                                   |  |
|                   | Distrito 8      | <b>Tariquía</b> | Acherales                                      |  |
| Padcaya           |                 |                 | San José                                       |  |
|                   |                 |                 | Puesto Rueda                                   |  |
|                   |                 |                 | Pampa Grande                                   |  |
|                   |                 |                 | San Pedro                                      |  |
|                   |                 |                 | Chillahuatas                                   |  |
|                   |                 |                 | Volcán Blanco                                  |  |
|                   |                 |                 | Motoví                                         |  |
|                   |                 |                 | Cambari                                        |  |
|                   |                 |                 | Acheralitos                                    |  |
|                   | Distrito 10     |                 | La Planchada                                   |  |
|                   | Distrito 11     |                 | El Cajón                                       |  |
| <b>Entre Ríos</b> | Distrito 3      | <b>Salinas</b>  | Los Campos                                     |  |
|                   |                 |                 | Lagunillas                                     |  |
|                   | Distrito 4      | Chiquiacá       | Chiquiacá Norte                                |  |
|                   |                 |                 | Chiquiacá Centro                               |  |
|                   |                 |                 | Chiquiacá Sud                                  |  |

**Tabla 1. Comunidades dentro de la RNFFT** 

|                |  | Loma Alta     |  |
|----------------|--|---------------|--|
|                |  | Pampa Redonda |  |
|                |  | Chaillas      |  |
| <b>Cercado</b> |  | $\tau$ ipas   |  |

FUENTE. Plan de manejo de la reserva nacional de flora y fauna Tariquía, 2015-2025.

# **2.3. CLIMA**

Las características climáticas en la Reserva, se encuentran dominadas por efectos topográficos de las serranías, que la caracterizan, por ejemplo, la serranía que separa el área protegida del valle seco de Tarija (cordillera oriental) en el extremo oeste de la reserva y otras; modifican la circulación general de los vientos tropicales y subtropicales en altura. (Plan de manejo de la reserva nacional de flora y fauna Tariquía, 2015-2025).

Las variaciones climáticas en la Reserva, son más pronunciadas en el día, que en la noche, durante la época seca se presentan cambios más drásticos, denominándose baja térmica, producida por el calentamiento de la superficie al Este de los Andes, donde las temperaturas llegan a sobrepasar los 47ºC, formando el polo de calor, que comprende la región del chaco. (Plan de manejo de la reserva nacional de flora y fauna Tariquía, 2015-2025).

Los frentes fríos, se presentan con regularidad y vienen acompañados de lluvias, a veces intensas. Reemplazan el aire caliente e inestable, con aire fresco y se reinicia el ciclo: "surazos"; que, en invierno, aun cuando existe la baja térmica con condiciones de humedad y temperaturas favorables, para la precipitación, la estabilidad de las capas superiores de la atmósfera, impide el desarrollo vertical, aumenta la velocidad y sequedad de los vientos en altura, que desplaza los topes de los cúmulos, imposibilitando la formación de precipitación. (Plan de manejo de la reserva nacional de flora y fauna Tariquía, 2015-2025).

#### **2.4. PRECIPITACIÓN**

La temporada de lluvias en la zona, se inicia en noviembre y tiene una estacionalidad hasta abril, concentrándose en este tiempo del 85% al 95 % del total de las precipitaciones anuales. La temporada seca, se caracteriza por los escases de lluvias, iniciándose en mayo y se extiende hasta octubre, por lo que septiembre- octubre se constituyen en meses críticos por escasez de agua, limitando las actividades agrícolas y ganaderas, especialmente en la región del subandino. (Plan de manejo de la reserva nacional de flora y fauna Tariquía, 2015-2025).

El promedio medio anual de las precipitaciones, es de 180 mm en el extremo Nor Oeste de la región Altoandina (4.000 m). De acuerdo a los datos, las máximas precipitaciones dentro de la Reserva, presentan un valor de 1908 mm/año; aunque la cantidad de lluvia es mayor en la región sur, disminuyendo hacia el norte, donde se encuentran los sectores más secos, ubicados generalmente detrás de las serranías o de la parte no expuesta a los vientos predominantes. (Plan de manejo de la reserva nacional de flora y fauna Tariquía, 2015-2025).

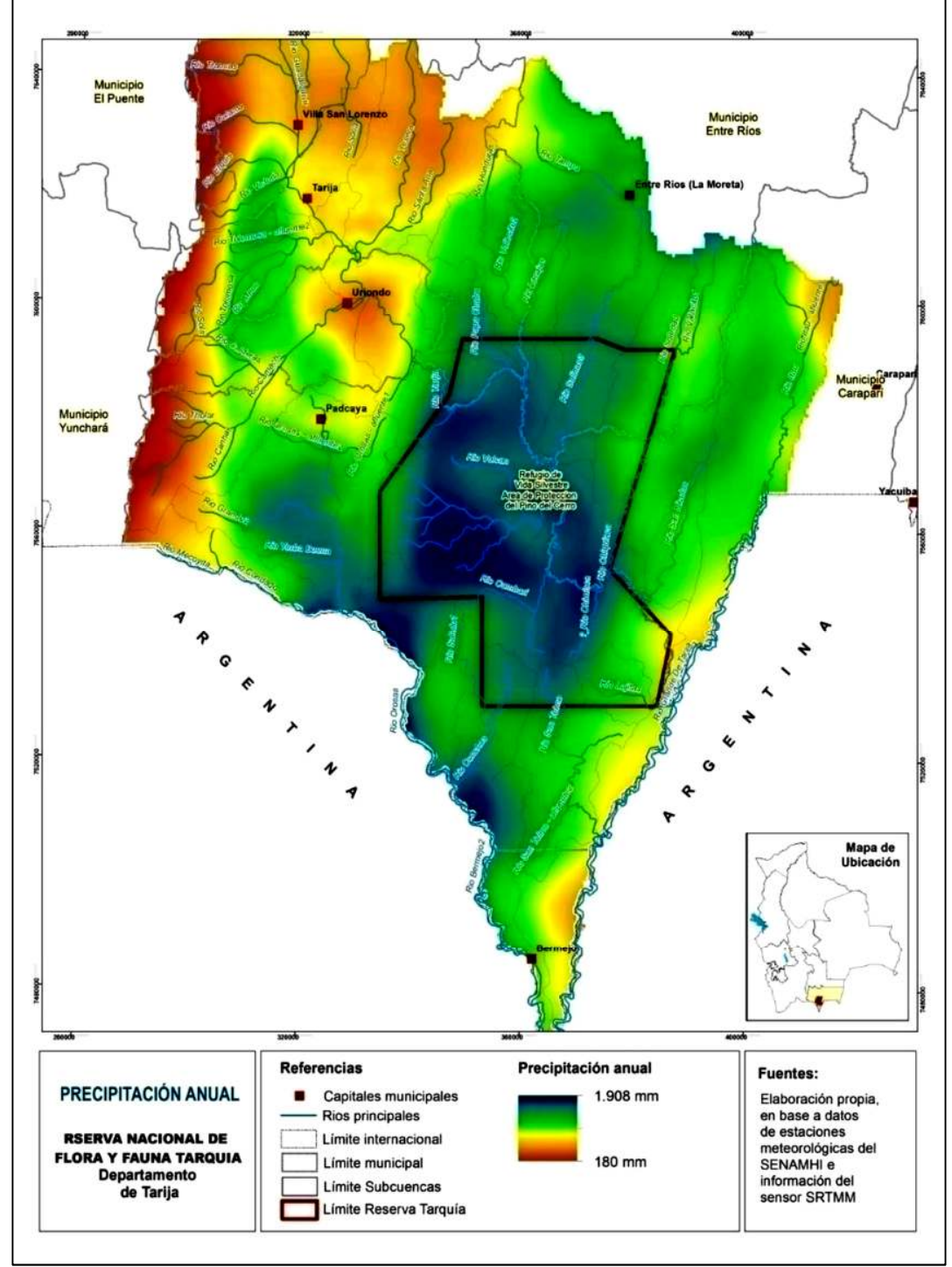

**Figura 5. Precipitación anual en la reserva de Tariquía y su área de influencia a nivel de cucasen** 

FUENTE. Plan de manejo de la reserva nacional de flora y fauna Tariquía, 2015-2025.

#### **2.5. TEMPERATURA**

Debido a la ubicación geográfica, altitud sobre el nivel del mar, grado de exposición al sol u orientación de los flancos de las serranías, dentro de la Reserva y su área de influencia se registran grandes variaciones de temperatura, presentados las temperaturas máximas extremas y medias más altas, durante los meses de octubre a marzo, y temperaturas mínimas extremas y medias más bajas, entre los meses de mayo a septiembre; oscilando la temperatura media anual en la parte alta entre 7°C - 8ºC y en la parte baja 8°C - 22ºC. (Plan de manejo de la reserva nacional de flora y fauna Tariquía, 2015-2025).

**Figura 6. Variación espacial de la temperatura media anual en los sistemas hidrológicos de la reserva de Tariquía** 

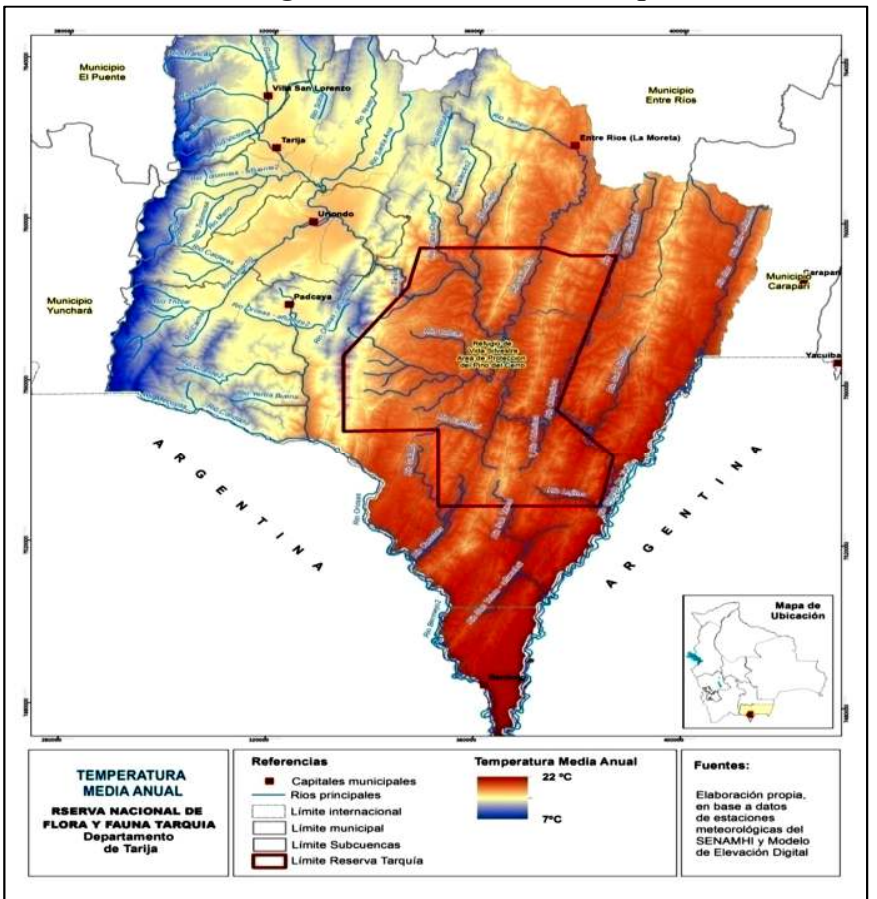

FUENTE. Plan de manejo de la reserva nacional de Flora y Fauna Tariquía, 2015-2025.

#### **2.6. HIDROLOGÍA**

La red hidrográfica de la Reserva y sus Zona Externa de Amortiguación (ZEA) está influenciada, por dos sistemas hidrológicos importantes: Rio Grande de Tarija y Bermejo, que a su vez reciben aportes de otros afluentes menores.

La cuenca del Río Grande de Tarija, ocupa el 71% del territorio de la Reserva, tiene como tributarias a 14 subcuencas de las cuales, las más importantes son: río Chiquiacá, Pampa Grande, Volcán Blanco, Cambarí y Salinas (Tabla 2). También tiene otros tributarios, que se encuentran en las cuencas Chimisca, Nogal, Papa Chacra, San Nicolás. En el extremo sur de la Reserva, se sitúa la cuenca del Bermejo, que ocupa solo 9% menor extensión territorial, en relación al Rio Tarija, involucrando a las cabeceras de las cuencas de los ríos Emborozú, Salado y San Telmo. (Plan de manejo de la reserva nacional de flora y fauna Tariquía, 2015-2025).

| Subsistema fluvial | Cuenca               | Superficie de las<br>cuencas dentro la<br>Reserva (ha) | Porcentaje<br>(%) |
|--------------------|----------------------|--------------------------------------------------------|-------------------|
| Grande de Tarija   | Chiquiacá            | 30.623                                                 | 12%               |
|                    | Pampa Grande         | 28.924                                                 | 12%               |
|                    | Volcán Blanco        | 24.442                                                 | 10%               |
|                    | Cambarí              | 21.326                                                 | 9%                |
|                    | Salinas              | 20.856                                                 | 8%                |
|                    | Quebrada. Lajitas    | 10.786                                                 | 4%                |
|                    | Chimisca             | 6.350                                                  | 3%                |
|                    | Nogal                | 3.186                                                  | $1\%$             |
|                    | Papa Chacra          | 2.661                                                  | $1\%$             |
|                    | San Nicolás          | 74                                                     | $0\%$             |
|                    | Afluentes río Grande | 74.597                                                 | 30%               |
|                    | de Tarija            |                                                        |                   |
| Bermejo            | Emborozú             | 9.506                                                  | 4%                |
|                    | Salado               | 8.027                                                  | 3%                |
|                    | San Telmo            | 5.843                                                  | 2%                |
| <b>Total</b>       |                      | 247.201                                                | 100%              |

**Tabla 2. Cuencas de los principales sistemas fluviales de la reserva** 

FUENTE. Plan de manejo de la reserva nacional de Flora y Fauna Tariquía, 2015 - 2025.

Los recursos hídricos de mayor importancia, para las poblaciones en el área de influencia de la Reserva de Tariquía, se localizan en las siguientes subcuencas:

- **Subcuenca Salinas:** la disponibilidad de tierras de cultivo y posibilidades de trasvase de las aguas, a las cuencas vecinas del subsistema del Pilcomayo, promueven el desarrollo agrícola, bajo riego en la región.
- **Subcuenca Itaú:** Área potencial identificada para riego, junto a la cuenca vecina de Palos Blancos, las localidades planifican realizar el riego de áreas agrícolas.
- **Subcuenca San Telmo:** Es una de las fuentes de agua, para el riego del triángulo de Bermejo (4000 ha) y para el abastecimiento de agua potable de pobladores locales.
- **Subcuenca Orozas:** Existe importante déficit de agua, para el riego, especialmente en la cuenca alta. Se tienen planificados programas de riego.

Los recursos hídricos que confluyen en la Reserva de Tariquía, trascienden fronteras y se constituyen en una disponibilidad hídrica, compartida con el país vecino de Argentina. Además, concentran gran parte del volumen total de agua, del departamento, beneficiando prioritariamente a los municipios de Bermejo, Padcaya, Caraparí, Entre Ríos y Cercado, (45%) del espacio territorial del Departamento de Tarija. (Plan de manejo de la reserva nacional de flora y fauna Tariquía, 2015-2025).

# **2.7. ZONIFICACIÓN**

Es el resultado del estado de conservación, como servicio eco sistémico, que pueden actuar como elementos focales de conservación, para establecer prioridades y acciones de conservación, bajo un enfoque de plan de manejo adaptativo, asociado con la zonificación territorial, para el desarrollo económico local, atreves del uso sostenible de los recursos del bosque, identificando los recursos de la biodiversidad, con mayor potencial y planificar actividades a ser permitidas o restringidas, como resultado de la zonificación son las siguientes.

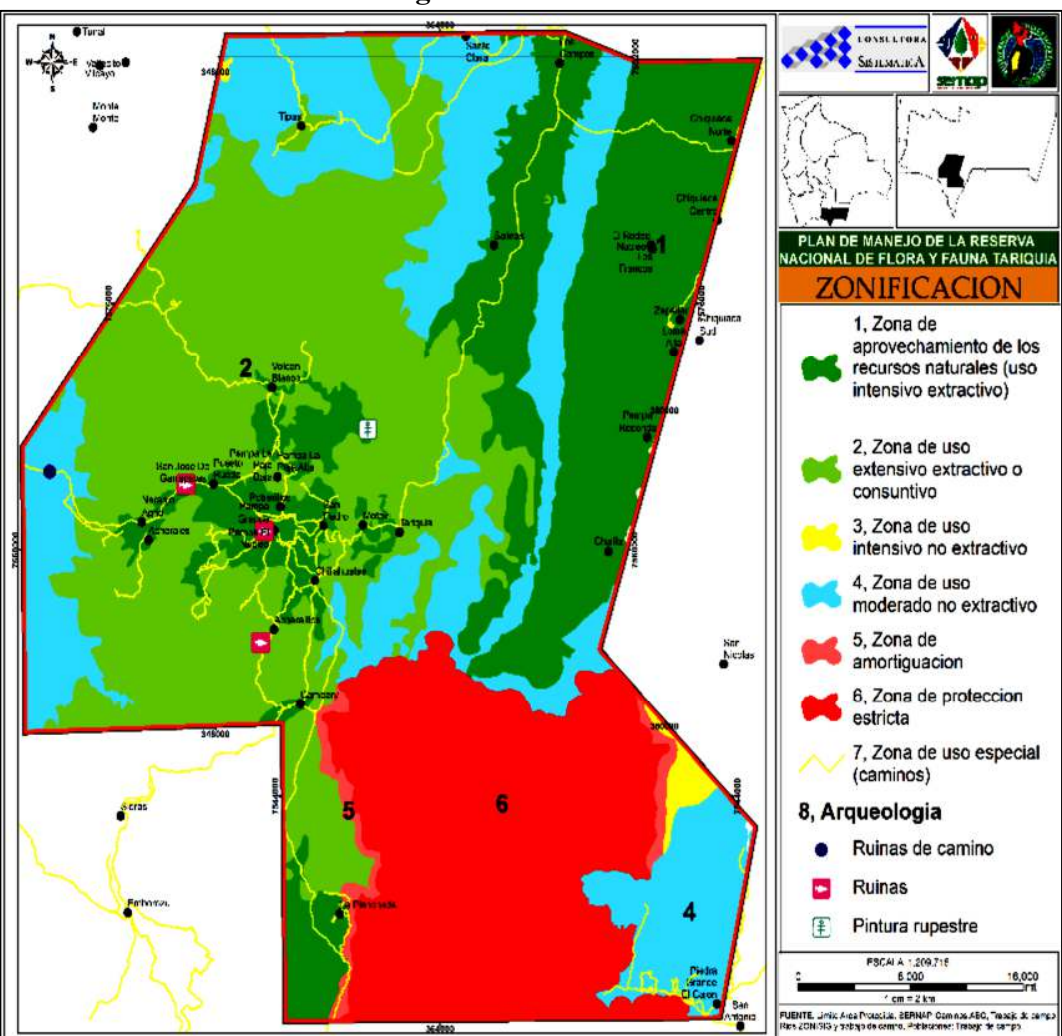

FUENTE. Plan de manejo de la reserva nacional de Flora y Fauna Tariquía, 2015-2025.

# **2.8. GEOLOGÍA**

La extensa reserva de Flora y Fauna de Tariquía, con más de un cuarto de millón de hectáreas con sitios geológicos, altamente interesantes y considerado uno de los últimos remanentes de los bosques húmedos Sub-Andínos en Bolivia y Suramérica, necesita de un profundo estudio científico multidisciplinario, que permita visualizar el potencial desarrollo social, biodiversidad, ecosistema y otros, pero, desde el punto de vista GLOBAL sin parcelación de esta inmensa reserva nacional. (Plan de manejo de la reserva nacional de flora y fauna Tariquía, 2015-2025.

34

**Figura 7. Zonificación**
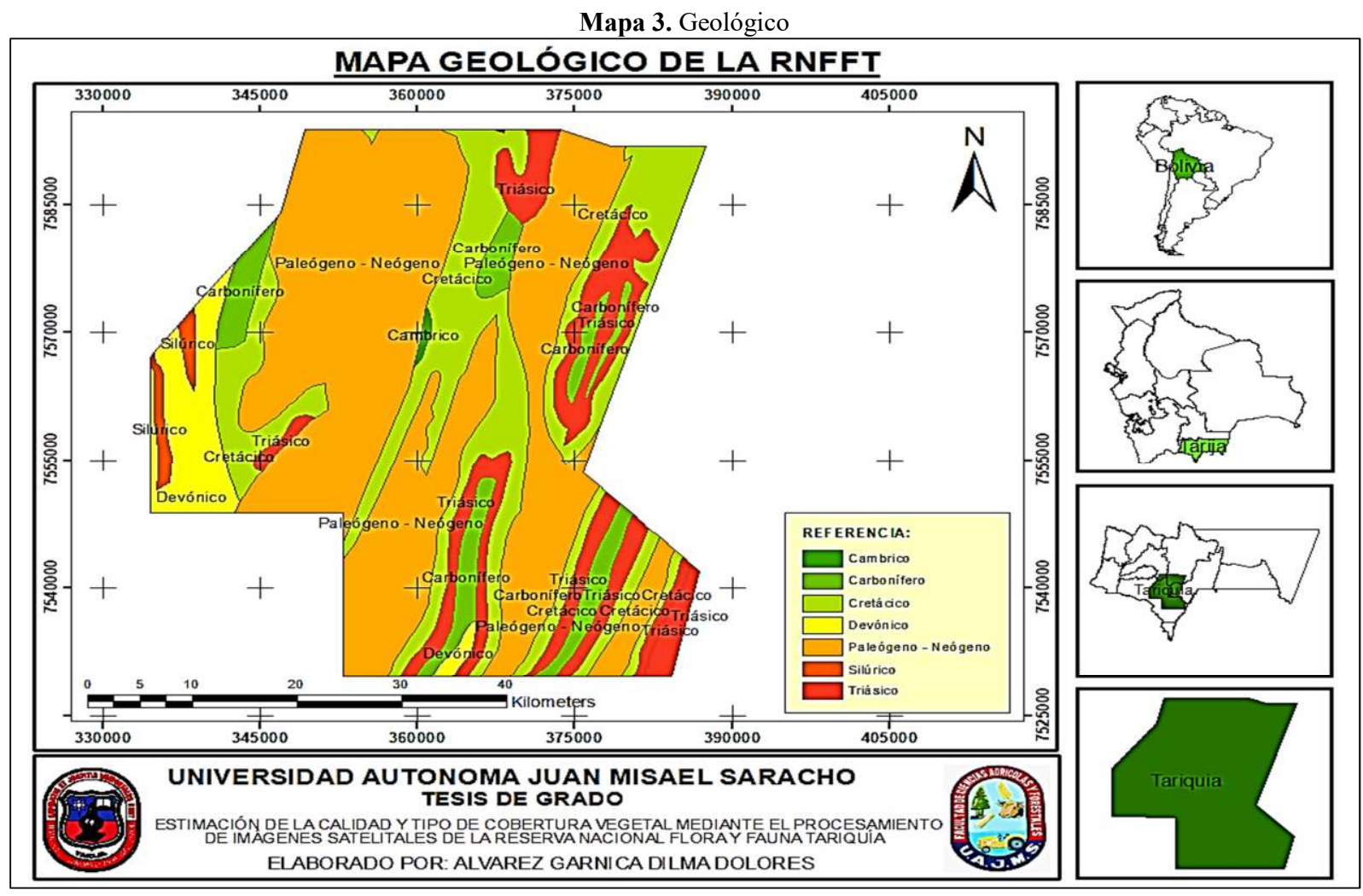

Fuente: Elaboración propia

En el mapa 3, obtuvimos el mapa de la RNFFT a partir de este mapa insertamos **Shapefile** de geología, continuamos con el recorte del **Layers** geología con Tariquía y los guardamos como geología\_tariquia.shp.

A continuación, ingresamos a **Properties** del **Layers** creado, nos dirigimos a la pestaña **Labels**, tiqueamos opción **Label features in this layer, en la** pestaña desplegable **Label field**, elegimos el nombre que queremos que se muestre en el mapa (PERIODO) y aceptar (ver figura 8).

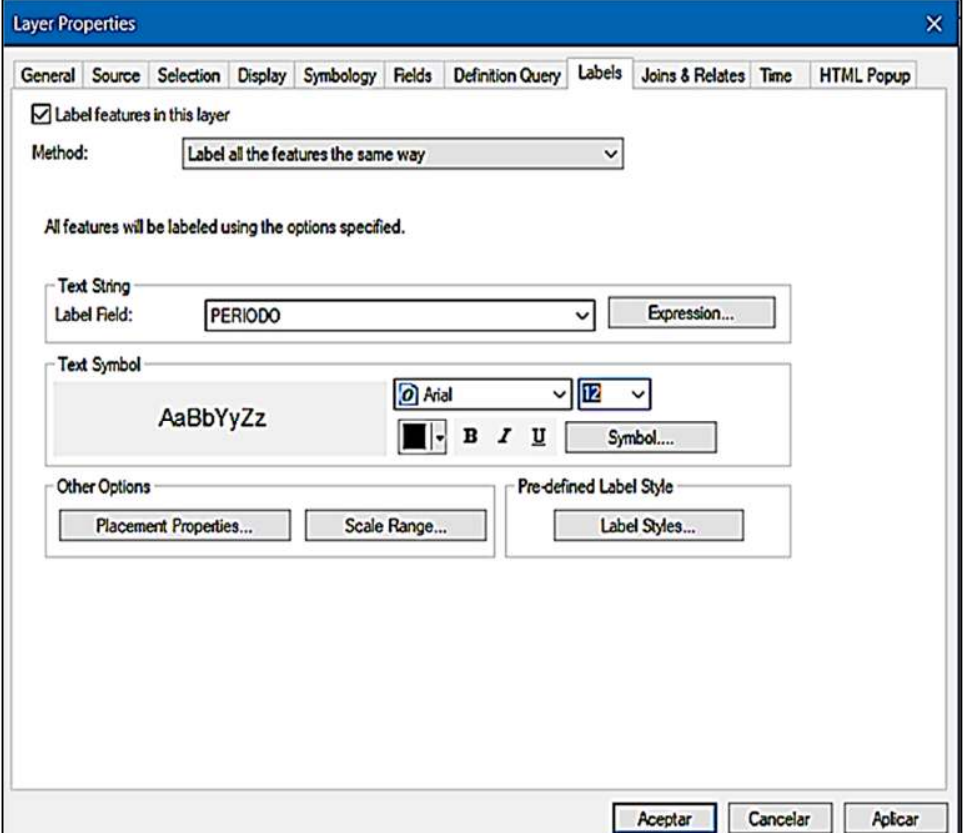

**Figura 8. Visualización de nombres.** 

Fuente: Elaboración propia

Nuevamente ingresamos a **Properties** pestaña desplegable **Symbology, Categoríes, Unique values,** en **Value field** elegimos la opción PERIODO, damos clip en **Add All Values** y por último elegimos los colores de nuestro agrado, con la opción **Color Ramp** y aceptar (ver Figura 9).

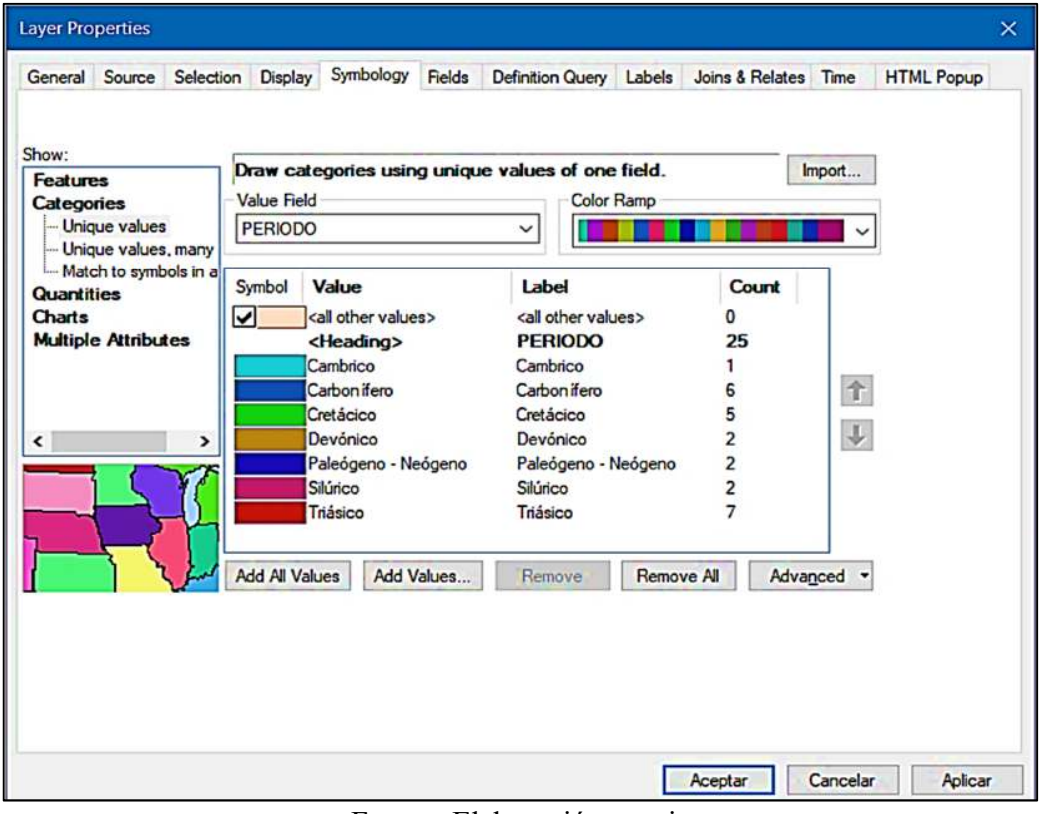

**Figura 9. Elección de colores** 

Fuente: Elaboración propia

Concluimos con la elaboración del mapa, realizando la proyección UTM y la organización respectiva.

# **2.9. FISIOGRAFÍA**

La RNFFT se caracteriza, por la presencia del bloque Andino, hacia el oeste, con serranías altas y bajas de orientación, predominantemente norte-sur, como moderadamente disectadas, accidentadas y con valles angostos. Las altitudes varían desde 500 m en la parte subandina, 3430 m en el extremo oeste. Por sus características, está influenciada por formaciones montañosas bajas, a medianas por un clima regional estacional y por sistemas ecológicos determinados, por la mezcla de elementos biogeográficos amazónicos y chaqueños. (Plan de manejo de la reserva nacional de flora y fauna Tariquía, 2015-2025).

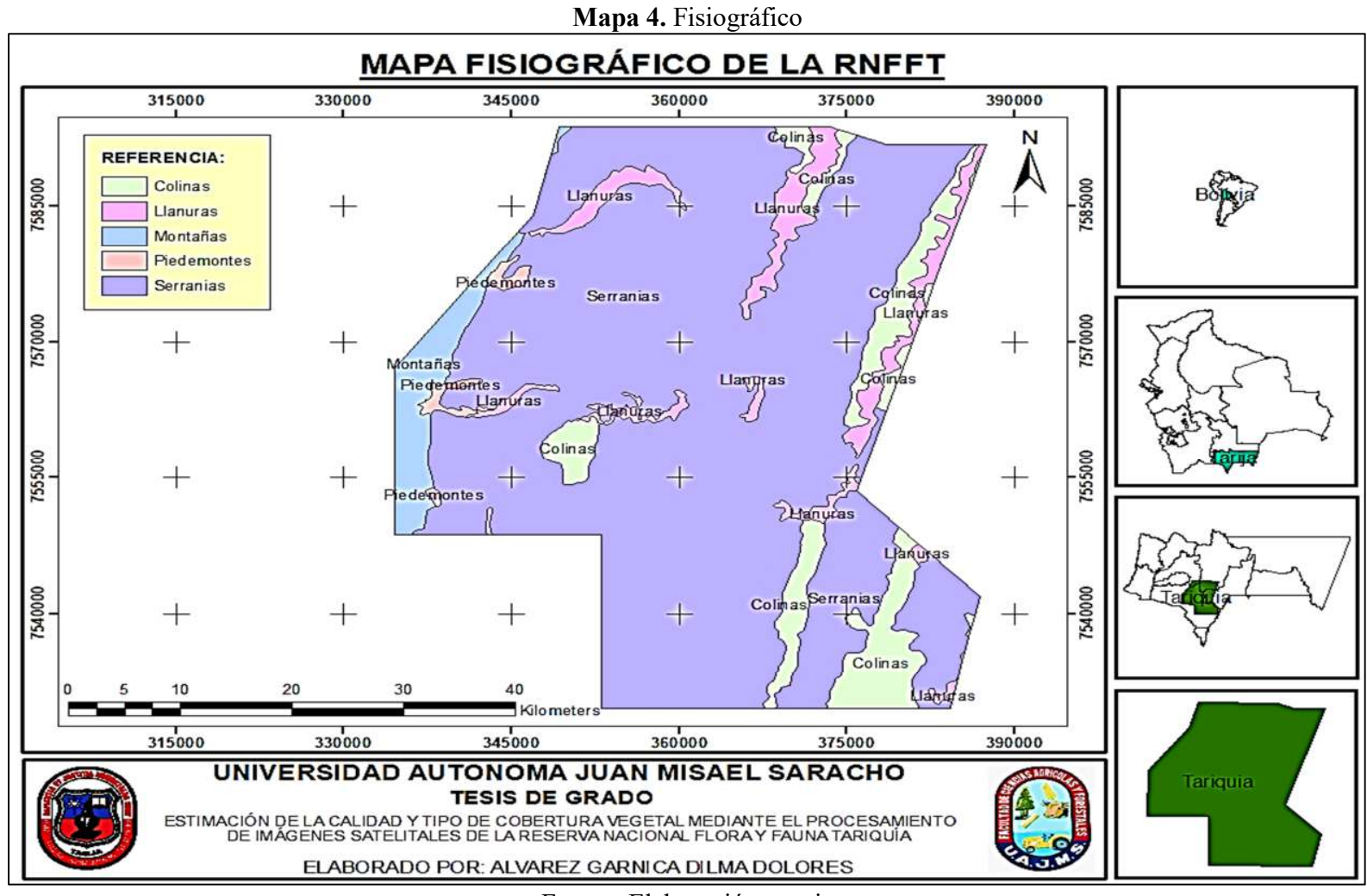

Fuente: Elaboración propia

Para elaborar el mapa fisiográfico, nos apoyamos en el **Shapefile** anteriormente generado de la RNFFT, procedemos a insertar el **Shapefile** fisiográfico, realizamos el recorte del **shp** fisiográfico con la RNFFT y guardamos como fisiografía\_tariquia.shp. A continuación, elegimos los nombres que queremos mostrar en el mapa fisiográfico, elegimos los colores a nuestro agrado y organizamos el mapa fisiográfico.

## **2.10. SUELOS**

La característica principal de los suelos según Coro, 1983 en Gonzales (1996) son pedregosos a rocosos, con escaso material fino en zonas altas, tanto en la zona central y este, son muy variables, encontrándose suelos arenosos, limosos y arcillosos pasando por todas las texturas intermedias. En la parte Noroeste, los suelos presentan diferencias estructurales, de acuerdo a su ubicación y formación; dentro del valle, van desde arenosos (en lugares menos desarrollados) hasta terrazas aluviales jóvenes, en el pie de monte, se encuentran suelos más desarrollados: franco, franco-arcillosos, francos limosos y suelos muy arcillosos en lugares con mayor altura.

Los suelos tienen una alta relación con el relieve y la forma del paisaje. Los correspondientes a la Cordillera Oriental, son generalmente superficiales, de texturas gruesas y de baja fertilidad (Tabla 4). Son tierras frágiles, por fuertes procesos de erosión natural, debido a la pendiente y la escasa cobertura vegetal. Predominando en la zona las asociaciones de leptosol-cambisol y Phanoezem, según la clasificación de suelos de la FAO. El uso está restringido, a pequeñas parcelas de cultivos de altura y principalmente al pastoreo de ovinos, caprinos y vacunos. (Plan de manejo de la reserva nacional de flora y fauna Tariquía, 2015-2025).

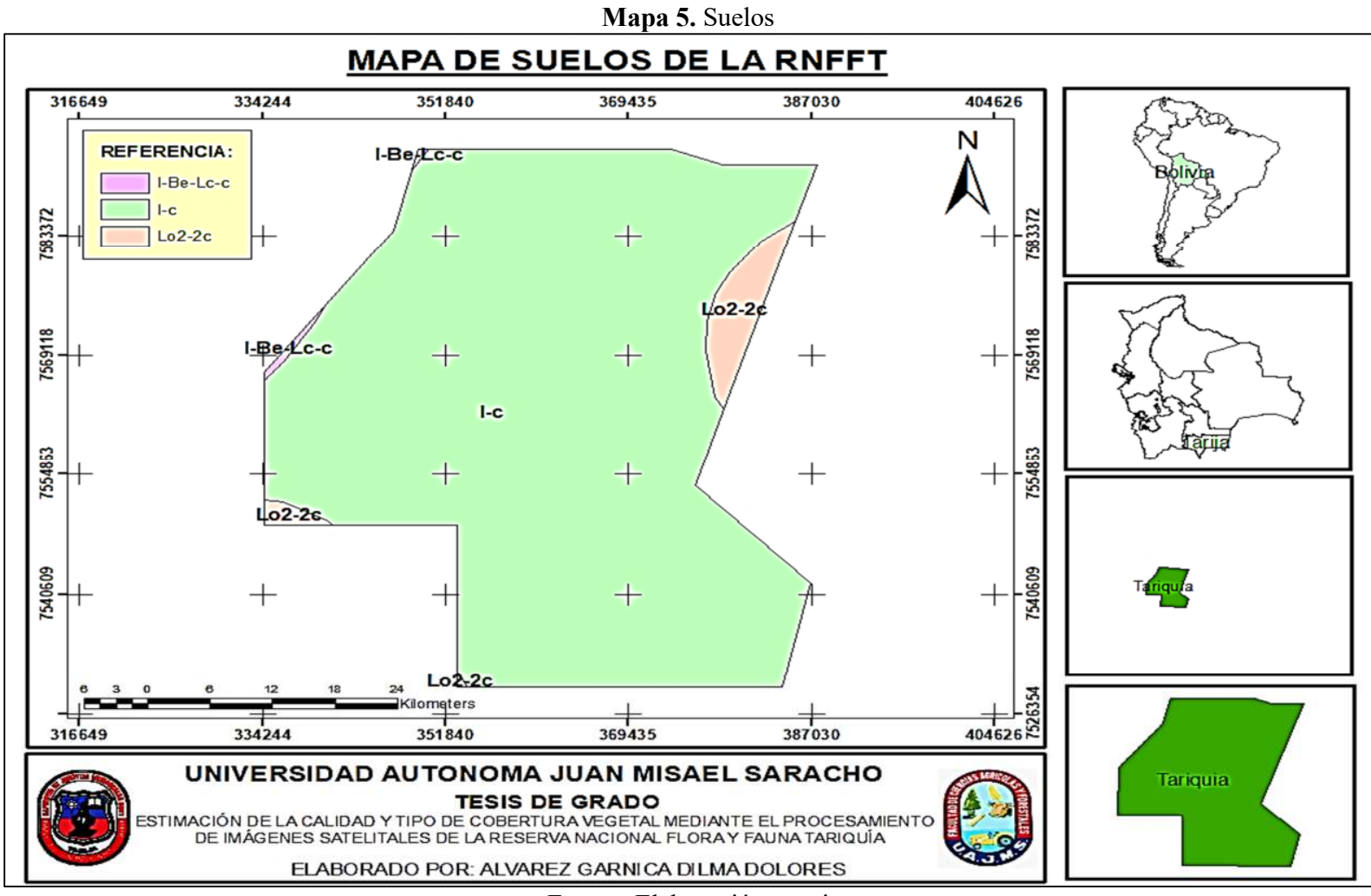

Fuente: Elaboración propi

**Tabla 3. Referencia del mapa de suelos** 

| <b>Clases</b> | Descripción                                                          |  |  |  |
|---------------|----------------------------------------------------------------------|--|--|--|
| $I-Be-Lc-c$   | eutricos, luvisoles<br>Litosoles, cambisoles<br>crómicos, escarpados |  |  |  |
| $I-c$         | Litosoles, escarpados                                                |  |  |  |
| $Lo2-2c$      | Litosoles orticos de textura media y arenosoles<br>escarpados.       |  |  |  |

Fuente: Elaboración propias

Para elaborar el mapa de suelos partimos del **Shapefile** de la RNFFT anteriormente creado, procedemos a insertar el **Shapefile** de suelos, realizamos el recorte del **shp** de suelos con la RNFFT y guardamos como suelos tariquia.shp.

A continuación, elegimos los nombres que queremos mostrar en el mapa fisiográfico, elegimos los colores y creamos el mapa de suelos, siguiendo los pasos descritos anteriormente.

## **2.11. VEGETACIÓN**

La flora de la reserva, está relacionada con la provincia biogeográfica del gran chaco, puma occidental y en menor grado con la del cerrado y paranaense. Debido los bosques húmedos y subhúmedos, son los que presentan mayor diversidad de especies de flora, aunque estos sean aun menores a otros bosques húmedos, encontrados en las regiones de los Yungas y amazonas de Bolivia.

Los resultados obtenidos en el diagnóstico de campo, reflejan que los bosques subandinos húmedos, muestran la mayor riqueza y diversidad de especies (I. Shannon=3,6), seguida de los bosques subandino subhúmedos (I. Shannon=3,3) y del bosque montanos húmedos (I. Shannon=2,25) según escala de valores de I. Shannon que es del 1 al 5, por lo tanto, se tienen valores intermedios, donde indica que hay elevados valores de diversidad. Por tanto, estos ecosistemas son los más importantes, respecto al número de especies y claves para mantener la dinámica y los procesos ecológicos de la biodiversidad regional. (Plan de manejo de la reserva nacional de flora y fauna Tariquía, 2015-2025)

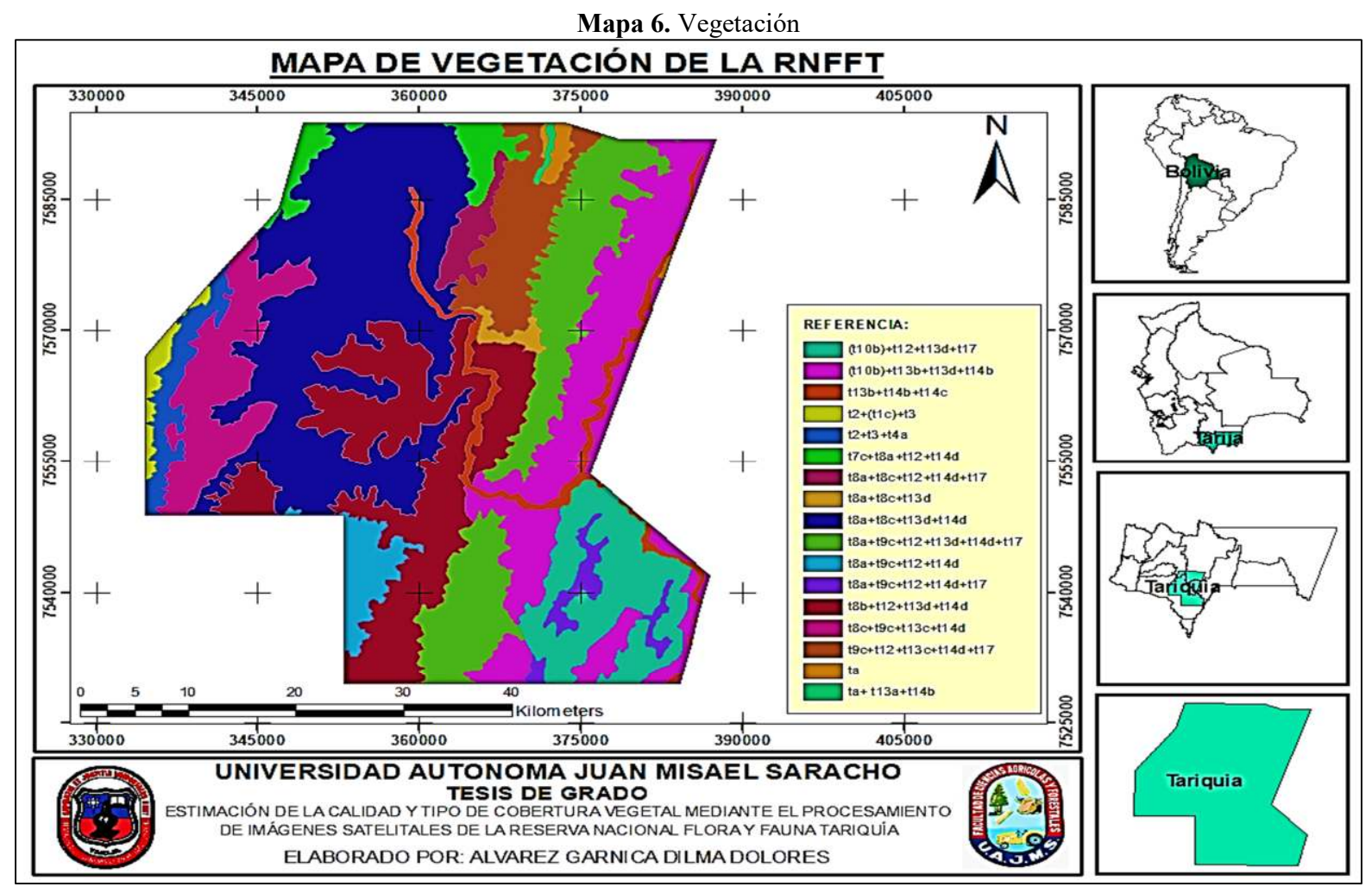

Fuente: Elaboración propias

| <b>Clases</b>             | Descripción                                                         |
|---------------------------|---------------------------------------------------------------------|
| $(t10b)+t12+t13d+t17$     | subhúmedo transicional del<br>Bosque<br>piso                        |
|                           | basimontano inferior de la Cuenca del Bermejo                       |
| $(t10b)+t13b+t13d+t14b$   | subhúmedo<br>piso<br><b>Bosque</b><br>transicional<br>del           |
|                           | basimontano inferior de la Cuenca del Bermejo                       |
| t13b+t14b+t14c            | (CES409.218, CES409.219)<br>Pajonales<br>V                          |
|                           | matorrales (CES409.212, CES409.213) montanos                        |
|                           | y altimontanos; y Vegetación saxícola de la Ceja                    |
|                           | de Monte boliviano-tucumana (CES409.220).                           |
| $t2+(t1c)+t3$             | Pajonales (CES409.218, CES409.219)<br>y                             |
|                           | matorrales (CES409.212, CES409.213) montanos                        |
|                           | y altimontanos; y Vegetación saxícola de la Ceja                    |
|                           | de Monte boliviano-tucumana (CES409.220                             |
| $t2+t3+t4a$               | Pajonales (CES409.218, CES409.219)<br>y                             |
|                           | matorrales (CES409.212, CES409.213) montanos                        |
|                           | y altimontanos; y Vegetación saxícola de la Ceja                    |
|                           | de Monte boliviano-tucumana (CES409.220)                            |
| $t7c+t8a+t12+t14d$        | Aliseda ribereña montana boliviano-tucumana                         |
|                           | (CES409.209)                                                        |
| t8a+t8c+t12+t14d+t17      | Bosque boliviano-tucumano de Laurel y Nogal                         |
|                           | del piso montano inferior (CES409.201)                              |
| $t8a+t8c+t13d$            | Bosque boliviano-tucumano de Laurel y Nogal                         |
|                           | del piso montano inferior (CES409.201                               |
| $t8a+t8c+t13d+t14d$       | Bosque boliviano-tucumano de Laurel y Nogal                         |
|                           | del piso montano inferior (CES409.201                               |
| t8a+t9c+t12+t13d+t14d+t17 | Bosque boliviano-tucumano de Laurel y Nogal                         |
|                           | del piso montano inferior (CES409.201                               |
| t8a+t9c+t12+t14d          | Bosque boliviano-tucumano de Laurel y Nogal                         |
|                           | del piso montano inferior (CES409.201)                              |
| $t8a+t9c+t12+t14d+t17$    | Bosque boliviano-tucumano de Laurel y Nogal                         |
|                           | del piso montano inferior (CES409.201)                              |
| t8b+t12+t13d+t14d         | Bosque boliviano-tucumano de Laurel y Nogal                         |
|                           | del piso basimontano (CES409.201)                                   |
| $t8c+t9c+t13c+t14d$       | subandino<br>boliviano-tucumano<br>de<br><b>Bosque</b>              |
| $t9c+t12+t13c+t14d+t17$   | mirtáceas (CES409.204)                                              |
|                           | Bosque boliviano-tucumano de Chari o Willka, y<br>Tipa (CES409.207) |
|                           | Complejo de vegetación antrópica: Vegetación de                     |
| ta                        | las zonas muy perturbadas o transformadas por la                    |
|                           | acción humana, incluyendo fundamentalmente                          |
|                           | áreas extensas (en función de la escala utilizada)                  |
|                           | cultivos,<br>pastos, barbechos<br>de<br>V<br>zonas                  |
|                           | deforestadas.                                                       |
|                           |                                                                     |

**Tabla 4. Referencia del mapa de vegetación** 

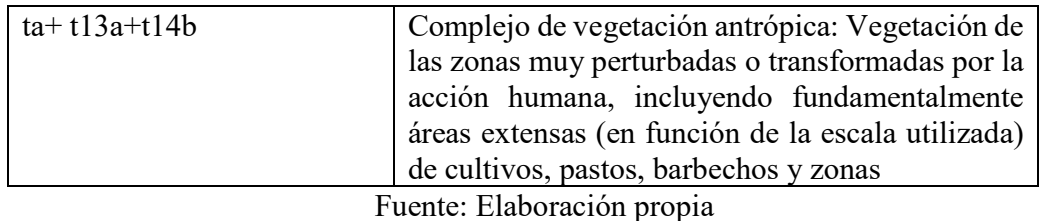

Para elaborar el mapa de vegetación partimos del **Shapefile** de la RNFFT anteriormente creado, procedemos a insertar el **Shapefile** de vegetación, realizamos el recorte del **shp** de vegetación con la RNFFT y guardamos como vegetación\_Tariquía.shp.

A continuación, elegimos los nombres que queremos mostrar en el mapa de vegetación, elegimos los colores y creamos el mapa de vegetación de la Reserva Nacional de Flora y Fauna Tariquía.

## **2.12. FLORA**

La flora de la Reserva, está relacionada con la provincia biogeográfica del Gran Chaco, Puna Occidental y en menor grado con la del Cerrado y Paranaense. Donde los bosques húmedos y subhúmedos, son los que presentan mayor diversidad de especies de flora, aunque estos sean aún menores a otros bosques húmedos, encontrados en las regiones de los yungas y amazonia de Bolivia.

Según datos registrados por Paniagua (1999), Moraes y Sarmiento (1999), complementado con registros del presente trabajo, el área protegida tiene un total de 1035 especies de plantas vasculares (anexo 1), distribuidas en 120 familias. Del total de las especies 123 corresponden o están incluidas dentro del grupo de Pteridophytas (helechos) y 912 especies corresponden a plantas superiores (Angiospermas y Gimnospermas), donde destacan las familias por su número de especies: Asteraceae (102 spp), Poaceae (92 spp), Fabaceae (53 spp), Solanaceae (44 spp) y Orchidaceae (29 spp). Estas 5 familias dominantes, que en conjunto agrupan a la tercera parte de todas las especies representando solamente al 5% de familias de plantas vasculares de la Reserva.

Durante el estudio de vegetación actual, se han identificado 28 especies de porte arbóreo o forestales, con alguna categoría de amenaza, de las que 10 especies presentan severas amenazas, por uso intensivo y pérdida de hábitat y están categorizadas por la UICN, (unión internacional para la conservación de la naturaleza) como en peligro (EN), entre estas se hallan el cedrillo (Cedrela lilloi), que es una especie de uso intensivo en toda su área de distribución y dentro el área aún cuenta con poblaciones saludables; del mismo modo el pino de cerro (Podocarpus parlatorei) que tiene similar 20 uso desde hace muchos años atrás reduciendo sus poblaciones dentro y fuera del área protegida, por lo que su estado de conservación la sitúa como en peligro (EN). El nogal (Juglans australis), es categorizado como vulnerable (VU) debido a la escasa regeneración en sus poblaciones naturales. Ambas especies, están bien representadas en gran parte del área protegida, principalmente en las laderas subhúmedas y fondos de quebradas a lo largo de la serranía y montañas altas, donde se evidencia, el buen estado de conservación de sus poblaciones naturales. (Plan de manejo de la reserva nacional de flora y fauna Tariquía, 2015-2025).

| Familia        | <b>Especie</b>            | <b>Nombre</b><br>común | <b>Tipo</b><br>de<br>vegetación | Distrib. | Categor<br>ía de<br>amenaz<br>$\mathbf{a}$ |
|----------------|---------------------------|------------------------|---------------------------------|----------|--------------------------------------------|
| Polemoniaceae  | Cantua bicolor            | Cantuta                | BMH; BAS                        | End. Nal | CR.                                        |
| Rosaceae       | Prunus<br>tucumanensis    | Duraznillo             | BSA; BMH                        | End. Bio | EN                                         |
| Podocarpaceae  | Podocarpus<br>parlatorei  | Pino<br>de<br>cerro    | <b>BMH</b>                      | End. Bio | EN                                         |
| Papillionoidea | Cascaronia<br>astragalina | Tipilla                | <b>BSE</b>                      |          | EN                                         |
| Papillionoidea | Erythrinafalcat<br>a      | Ceibo                  | <b>BSS</b>                      |          | EN                                         |
| Papillionoidea | Myroxylon<br>peruiferum   | Quina                  | <b>BSS</b>                      |          | EN                                         |
| Myrtaceae      | Mycianthes<br>callicoma   | Sahuintillo            | <b>BMH</b>                      |          | EN                                         |

**Tabla 5. Lista de especies endémicas y con categoría de amenaza según la UICN.** 

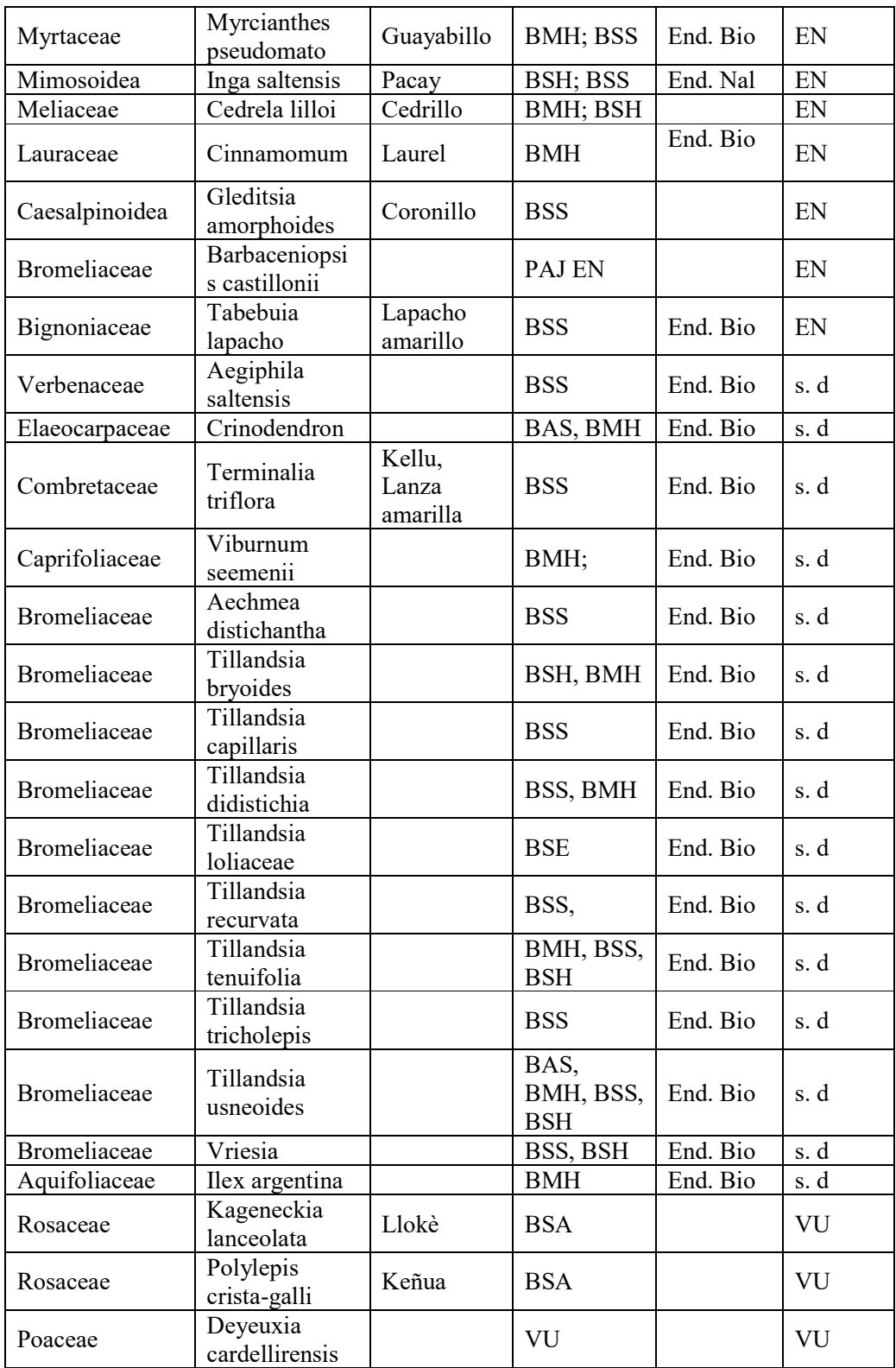

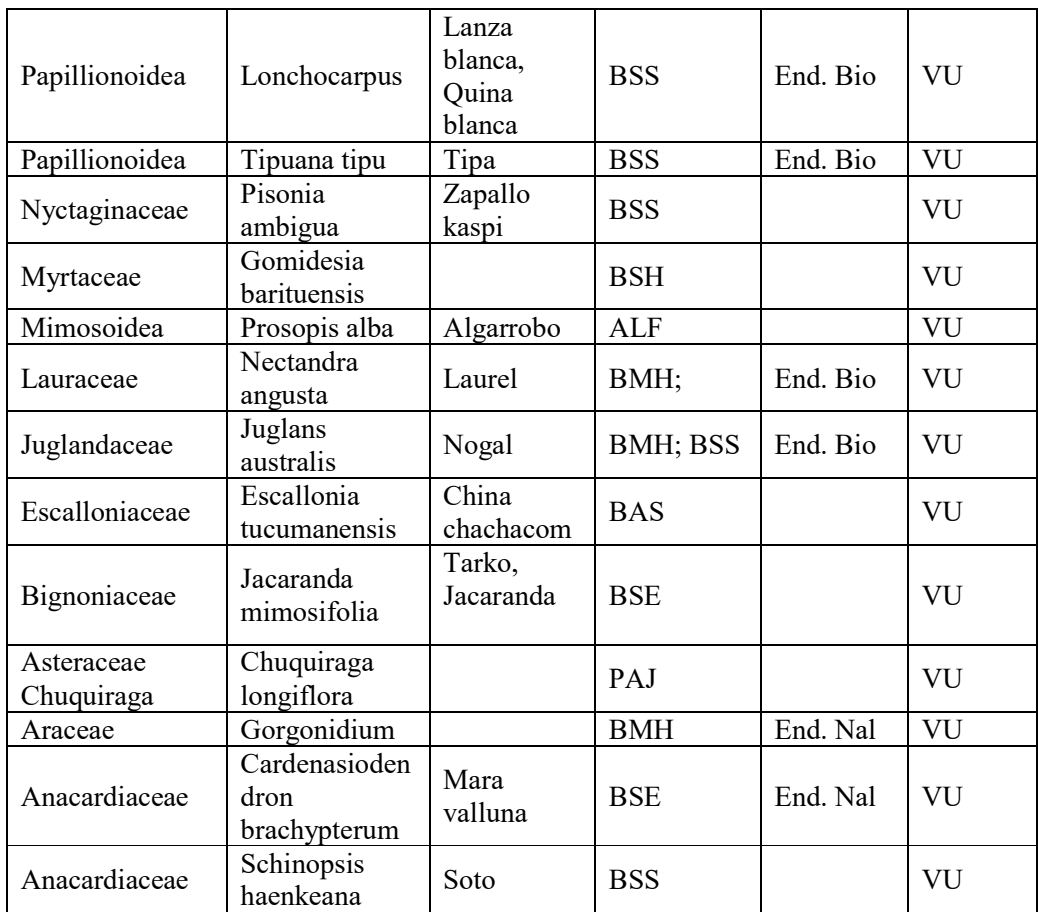

Fuente. Plan de manejo de la reserva nacional de Flora y Fauna Tariquía, 2015-2025.

**\*CR=** En Peligro crítico; **EN=**En Peligro; **VU=**Vulnerable; **s.d.=**Sin datos;

**End. Bio=** Endémica biogeográfica; **End. Nal=** Endémica nacional.

#### **Tipo de bosque**:

**PAJ=**Pajonales altoandinos; **BAH=**Bosque altondino subhúmedo; **BMH=**Bosque montano húmedo; **BSS=**Bosque subandino subhúmedo; **BSH=**Bosque subandino húmedo; **BSE=**Bosque subandino seco.

# **2.13. FAUNA**

En Bolivia se han reportado 320 especies nativas de mamíferos (Anderson 1997), de las cuales 150 estarían presentes en el departamento de Tarija. En diferentes etapas se realizaron estudios de la fauna silvestre, en la RNFF Tariquía teniendo registros de 58 especies de mamíferos (18% del total del País y 40% del total de mamíferos de Tarija). El AP se caracteriza por la presencia de especies que están amenazadas en Bolivia, como el jucumari (*Tremarctos ornatus*), león o puma (*Puma concolor*), la taruca o venado andino (*Hippocamelus antisensis*), tigre o jaguar (Panthera onca), el taitetú (*Tayassu tajacu*), el mono silbador (*Sapajus apella),* mayuatos o comadreja (*Procyon cancrivorus*), jochi (*Dsyprocta punctata*). (Plan de manejo de la reserva nacional de flora y fauna Tariquía, 2015-2025).

| <b>Especie</b>                           | <b>Nombre</b><br>común   | Tipo de registro                                                                                          |  |  |
|------------------------------------------|--------------------------|----------------------------------------------------------------------------------------------------|--|--|
| <b>TAPIRIDAE</b>                         |                          |                                                                                                    |  |  |
| Tapirus terrestres                       | anta                     | (avistamientos),<br>Registros<br>directos<br>Registro Indirecto<br>(huellas, heces),<br>Entrevista, Fotos |  |  |
| <b>CERVIDAE</b>                          |                          |                                                                                                    |  |  |
| Mazama gouazoubira                       | corzuela                 | Observación directa cruzando senda                                                                        |  |  |
| Mazama americana                         | corzuela                 | Registro indirecto (huellas, cuero),<br>Entrevista, Fotos                                                 |  |  |
| Hippocamelus antisensis                  | taruca                   | Entrevista.                                                                                               |  |  |
| <b>TAYASSUIDAE</b>                       |                          |                                                                                                    |  |  |
| Tayassu pecari                           | chancho<br>de<br>monte   | Registro<br>indirecto,<br>(huellas),<br>Entrevista.                                                       |  |  |
| Pecari tajacu                            | taitetú                  | directos, (avistamiento),<br>Registros<br>Registro indirecto (huellas), Entrevista,<br>Fotos              |  |  |
| <b>MYRMECOPHAGIDAE</b>                   |                          |                                                                                                    |  |  |
| Tamandua tetradáctila                    | <b>OSO</b><br>hormiguero | Entrevista                                                                                                |  |  |
| Myrmecophaga tridactyla                  | oso bandera              | Entrevista                                                                                                |  |  |
| <b>CEBIDAE</b>                           |                          |                                                                                                    |  |  |
| Sapajus apella                           | mono martín              | Registro directo (avistamiento), Fotos                                                                    |  |  |
| <b>FELIDAE</b>                           |                          |                                                                                                    |  |  |
| Leopardus pardalis                       | gato montes              | Registro indirecto (huellas) en senderos<br>y playa río, fotos                                            |  |  |
| Panthera onca                            | tigre                    | Registro indirecto (huellas) en senderos<br>y playa río, Fotos                                            |  |  |
| Puma yagouaroundi.<br>gato<br>Entrevista |                          | Registro indirecto (huella) playa río,                                                                    |  |  |

**Tabla 6.** Registro directos e indirectos de la presencia de mamíferos grandes y medianos en la RNFFT.

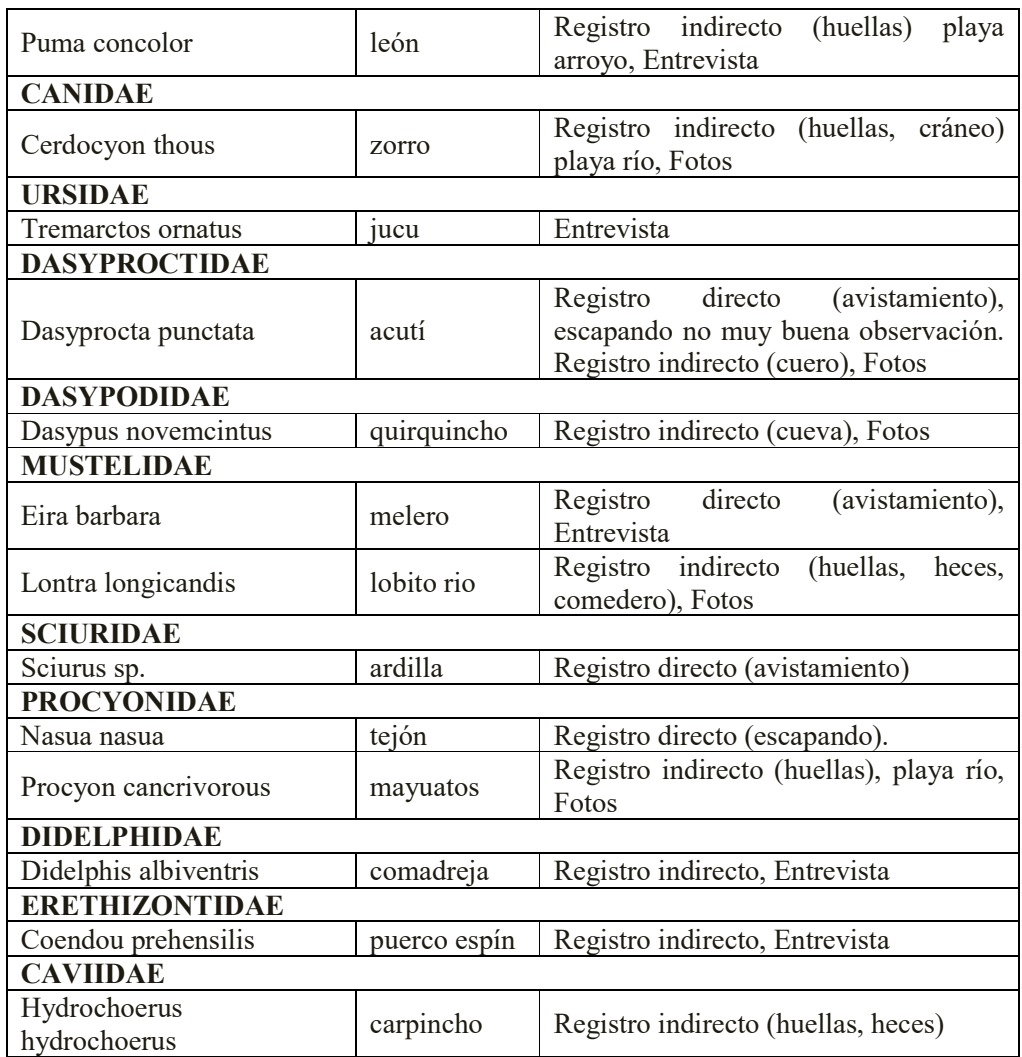

Fuente. Plan de manejo de la reserva nacional de Flora y Fauna Tariquía, 2015-2025.

Nótese que las especies, son animales de tamaño grande y mediano, lo que facilita la detección de sus rastros. También, se determinaron grupos de especies herbívoras, frugívoras y carnívoras. El primero, incluye al anta (*Tapirus terrestris*), Corzuela (*Mazama americana*), tropero (*Tayassu pecari*), taitetú (*Pecari tajacu*), y acuti (*Agouti punctata*) manteniendo una estrecha relación, con los procesos de herbívoria, depredación y dispersión de semillas, dentro del bosque.

Por otra parte, el grupo de carnívoros, como el tigre (*Panthera onca*), león *(Puma concolor*), gato montés (*Leopardus pardalis*), actúan como depredadores de los herbívoros y frugívoros, manteniendo así un balance dinámico en los procesos bilógicos. La ausencia de cualquiera de estos grupos, alteraría inevitablemente la estructura del 35 bosque. Estas especies, son de especial importancia en las dinámicas ecológicas del bosque tropical, ya que muchas de ellas son indicadoras del estado de conservación, de los sistemas ecológicos. (Plan de manejo de la reserva nacional de flora y fauna Tariquía, 2015-2025).

# **2.14. ATRACTIVOS TURÍSTICOS**

Para las personas que desean descansar y apreciar las características paisajísticas y particularidades de la Reserva Tariquía, es recomendable visitar Sidras, para acampar y caminar por la región. Además, es posible realizar caminatas, al interior de la Reserva. La visita al Cajón, permite admirar diversos paisajes de la región, además de observar algunas especies y acampar.

## **Sitios de interés**

- $\triangleright$  Sidras
- $\triangleright$  Salinas
- $\triangleright$  La Cueva
- El Cajón: Cañón en el río Grande de Tarija, donde se concentran importantes poblaciones, de peces tales como el robal, el dorado, etc.

Es un sitio interesante por el paisaje; en la región, es posible además observar aves y algunos mamíferos. (Plan de manejo de la reserva nacional de flora y fauna Tariquía, 2015-2025).

**Figura 10. Atractivos turísticos de la RNFFT** 

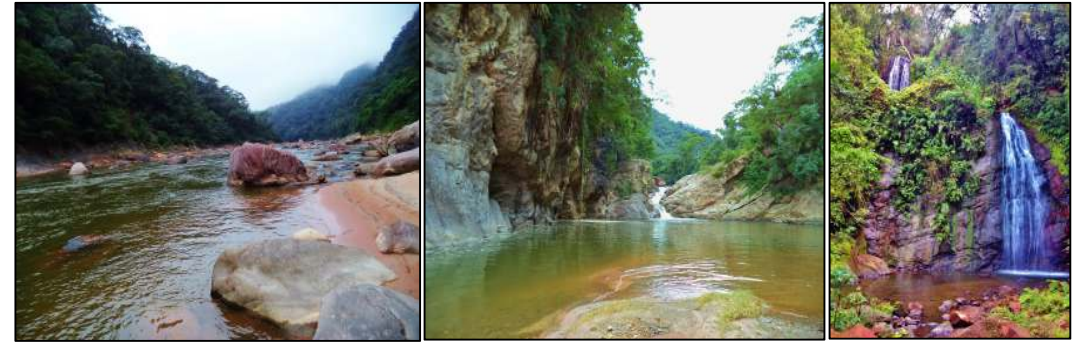

Fuente; Tariquía

# **2.15. MATERIALES, EQUIPOS Y SOFTWARE**

Para la elaboración de la tesis se utilizará los siguientes equipos y materiales:

- > Computadora
- > Impresora
- $\triangleright$  Acceso a internet
- > Cámara fotográfica
- Papel bon tamaño carta
- Bolígrafos y lápiz
- > Calculadora
- $\triangleright$  Software ArcGIS instalado
- Sistema de Posicionamiento Global (GPS).

# **2.16. METODOLOGÍA DE INVESTIGACIÓN**

# **2.16.1. ENFOQUE DE LA INVESTIGACIÓN**

El tipo de investigación será cuantitativo, porque se van a utilizar, datos estadísticos, basados en imágenes satelitales, mediante teledetección, con ayuda del software ArcGIS.

#### **La investigación cuantitativa**

La investigación cuantitativa, consiste en la recolección de datos, para probar la hipótesis, con base en la medición numérica y análisis estadístico, para establecer patrones de comportamiento y probar teorías. (Et al Andrade, Cabezas, Torres). La investigación permitirá obtener, los índices de vegetación (NDVI y SAVI), a partir de imágenes satelitales Lansat 8, para determinar la calidad ambiental de RNFFT.

## **2.16.2. TIPO DE INVESTIGACIÓN**

#### **Investigación analítica**

La investigación analítica, es también conocida como la investigación explicativa, consiste en separar por partes o elementos, el problema para observar las causas, la naturaleza y los efectos, que esta pueda generar. Para lograr es necesario conocer la naturaleza del problema y el objeto que se va a estudiar y de esta manera, lograr comprenderlo. Su principal objetivo es, conocer a fondo el problema a desarrollar.

Características:

- $\triangleright$  Se realiza al haber establecido los hechos, con respecto al problema, que se va a investigar.
- Trata de probar hipótesis específicas, que se han generado en la investigación. (Angee Ramírez).

Se utilizará la investigación analítica, para determinar los índices de vegetación (NDVI y SAVI), analizar la calidad ambiental y la cobertura vegetal de la RNFFT.

## **Investigación descriptiva**

Su propósito es describir la realidad objeto de estudio, un aspecto de ella, sus partes, sus clases, sus categorías o las relaciones, que se pueden establecer entre varios objetos, con el fin de esclarecer una verdad, corroborar un enunciado o comprobar, una hipótesis. (Niño Rojas, 2011).

En la descripción, se suelen usar los símbolos más comunes en la investigación (como imágenes, gráficas, figuras geométricas, etc.). (Niño Rojas, 2008).

Consiste en describir la realidad del área de estudio, a partir de imágenes satelitales, fotografías y/o gráficos, con el fin de obtener datos estadísticos, para obtener resultados que reflejen, la calidad ambiental de la RNFFT.

# **2.16.3. TÉCNICAS DE INVESTIGACIÓN**

#### **Técnica de Consulta documental**

La técnica consiste en la consulta documental, de modo que se establezca los criterios más importantes en el estudio, para tal efecto se recurrirá a libros, pdf, publicaciones, normas, artículos relacionados con el tema y de información existente en internet, que ayuden a facilitar el desarrollo de los capítulos, de la presente tesis de investigación. Está basada en información satelital, documentos, analógicos por comparación con otros estudios y otras regiones.

## **Técnica de observación**

Es una de las principales herramientas, que utiliza el ser humano, para ponerse en contacto con el mundo exterior; cuando la observación es cotidiana da lugar al sentido común y al conocimiento cultural y cuando es sistemática y propositiva, tiene fines científicos. (Niño Rojas, 2011).

Se utilizó la técnica de observación, para realizar una verificación en campo, de dos puntos en diferentes lugares dentro de la reserva, donde se pudo ver el tipo de vegetación y la sanidad, para posteriormente comparar con el mapa de resultados obtenidos media software ArcGIS.

## **2.17. PROCESO METODOLÓGICO DE LA INVESTIGACIÓN**

El procesamiento de imágenes satelitales, implica la manipulación e interpretación de las imágenes digitales, con ayuda de una computadora. La aplicación de esta técnica comenzó hace unos 30 años, y utilizando datos e imágenes áreas digitalizadas, usando escáner multiespectrales.

La visualización científica, es una disciplina resiente, que busca mejorar la compresión de datos de diversos tipos, por medio de la representación visual, aplicadas a las imágenes, la visualización propone la utilización de diversas técnicas, que permiten mejorar la compresión y análisis, de determinadas características en las mismas.

El trabajo de investigación, se realizó de acuerdo a la siguiente metodología, de investigación:

#### **2.17.2. Obtención y Procesamiento de imágenes satelitales**

Para la obtención de imágenes de satélite, primero se ubicará el área de estudio, para luego extraer las imágenes, de diferentes años o temporadas de la herramienta Earth Explorer. Además, se seleccionarán los sensores Landsat, con nubosidad 10%, de los cuales se obtendrán, resultados de imágenes en diferentes fechas.

Para el procesamiento de las imágenes satelitales, se utilizó el programa ArcGIS 10.8. La secuencia de trabajo, se inicia con la importación y combinación de banda 5 y banda 4.

Para la obtención de las imágenes satelitales, se realizó el siguiente procedimiento:

- Ubicación de la imagen del área de trabajo (Earth Explorer).
- $\triangleright$  Elección del tipo de imagen (Landsat 8).
- $\triangleright$  Se elige la imagen de mejor calidad situada, en el área de trabajo.
- Finalmente se procede a descargar las imágenes satelitales correspondientes.

Para realizar la descarga de la imagen satelital, desde la página USGS EarthExplorer, es necesario ubicar el área de trabajo, en este caso se utilizó el software Google Earth para importar el shp de la RNFFT posteriormente guardar el archivo como KML. Este archivo KML será importado, al EarthExplorer de esta manera identificamos las imágenes satelitales, disponibles que cubran toda el área de la RNFFT.

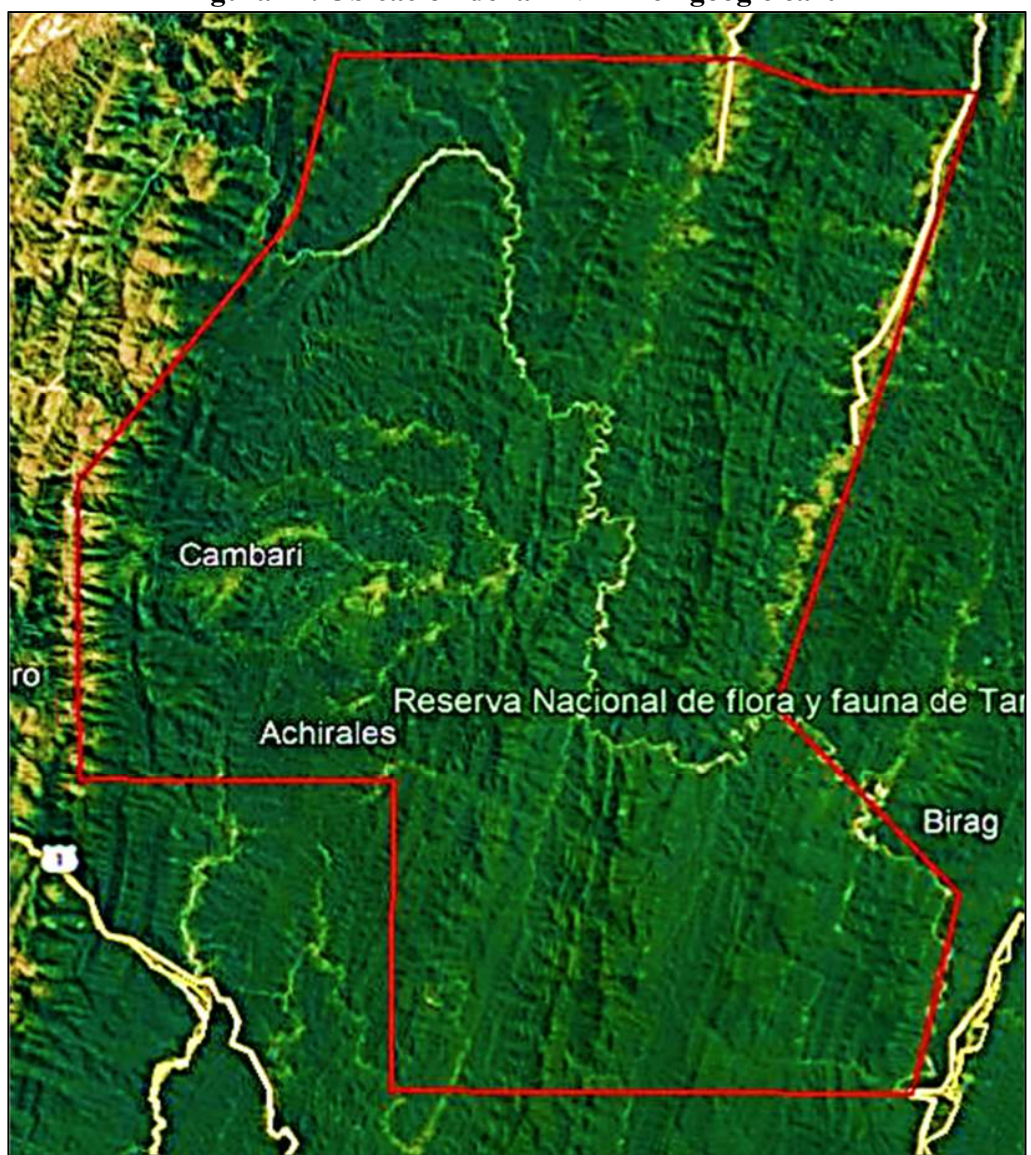

**Figura 11. Ubicación de la RNFFT en google earth** 

Fuente: Elaboración propia

Una vez importado el archivo KML creado anteriormente, ubicamos la reserva y buscamos las imágenes satelitales, disponibles que cubran el área completa, además se debe tener en cuenta que la nubosidad de la imagen, debe tener un máximo de 10%, y procedemos a descargar (ver figura 12).

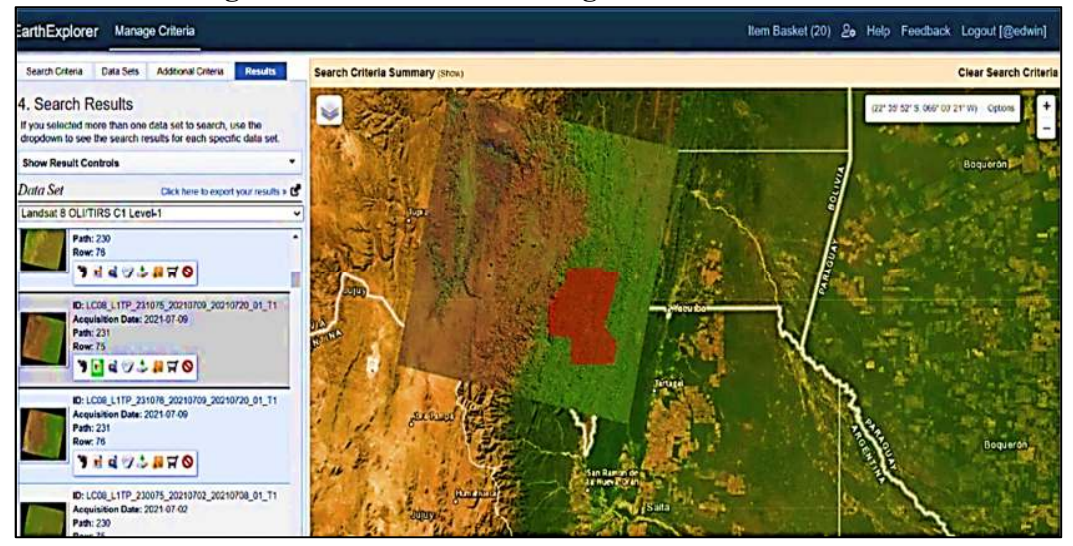

**Figura 12. Eleccion de la imagen satelital Landsat 8** 

Fuente: Elaboración propia

## **2.18. Preprocesamiento de las imágenes satelitales**

Una imagen satelital, está sometida a una serie de interferencias, que hacen que la información que quieren obtenerse, aparezca perturbada por una serie de errores.

El preprocesamiento de las imágenes satelitales, será procesado de manera automática en el software ArcGIS, con los siguientes pasos:

## **a). Corrección geométrica**

Las imágenes Landsat descargadas del Departamento Geológico de los Estados Unidos de Norte América, U.S. Geological Survey USGS, ya están georreferenciadas, pero están en una proyección WGS\_1984\_UTM zona \_20N, al encontrarse proyectado en la zona 20 Norte debemos reproyectar la imagen a 20 Sur, que es la zona a la que pertenece, el área de estudio.

Para realizar la corrección geométrica, cargamos la imagen satelital descargada, de la página **Earth Explorer**, ingresamos a propiedades de la imagen (properties), opción **Coordinate System**, elegimos la zona correspondiente a la imagen descargada, en nuestro caso **WGS84 UTM zona 20S**, aceptar y ya tenemos la corrección Geométrica (ver figura. 13).

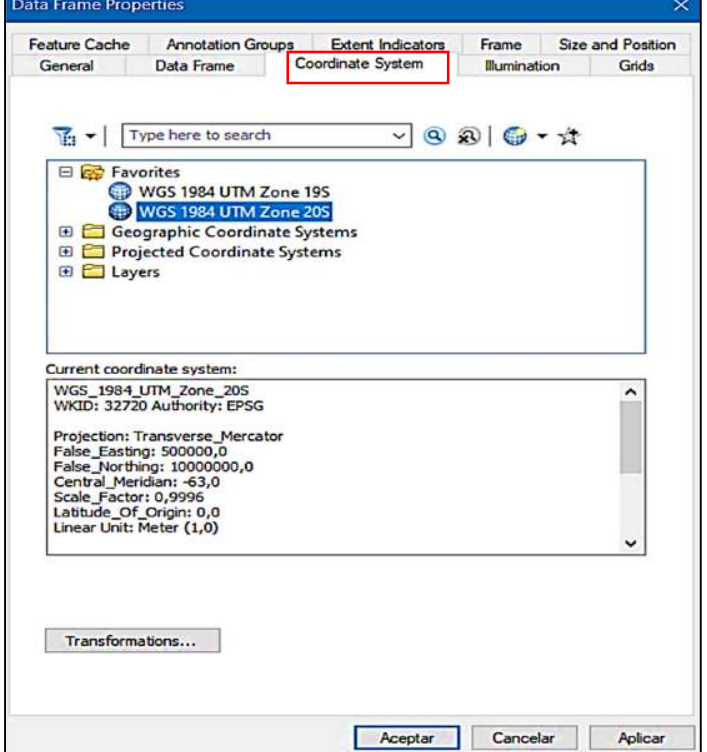

#### **Figura 13. Corrección geométrica**

Fuete: Elaboración propia

## **b). Corrección radiométrica**

Se usará el método de ganancia y sesgo, los valores o niveles digitales ND, se convierten en valores de radiancia espectral, en el sensor. El primer paso para la corrección, es la conversión a radiancia. Para esto en Qgis 3.16.2 la imagen inicialmente, se despliega dividida en 5 segmentos: multiespectral (que posee los infrarrojos), la banda cirrus, térmica, pancromática y calidad. De todas las opciones, que se muestran, se debe seleccionar la que termina con MultiSpectral y asignar los diferentes valores, de calibración radiométrica.

Para realizar la corrección radiométrica con software Qgis 3.16.2 primeramente, se debe instalar los componentes Quickmap Services, Scp-Plugin y Semi-Automatic Classification Plugin.

Una vez instalado los componentes, se crea en la barra de herramientas, un menú desplegable SCP, en este menú ingresamos a Preprocesamiento, Landsat, se habilita una nueva ventana, en la cual se inserta las imágenes satelitales, además se inserta el archivo:

LC08\_L1TP\_231075\_20200924\_20201006\_01\_T1\_ANG.txt, finalmente, para que el programa realice la corrección, hacemos clip en RUN y elegimos el directorio, donde se guardara las imágenes corregidas (ver figura 14).

| Proyecto sin título - QGIS                                                 |                                                                                               |                                                                          |                                 |                            |                                        |
|----------------------------------------------------------------------------|-----------------------------------------------------------------------------------------------|--------------------------------------------------------------------------|---------------------------------|----------------------------|----------------------------------------|
|                                                                            | Proyecto Editar Ver Capa Configuración Complementos Vectorial Ráster Base de datos Web        | Malla Procesos SCP                                                       | Ayuda                           |                            |                                        |
| DECEK                                                                      | $\mathbb{Q} \times \mathbb{Q} \times \mathbb{P} \times \mathbb{P}$<br>$\mathcal{A}$<br>Ш<br>4 | O <sub>2</sub><br>$\mathbb{R}^n$                                         | Juego de bandas                 | 能良能有名名名石石                  |                                        |
|                                                                            | 9                                                                                             |                                                                          | Basic tools                     |                            |                                        |
| 44 V.A.                                                                    |                                                                                               | 200<br>$\frac{1}{2}$                                                     | Download products               |                            |                                        |
| $ \mathbb{R}$ $\mathbb{C}$ $\mathbb{R}$ $\mathbb{R}$ $\mathbb{R}$<br>RGB = | $\Leftrightarrow$ Min 60<br>Dist 0,010000                                                     | $\div$ Max 100 $\div$ $\circ$ $\leftrightarrow$ $\circ$ Preprocesamiento |                                 | <b>ASTER</b>               | $\sqrt{2}$<br>$\left  \bullet \right $ |
| 0×<br>Navegador (2)                                                        |                                                                                               |                                                                          | Band processing                 | GOES                       |                                        |
| <b>Q27き0</b>                                                               |                                                                                               |                                                                          | <b>C</b> Postprocesamiento<br>и | <b>S.</b> Landsat          |                                        |
| <b>X</b> Favoritos                                                         |                                                                                               |                                                                          | Calculadora de Bandas           | MODIS                      |                                        |
| $\triangleright$ $\blacksquare$ Marcadores espaciales                      |                                                                                               |                                                                          | <b>C</b> En Lotes               | Sentinel-1                 |                                        |
| $\triangleright$ $\boxed{\odot}$ Inicio<br>$\triangleright$ $\square$ C    |                                                                                               |                                                                          | <b>X</b> Configuración<br>١     | Sentinel-2                 |                                        |
| $\triangleright$ $\Box$ D:\                                                |                                                                                               |                                                                          | Gráfico espectral               | Sentinel-3                 |                                        |
| GeoPackage                                                                 |                                                                                               |                                                                          | Gráfico de dispersión           | Recortar múltiples rásters |                                        |
| SpatiaLite                                                                 |                                                                                               |                                                                          | Manual del Usuario              | Cloud masking              |                                        |
| <b>PostGIS</b><br><b>MSSQL</b>                                             |                                                                                               |                                                                          | (2) Ayuda en línea              | Mosaic band sets           |                                        |
| O Oracle                                                                   |                                                                                               |                                                                          | Acerca de                       | Neighbor pixels            |                                        |
| DB2<br>DB2                                                                 |                                                                                               |                                                                          | <b>Show plugin</b>              | Reproject raster bands     |                                        |
| <b><i>SD WMS/WMTS</i></b>                                                  |                                                                                               |                                                                          |                                 | // Separar bandas ráster   |                                        |
| <b>Wector Tiles</b><br>$\triangleright$ $\frac{11}{112}$ XYZ Tiles         |                                                                                               |                                                                          |                                 | Stack raster bands         |                                        |
| <b>O</b> WCS                                                               |                                                                                               |                                                                          |                                 | Vectorial a ráster         |                                        |
| W WFS / OGC API - Features                                                 |                                                                                               |                                                                          |                                 |                            |                                        |
| <b>O</b> ows                                                               |                                                                                               |                                                                          |                                 |                            |                                        |
| ArcGIS Map Service                                                         |                                                                                               |                                                                          |                                 |                            |                                        |
| ArcGIS Feature Service<br><b>*</b> GeoNode                                 |                                                                                               |                                                                          |                                 |                            |                                        |
|                                                                            |                                                                                               |                                                                          |                                 |                            |                                        |
|                                                                            |                                                                                               |                                                                          |                                 |                            |                                        |

**Figura 14. Cargado de imágenes al Qgis** 

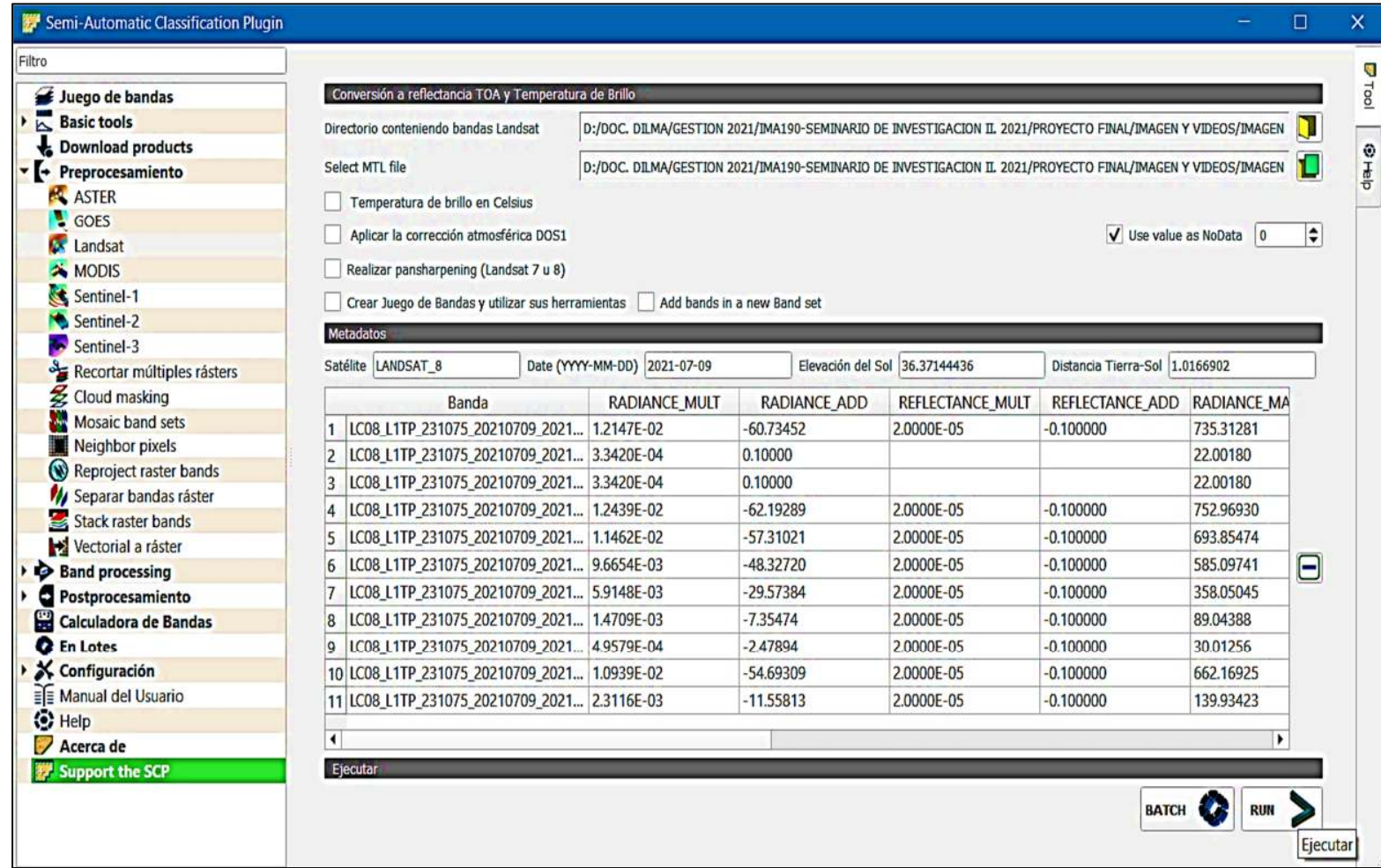

Fuente: Elaboración propia

Concluido la corrección radiométrica, se puede observar la mejora de la calidad, de la imagen satelital (ver figura 15).

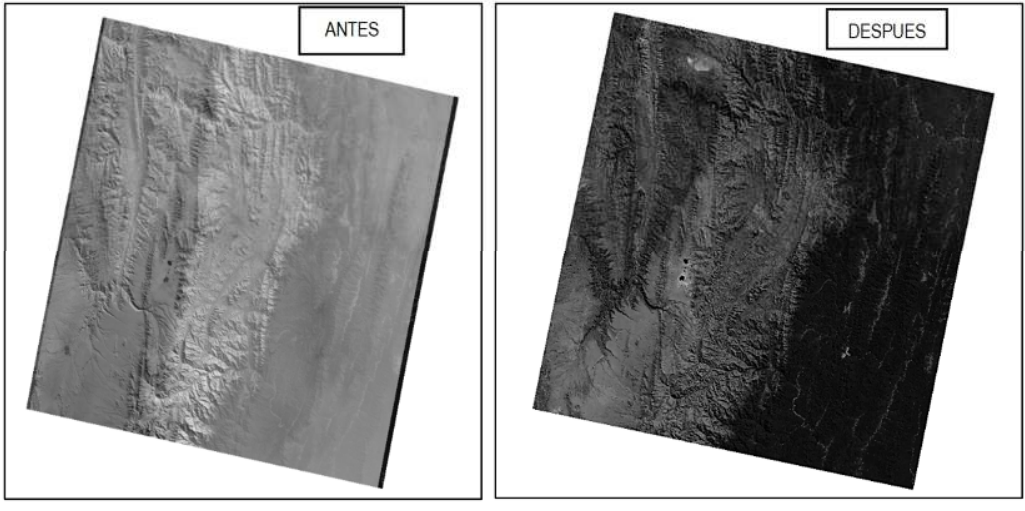

**Figura 15. Comparacion de imagen** 

Fuente: Elaboración propia

## **c). Corrección atmosférica (reflectancia)**

La corrección atmosférica se realizará, con el software ArcGis 10.8, herramienta atmospheric correction mediante un proceso automático, por sus algoritmos propios del software, se realizará la remoción atmosférica, de partículas en suspensión.

Para Landsat 8 además de ayudarnos a corregir atmosféricamente, nuestras imágenes, también nos permite trabajar, a través del refinado o técnica pansharpening aumentando la resolución espacial de las bandas, realizar recortes mediante AOI o desempeñar funciones de reclasificación, de usos del suelo. La gran mayoría de aplicaciones de corrección, requerirá de los metadatos anexos a las bandas Landsat, a corregir y desde el que disponer de los parámetros de radiancia y reflectancia. Por tanto, junto a las bandas de trabajo a corregir atmosféricamente, requeriremos del archivo TXT de metadatos asociado. Los resultados de GEOBIA, nos devolverán un repertorio de bandas generadas en cascada, que serán corregidas a nivel de radiancia y reflectancia, junto al refinado pansharpening inicial.

Primeramente instalamos el complemento de Argics GEOBIA (Landsat 8), posteriormente, procedemos a ejecutar el complemento **Pan-sharpened composit,** se habilita una ventana, donde elegimos la direccion donde se guardaran, las imágenes corregidas, insertamos el archivo:

LC08\_L1TP\_231075\_20200924\_20201006\_01\_T1\_ANG.txt, selecionamos el area de estudio (RNFFT), le colocamos un nombre elegimos la resolución de 15 a 30 metros, aceptamos y esperamos, que el programa realice la el procesamiento respectivo (ver anexo A).

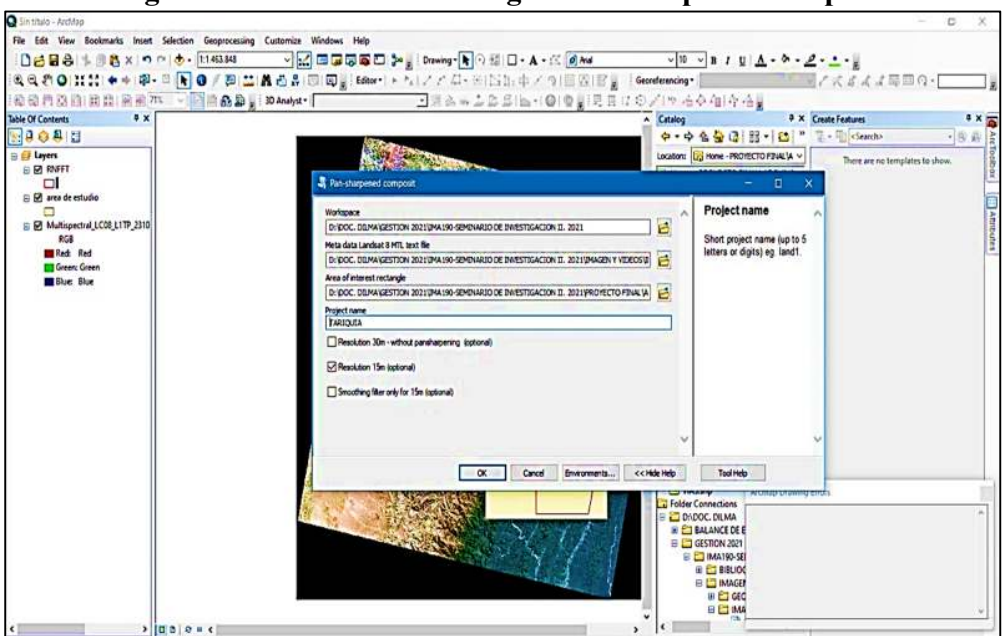

**Figura 16. Corrección de imagen Pan-sharpened composit** 

Fuente: Elaboración propia

Para realizar la correcion reflectancia, con correcion atmosférica ejecutamos el complemento **Reflectance with atmospheric correction,** se habilita nuevamente una ventana, en la cual elegimos la carpeta, donde se guardarán las nuevas imágenes corregidas, cargamos el archivo de texto TXT generado, con la corrección **Pansharpened composit,** le damos el nombre, que tendran las imágenes corregidas, aceptamos y esperamos, que el programa realice el proceso.

## **Figura 17. comparación de imagen corregidas**  (Pan-sharpened Vs Reflectance with atmospheric)

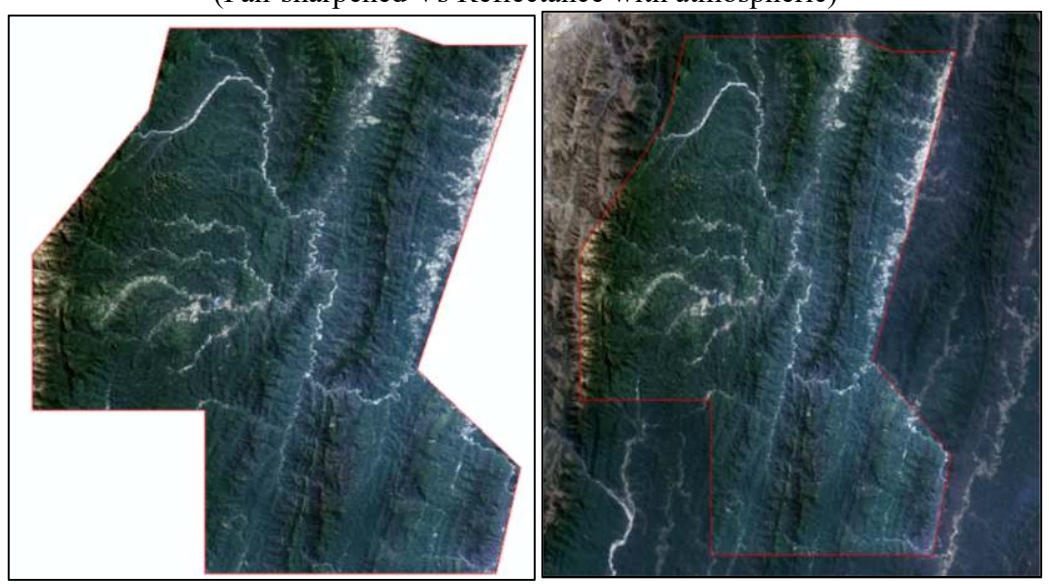

Fuente: Elaboración propia

## **2.19. Procesamiento de las Imágenes Satelitales**

#### **2.19.2. Cálculo del NDVI**

Un índice de vegetación, puede ser definido como un parámetro calculado a partir de los valores de la reflectancia a distintas longitudes de onda, y es particularmente sensible a la cubierta vegetal, de acuerdo a Gilabert et al (1997).

El rango de valores de las reflexiones espectrales, se encuentra entre el 0 y el 1, ya que, tanto la reflectividad del infrarrojo cercano, como la del rojo, son cocientes de la radiación reflejada, sobre la radiación entrante, en cada banda espectral. Por consecuencia de estos rangos de valores, el NDVI varía su valor entre **-1 y 1**.

El NDVI posee un gran valor en términos ecológicos, ya que es un buen estimador de la fracción de la radiación fotosintéticamente activa, interceptada por la vegetación (fPAR) según Monteith (1981).

El cálculo del NDVI se realizará de las imágenes satelital, utilizando la herramienta "Calculadora Raster" del software ArcGIS, esta herramienta permite, hacer operaciones matemáticas a los pixeles de las imágenes, con lo cual se obtendrá el valor del NDVI de cada pixel, ingresando previamente, la ecuación correspondiente.

El NDVI se calcula como una relación, entre el rojo visible e infrarrojo cercano.

$$
NDVI = \frac{NIR - RED}{NIR + RED}
$$

Donde:

NIR= reflectancia corregida atmosféricamente, correspondiente al infrarrojo cercano (Banda 5).

RED = reflectancia corregida atmosféricamente, correspondiente al rojo (Banda 4).

## **2.19.2.1. Procedimiento de cálculo**

El primer paso para la determinación del NDVI en el software ArcMap 10.8 es cargar las bandas 4 y 5 corregidas, desde el directorio, donde se encuentren almacenadas.

Una vez cargadas las bandas, desde la caja de herramientas ArcToolbox, abrir la siguiente herramienta: **ArcToolbox, Spatial Analyst Tools, Map Algebra, Raster Calculator.**

Para obtener los valores NDVI en imágenes Landsat 8 usando ArcGIS se aplica la siguiente ecuación: **NDVI = Float (banda 5 – banda 4) / Float (banda 5 + banda 4)**, colocamos un nombre, con el que se guardara y aceptamos (ver figura 18).

| Sin título - ArcMao<br>File Edit View Bookmarks Insert Selection Geoprocessing Customize Windows Help<br><b>DBBS 第19 8 × 10 0 0 + 1411.191</b><br>QQ图OIXXI※※1图·图110/图1出A凸异图图 <sub>3</sub> :Editor,トレノアム·米国1:中メの图图图 <sub>3</sub> :Georderencing,L∁_20214749_PAN1sf >/*文 <i>ままま</i> 画画の・[<br>■ - 国語品画』30 Analyst - <mark>© L8ch4ref_2021-07-09_REFL - 7 % ☆ ☆ ↓ B 品 I _</mark> - I © I @ _ I E E E I © A I → 右◆ 個 수 占  <br>相关门语曲 用用的<br><b>Table Of Contents</b><br><b>PX</b>                                                                                                    | ▽β? □□□□□♪。○∞₩ng・ん○○□・A・△◎₩                                                                                                    | f)<br>A Catalog<br>9 <sub>2</sub>                                                                                                    |
|----------------------------------------------------------------------------------------------------|----------------------------------------------------------------------------------------------------|----------------------------------------------------------------------------------------------------|
| $\cdot 90$<br>Raster Calculator<br><b>Ed Layer</b><br>$\mathbf{z}$<br>Click error and warning icons for more information<br>$B$ <b>G</b><br>E<br>Map Algebra expression<br>Abs<br>Layers and variables<br>۸<br>Exp<br>ONDVI<br>$\overline{\phantom{a}}$<br>8<br>$\overline{9}$<br>$\overline{ }$<br>a<br><br>Exp10<br>L8comp 2021-07-09 PAN1.tif<br>Exp2<br>L8ch-ref_2021-07-09_REFLEX.tf<br>$\bullet$<br>$\ddot{\bullet}$<br>$\mathbf{5}$<br>6<br>$\rightarrow$<br>$> =$<br>Float<br><b>BED</b><br>L8chSref_2021-07-09_REFLEX.tf<br>Int<br>вO<br>$\overline{2}$<br>$\overline{\mathbf{3}}$<br>$\mathbf{1}$<br>$\prec$<br>$\boldsymbol{\lambda}$<br>$\bullet$<br>$\leq$<br>Ln.<br>$\bullet$<br>$\left($<br>$\lambda$<br>$\ddot{}$<br>Log <sub>10</sub><br>$\sim$<br>"loat('L8chSref_2021-07-09_REFLEX.trf" = "L8ch4ref_2021-07-09_REFLEX.trf") / Float('L8chSref_2021-07-09_REFLEX.trf" +<br>"L8ch4ref_2021-07-09_REFLEX.trf")<br>E<br><b>C</b> Output raster<br>邑<br>c:\Users\ASUS G7\documents\ArcGIS\Default.gdb\NDVI<br>G Ø<br>$\alpha$<br>Cancel<br>Environments<br><< Hde Help | <b>D</b> x<br><b>ArcToolbox</b><br>$\mathsf{x}$<br>$\Box$<br>٠<br><b>El Geostatistical Analyst Tools</b><br><b>ED</b> Linear Referencing Tools<br><b>Map Algebra</b><br><b>El Multidimension Tools</b><br>expression<br><b>B</b> Network Analyst Tools<br><b>Parcel Fabric Tools</b><br>The Map Algebra<br><b>El Schematics Tools</b><br>expression you want to<br><b>B</b> Server Tools<br>run.<br><b>B</b> Space Time Pattern Mining Tools<br><b>El Spatial Analyst Tools</b><br>The expression is<br>composed by specifying<br><b>Conditional</b><br>the inputs, values,<br><b>B</b> Density<br>operators, and tools to use.<br>Distance<br>You can type in the<br><b>Extraction</b><br>expression directly or use<br><b>E</b> Generalization<br>the buttons and controls to<br>Groundwater<br>help you create it.<br><b>B</b> Hydrology<br><b>E</b> Interpolation<br>• The Layers and<br><b>E</b> Local<br>variables list<br>Map Algebra<br>identifies the<br>datasets available to<br>Raster Calculator<br>use in the Map<br><b>B</b> Math<br>Algebra expression.<br><b>A</b> Multivariate<br>. The buttons are<br><b>R</b> Neighborhood<br>used to enter<br><b>D</b> Overlay<br>numerical values<br><b>Raster Creation</b><br>and operators into<br><b>Reclass</b><br>the expression. The<br><b>E</b> Segmentation and Classification<br>(and ) buttons can<br><b>B</b> Solar Radiation<br>be used to apply<br><b>E</b> Surface<br>parentheses to the<br>expression.<br><b>E</b> Zonal<br>• A list of commonly<br><b>El Spatial Statistics Tools</b><br>m <b>Da</b> Tracking Analyst Tools<br><b>Tool Help</b> | $4 - 48$ $0$ $1$ $1$ $1$ $1$ $1$<br>Location: 18chSref 2021-07-09 REFLEX.til v<br>FIL APROBADO<br>FIL INDICES TODA LA INFORMACION<br><b>YECTO FINAL</b><br><b>ARCHIVOS ARGIS</b><br><b>DATOS ArGis</b><br>DESCARGA DE IMAGENES<br><b>MAGEN Y VIDEOS</b><br>capturas<br>GEOBIA<br><b>IMAGEN1</b><br><b>B</b> mag CORR- RADIOMETRICA<br>E E L8ch1_2021-07-09_PAN1.tif<br><b>B III L8ch1ref_2021-07-09_REFLEX.tif</b><br>E III L8ch2 2021-07-09 PAN1.tif<br>E III L8ch2ref_2021-07-09_REFLEX.tif<br>E E L8ch3_2021-07-09_PAN1.tif<br>1 1 1 L8ch3ref_2021-07-09_REFLEX.tif<br>E III L8ch4_2021-07-09_PAN1.tif<br>E E L8ch4_2021-07-09_PRUEBA.tif<br>B III L8ch4ref 2021-07-09 REFLEX.tif<br>El El L8ch5_2021-07-09_PAN1.tif<br>E ## L8ch5ref 2021-07-09 REFLEX.tif<br>E E L8ch6_2021-07-09_PAN1.tif<br>E III L8ch6ref 2021-07-09 REFLEX.tif<br>E 18ch7_2021-07-09_PAN1.tif<br>El ## L8ch7ref_2021-07-09_REFLEX.tif<br>E L8ch8_2021-07-09_PAN1.tif<br>B III L8comp_2021-07-09_PAN1.tif<br>L8info 2021-07-09 PAN1.txt<br>1 LC08 L1TP 231075 20210709 20210720<br>E ELCOS L1TP 231075 20210709 20210720<br>B B LC08_L1TP_231075_20210709_20210720<br>E ELCOS L1TP_231075_20210709_20210720<br>E E LC08_L1TP_231075_20210709_2021072( |
| >10000<br>$\epsilon$                                                                                                    | $\rightarrow$                                                                                                    |                                                                                                    |

**Figura 18. Calculo de índice NDVI mediante la calculadora ráster** 

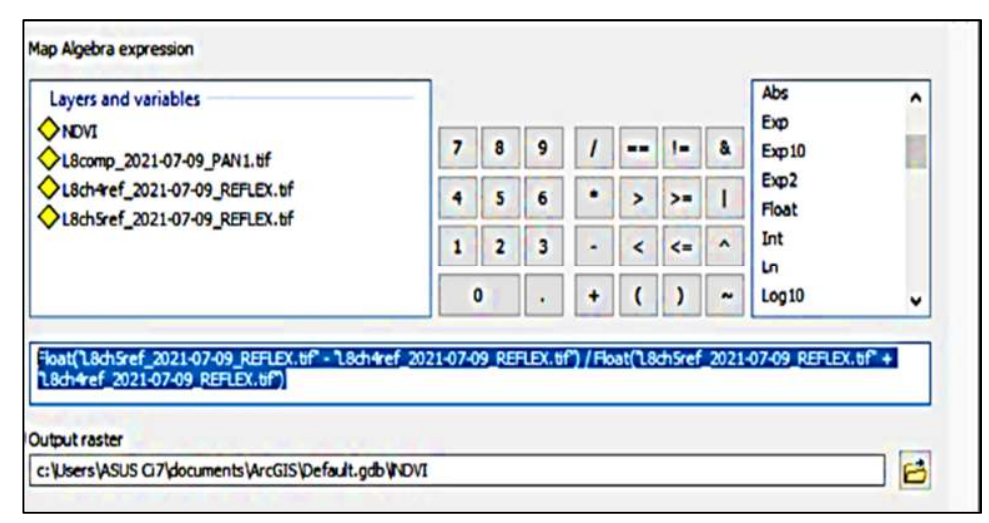

Fuente: Elaboración propia

El resultado es una imagen ráster, que contiene valores que van desde -1 a 1 (siendo los valores más cercanos a 1 la vegetación más vigorosa, valores entre 0.1 a 0.2 son superficies de suelo desnudo y los valores que van de -1 a 0 son superficies de agua, rocas, nube, nieve y estructuras oficiales). Generalmente la imagen del NDVI se muestra en una escala de grises, para dar un aspecto más agradable y de fácil interpretación, dirigimos a **Properties, Symbology** y seleccionar una paleta de colores.

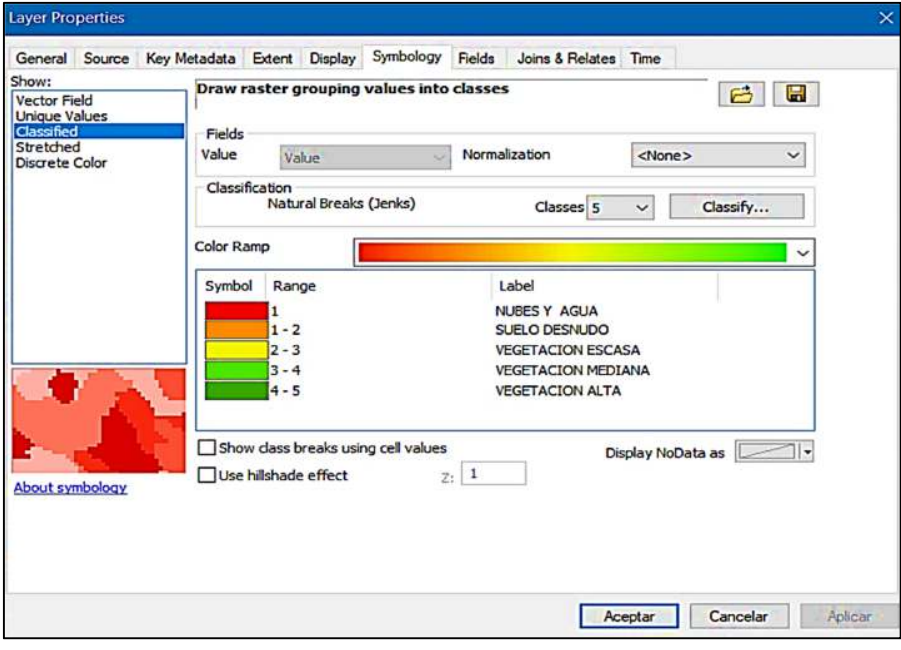

**Figura 19. Selección de colores** 

Fuente: Elaboración propia

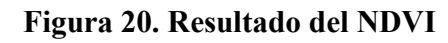

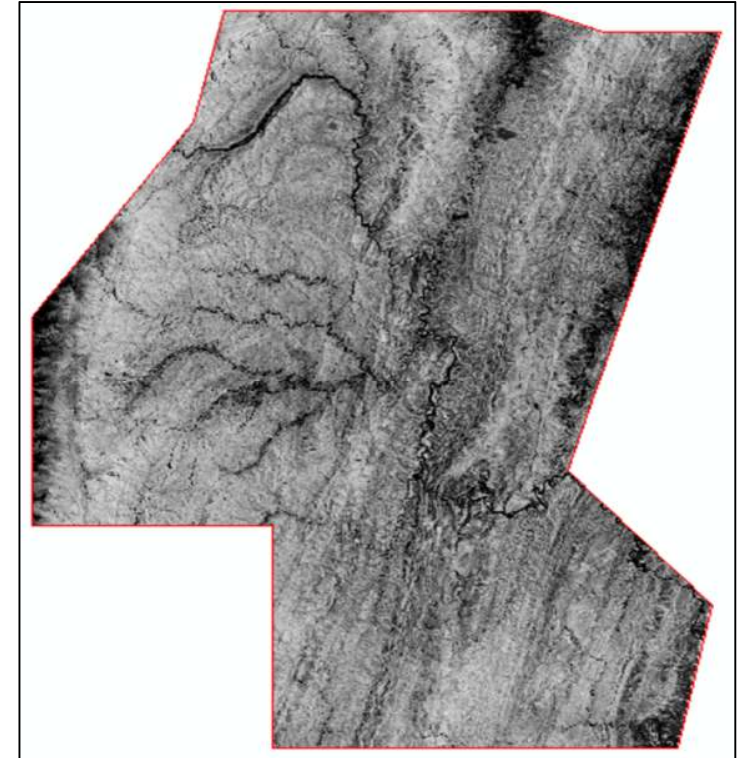

Fuente: Elaboración propia

Para realizar la clasificación del NDVI, es necesario realizar la reclasificación, mediante ArcGIS en cinco clases, para lo cual realizamos el siguiente procedimiento: Ingresamos artoolbox, Spatial Analyst Tools.Tbx, Reclass, reclassify.

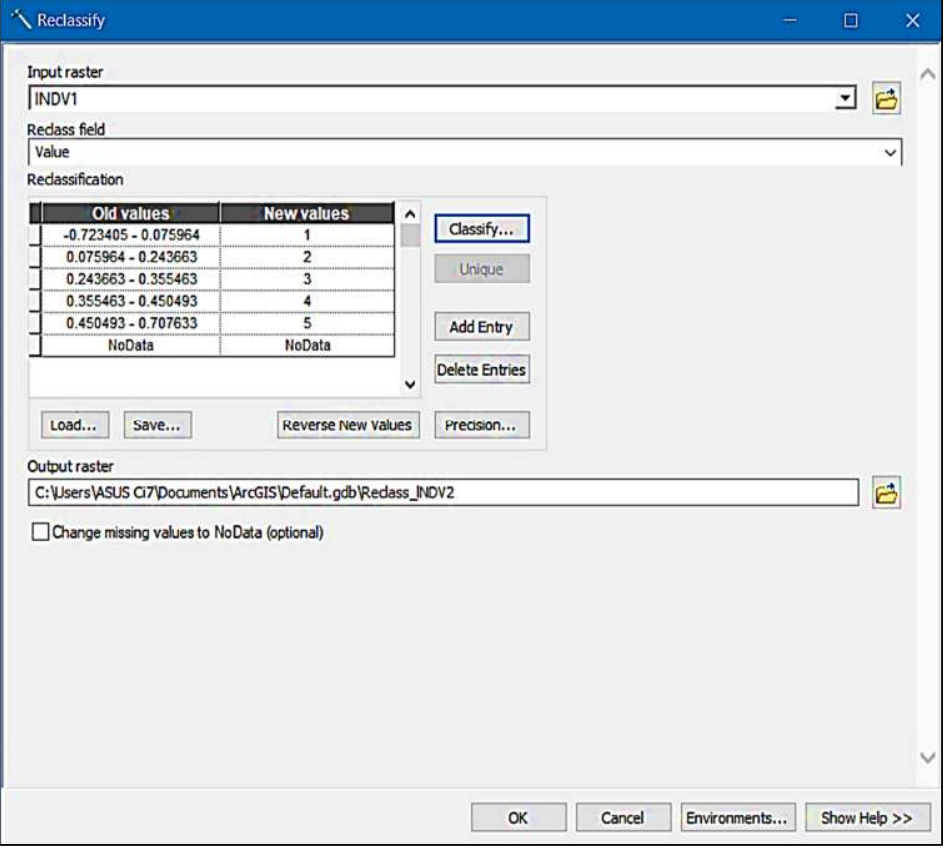

**Figura 21.Clasificacion NDVI** 

**Fuente:** Elaboración propia

## **2.19.3. Cálculo del SAVI**

Para calcular el SAVI, se empleará la convencional calculadora ráster del ArcGIS, trabajando a través de las bandas del NIR y el rojo visible, mediante la siguiente ecuación:

$$
SAVI = \frac{NIR - RED}{NIR + RED + L} \cdot (1 + L)
$$

Donde:

NIR = reflectancia corregida atmosféricamente, correspondiente al infrarrojo cercano.

RED = reflectancia corregida atmosféricamente, correspondiente al rojo.

 $L =$  es un parámetro, que varía según la densidad de la vegetación.

En este caso, el factor L es encargado de amortiguar la presencia del suelo, a través de valores comprendidos entre 0 (para zonas con gran densidad vegetal) y 1 (para zonas con escasa densidad vegetal). De esta forma, ante suelos con presencia de desarrollo vegetativo, el factor L pasa a valor 0 inalterado la ecuación y haciéndola equivalente a la ecuación del NDVI. Cuando exista vegetación, en desarrollo con influencia de exposición del suelo, el factor L pasa a valor 1, amortiguando el índice inicial NDVI. Suelos medianamente expuestos, adoptarán un valor de factor L igual a 0,5 por defecto.

Para determinación del SAVI en el software ArcMap 10.8 es cargar las bandas 4 y 5 corregidas, desde el directorio donde se encuentren almacenadas.

Una vez cargadas las bandas, desde la caja de herramientas ArcToolbox, abrir la siguiente herramienta: **ArcToolbox, Spatial Analyst Tools, Map Algebra, Raster Calculator.**

Para obtener los valores SAVI en imágenes Landsat 8 usando ArcGIS se aplica la siguiente ecuación: **SAVI = Float (banda 5 – banda 4) / Float (banda 5 + banda 4 + L) \* Float(1 + L)**, colocamos un nombre, con el que se guardara y aceptamos (Ver figura 22).

**Figura 22. Cálculo del SAVI mediante la calculadora ráster** 

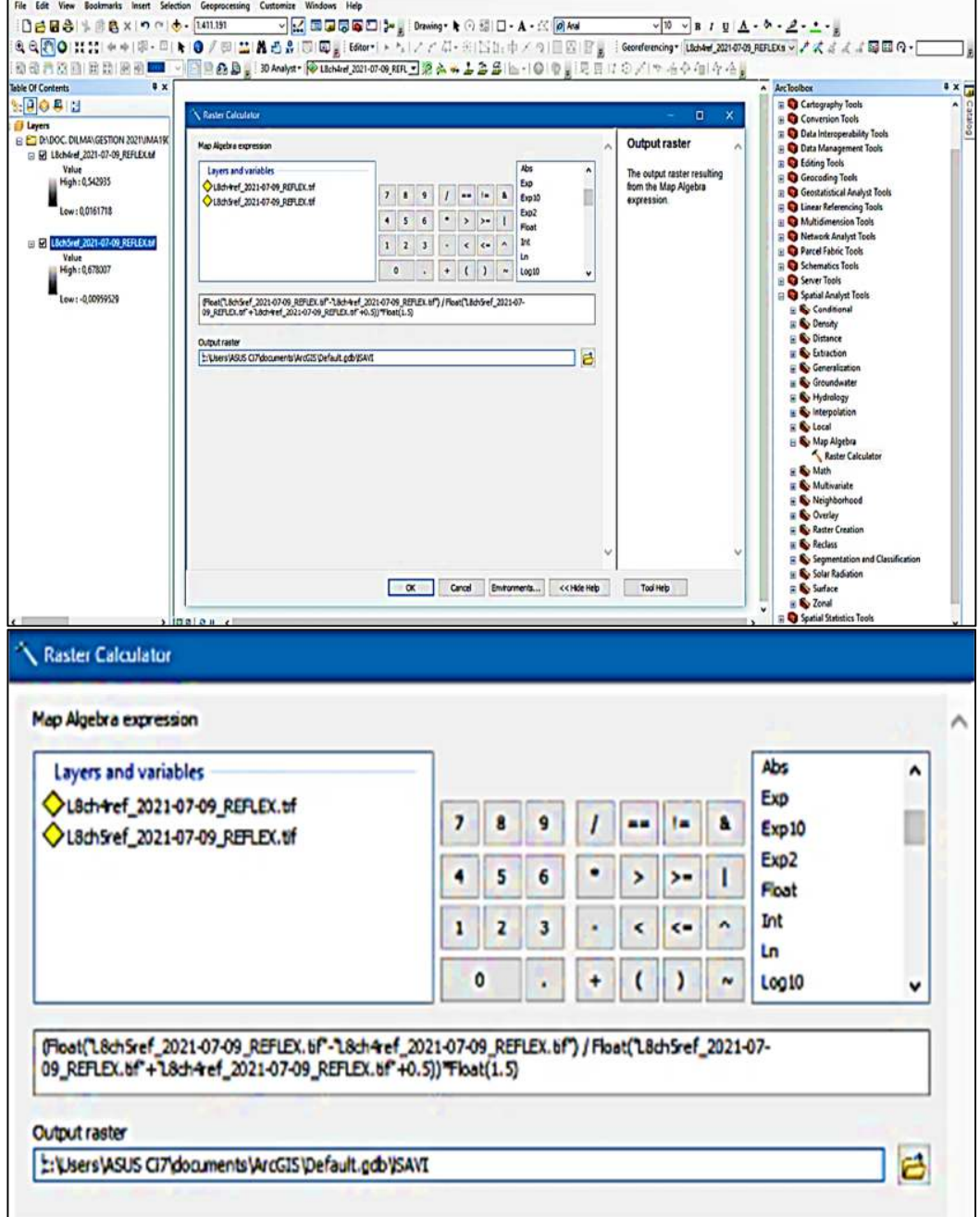

Fuente: Elaboración propia

La imagen del SAVI calculada, se muestra en una escala de grises, para dar un aspecto más agradable y de fácil interpretación, dirigimos a **Properties, Symbology** y seleccionar, una paleta de colores.
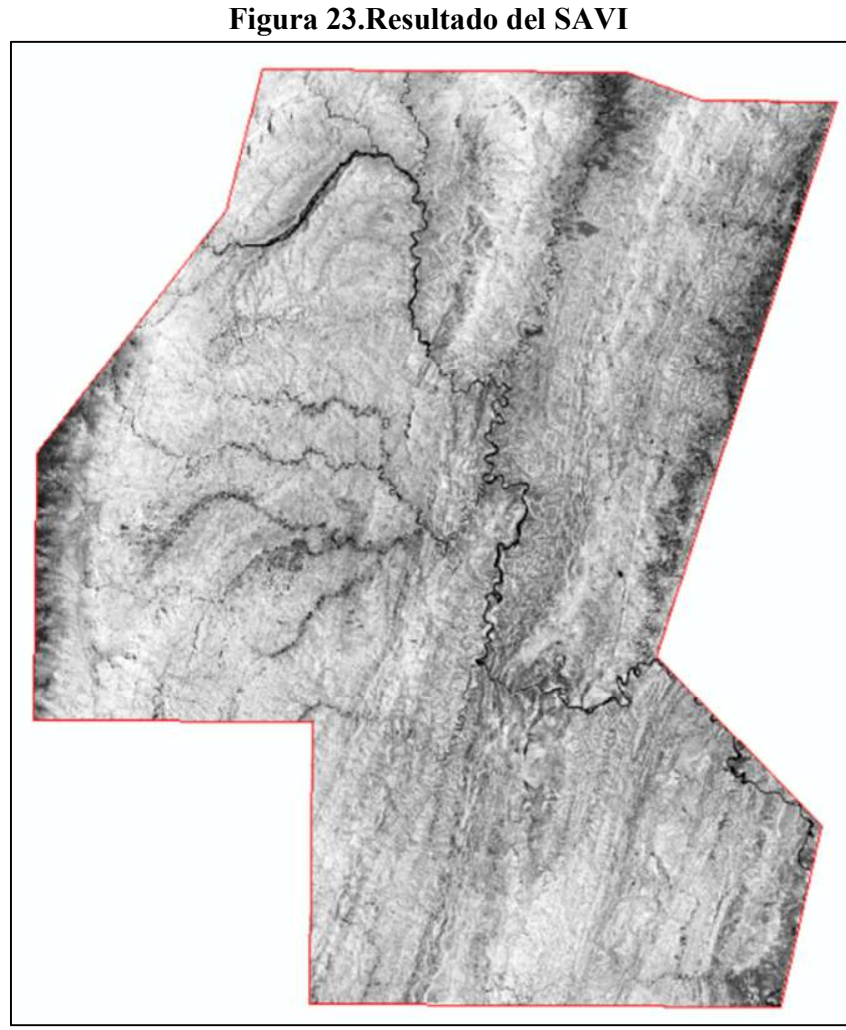

Fuente: Elaboración propia

Para realizar la clasificación del SAVI, es necesario realizar la reclasificación, mediante ArcGIS en cinco clases, para identificar las características de la sanidad, de la cobertura vegetal, para una fácil interpretación, seleccionamos una paleta de colores.

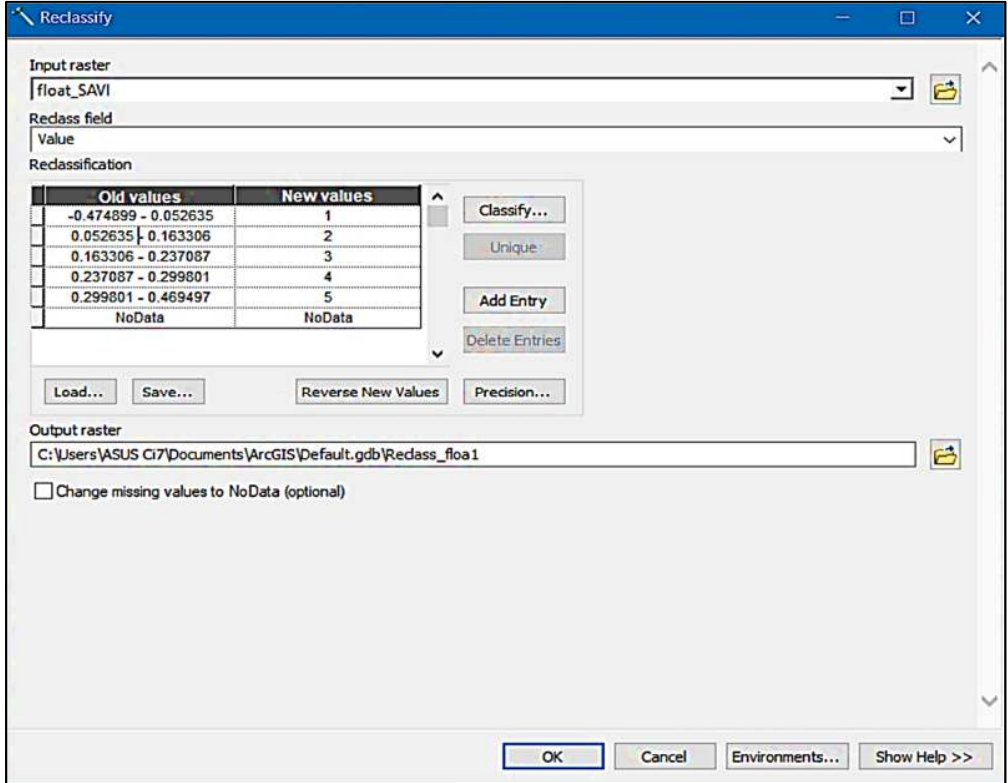

**Figura 24.Clasificacion SAVI** 

Fuente: Elaboración propia

### **2.20. Tipo de la vegetación**

Para identificar el tipo de la vegetación del área protegida, se realizó la interpretación de los valores obtenidos, del cálculo del NDVI y SAVI

Los valores de NDVI se agrupan, utilizando con valores de referencia, propuestos por Merg et al 2011.

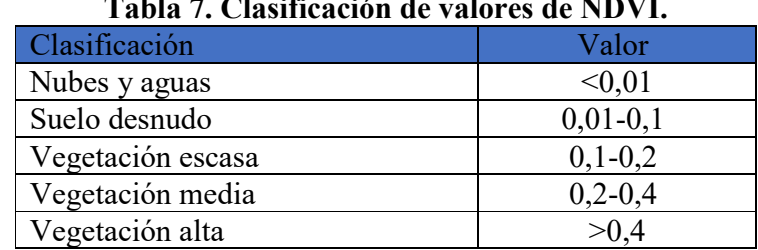

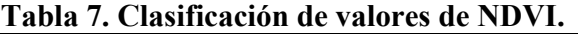

**Fuente:** Merg et al 2011

Los resultados del cálculo del NDVI varían de -1 a 1. Los valores negativos, corresponden a áreas con superficies de agua, estructuras artificiales, rocas, nubes, nieve; el suelo desnudo generalmente cae dentro del rango de 0.1 a 0.2; y las plantas siempre tendrán valores positivos entre 0.2 y 1. El dosel de vegetación sano y denso, debería estar por encima de 0.5, y la vegetación dispersa probablemente, caerá dentro de 0.2 a 0.5. Sin embargo, es solo una regla general y siempre debe tener en cuenta, la temporada, el tipo de planta y las peculiaridades regionales, para saber exactamente qué significan los valores de NDVI.

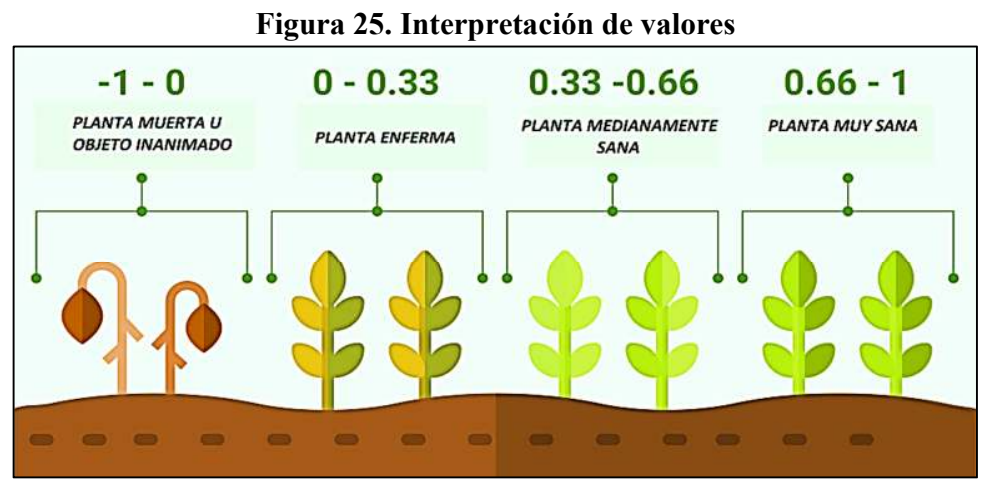

Fuente: cursos teledetencion.com

En la mayoría de los casos, los valores de NDVI entre 0.2 y 0.4 corresponden a áreas con vegetación escasa, la vegetación moderada tiende a variar entre 0.4 y 0.6, cualquier cosa por encima de 0.6 indica la mayor densidad posible, de hojas verdes.

#### **2.21. Confesión de mapas temáticos**

Para la confesión de mapas temáticos, se realizó a partir de los resultados del cálculo de los índices de vegetación, posteriormente se hizo la toma de imágenes y coordenadas de puntos de control, en campo dentro de la reserva, concluyendo con el trabajo en gabinete (ver figura 27, 28, 29 y 30).

# **CAPÍTULO III RESULTADOS OBTENIDOS**

### **3.1. DISCUSIÓN DE RESULTADOS OBTENIDOS**

Los resultados del cálculo del índice de vegetación, de diferencia normalizada (NDVI) y índice de vegetación ajustado al suelo (SAVI), se utiliza para cuantificar, el verdor de la vegetación y es útil, para comprender la densidad de la misma y evaluar los cambios, en la salud de las plantas.

Los resultados de NDVI y SAVI se presentan, como un mapa de colores, donde cada color corresponde a un cierto rango de valores. No hay una paleta de colores estándar, pero usualmente se usa el «rojo-verde», lo que significa que los tintes rojo-naranjaamarillo, indican suelo desnudo o vegetación muerta / escasa, y todos los tonos de verde, son un signo de cubierta de vegetación, normal a densa.

Para cumplir con el primer objetivo del presente trabajo de investigación, se realizó las correcciones; geométrica, radiométrica y atmosférica, con reflectancia con lo cual se tiene como resultado, una imagen de mejor calidad.

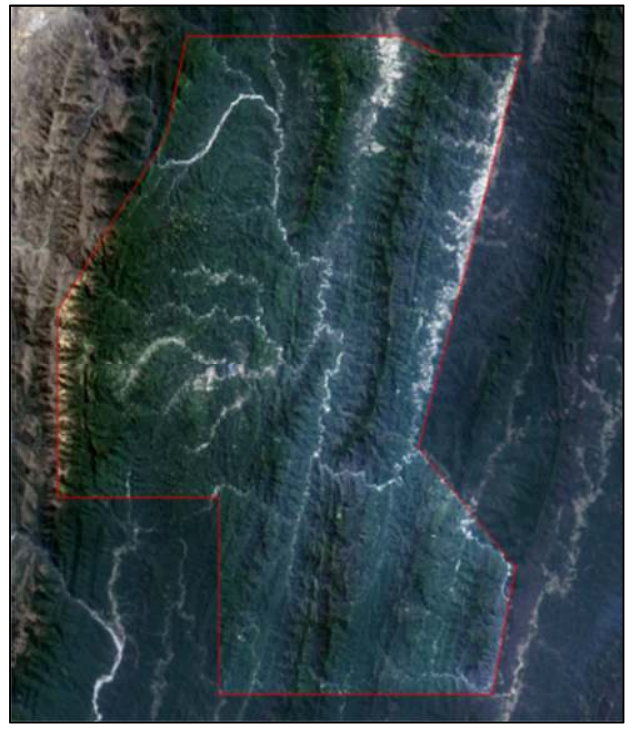

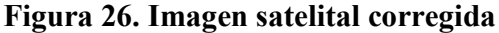

Fuente: Elaboración propia

Respondiendo al segundo objetivo y tercer objetivo, se procedió a realiza el cálculo del Índice de diferencia normalizada, se utilizó la combinación de bandas 4 y banda 5, obteniendo los valores, que se detallan a continuación:

$$
NDVI = \frac{\text{Float (banda 5 - banda 4)}}{\text{Float (banda 5 + banda 4)}} = 0.708, -0.723
$$

De acuerdo a la tabla 8 el NDVI es de -0.72 – 0.08 corresponde a nubes y aguas con una superficie de 4,847.22 hectáreas esto nos indica, que existe cursos de aguas, rocas y nubes. Suelos desnudos de 0.08 – 0.24 con una superficie de 23,458.77 hectáreas que se encuentra con suelos descubiertos y plantas muertas. Vegetación escasa de 0.24 – 0.36 y una superficie de 52,139.70 hectáreas de plantas, que se encuentra enfermas. Vegetación media de 0.36 – 0.45, superficie de 83,208.15 hectáreas de plantas, medianamente sanas y vegetación alta de 0.45 - 0.78, superficie de 83,174.94 hectáreas de plantas muy sanas.

| <b>Superficie</b> | <b>Clases</b>     | <b>NDVI</b> 2021 |          |
|-------------------|-------------------|------------------|----------|
| 4,847.22          | Nubes y aguas     | $-0.723405$      | 0.075964 |
| 23,458.77         | Suelo desnudo     | 0.075964         | 0.243663 |
| 52,139.70         | Vegetación escasa | 0.243663         | 0.355463 |
| 83,208.15         | Vegetación media  | 0.355463         | 0.450493 |
| 83,174.94         | Vegetación alta   | 0.450493         | 0.707633 |

**Tabla 8.** Índice de Vegetación de Diferencia Normalizada

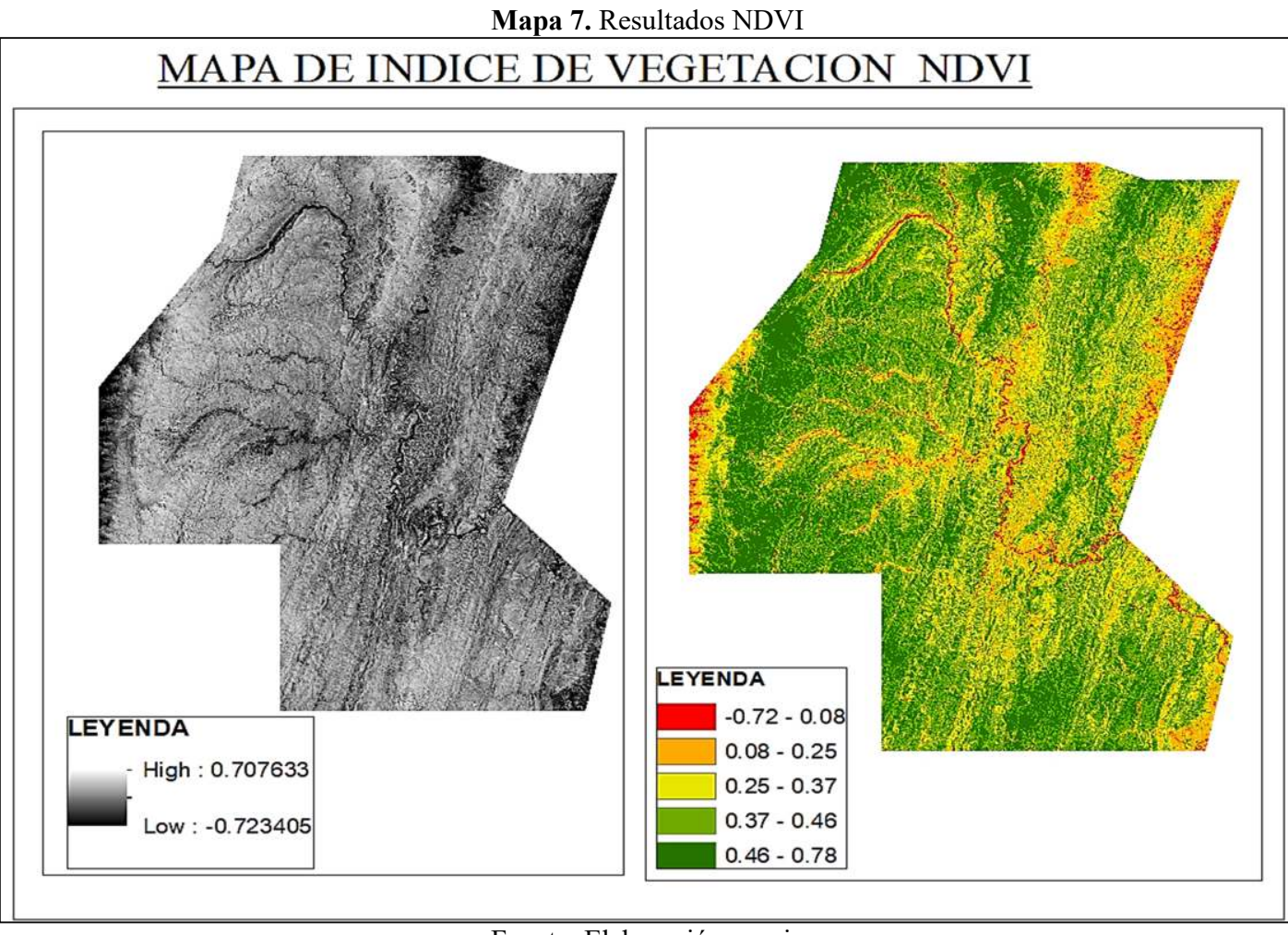

Fuente: Elaboración propia

En el mapa 7, se realizó la clasificación según el NDVI calculado, teniendo con resultado el rango más alto, que es de 0.0708 y su rango bajo de -0.723.

NDVI se presenta con un mapa, donde se eligió una paleta de colores para, poder identificar con mayor facilidad, la calidad de la cobertura vegetal, donde cada color corresponde a cierto rango de valores, el color rojo significa, que existen cursos de aguas, rocas, nubes, el color naranja nos indica, que existe suelos desnudos con plantas muertas, el color verde claro, corresponde a plantas medianamente sanas, color verde oscuro nos indica, que las platas se encuentran muy sanas.

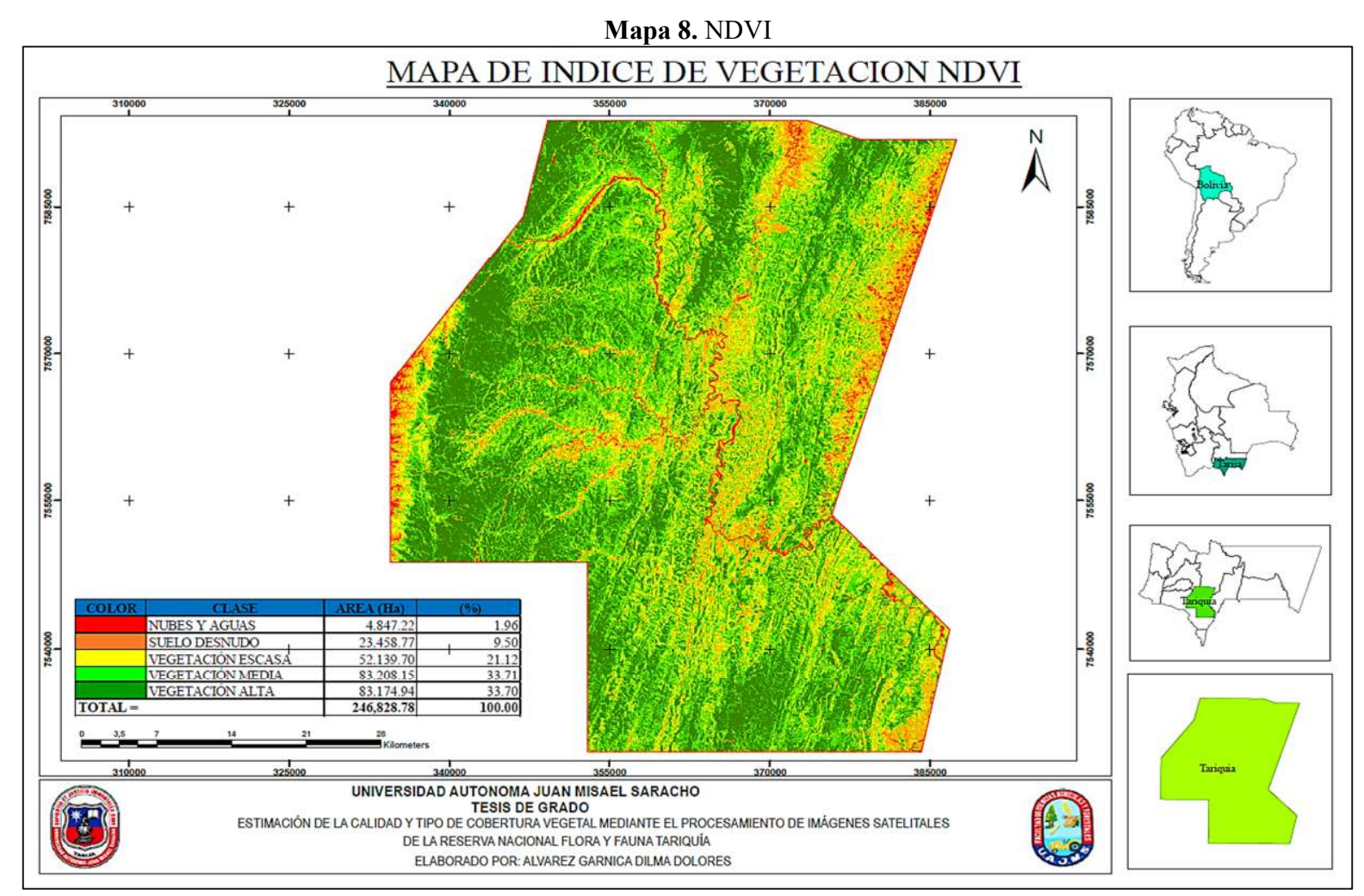

**Fuente:** Elaboración propia

Una vez realizó el cálculo del NDVI figura 20, se procedió a la realizar la reclasificación, de los resultados en cinco clases; se le asigno a cada clase un color de identificación, para determinar la sanidad de la cobertura vegetal, teniendo como resultado en el mapa 8 (Ver mapa en anexo B).

| Tabla 2. Tri ca por clases ac regelación según TVD y F |                          |                  |        |
|--------------------------------------------------------|--------------------------|------------------|--------|
| <b>COLOR</b>                                           | <b>CLASE</b>             | <b>AREA</b> (Ha) | (%)    |
|                                                        | <b>NUBES Y AGUAS</b>     | 4,847.22         | 1.96   |
|                                                        | <b>SUELO DESNUDO</b>     | 23,458.77        | 9.50   |
|                                                        | <b>VEGETACIÓN ESCASA</b> | 52,139.70        | 21.12  |
|                                                        | <b>VEGETACIÓN MEDIA</b>  | 83,208.15        | 33.71  |
|                                                        | <b>VEGETACIÓN ALTA</b>   | 83,174.94        | 33.70  |
| $\textbf{TOTAL} =$                                     |                          | 246,828.78       | 100.00 |

**Tabla 9. Área por clases de vegetación según NDVI** 

Una vez obtenida la reclasificación de resultados, se procedió al cálculo de la superficie y porcentajes de cada clase, como se observa en la tabla 9.

El índice NDVI es de 0.46 – 0.78 que corresponde a vegetación media y alta con un 67.41% de superficie, esto nos indica que las plantas se encuentran medianamente sanas a muy sanas. Vegetación escasa de 0.08 – 0.25 – 0.37 con un 32.58% de superficie, que se encuentra con plantas enfermas, cursos de agua y suelos desnudos.

El suelo descubierto y con una vegetación enferma, presenta los valores positivos más bajos.

La vegetación sana, húmeda y bien desarrollada presenta los mayores valores, del NDVI.

**Fuente:** Elaboración propia

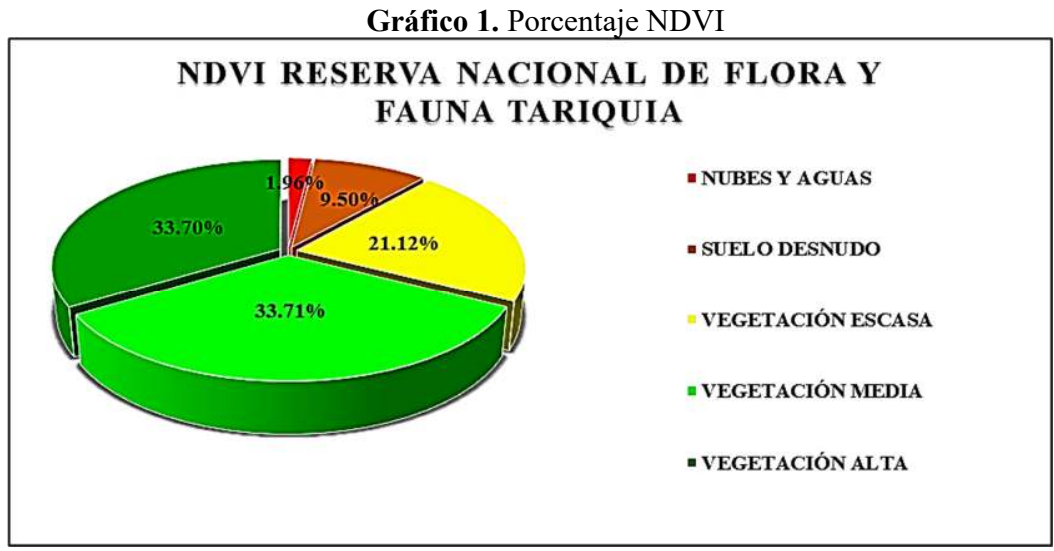

**Fuente:** Elaboración propia

En el grafico 1 se puede observar los porcentajes de sanidad de la vegetación del área protegida, donde el índice NDVI con mayor porcentaje es el 33.71 % que corresponde a la vegetación media, 33.70% vegetación alta, 21.12% vegetación escasa, 9.50% suelo desnudo y 1.96% nubes y aguas.

Para realiza el cálculo del Índice vegetación ajustado al suelo, se utilizó la combinación de bandas 4 y banda 5, obteniendo los valores, que se detallan a continuación:

$$
SAVI = \frac{Float (banda 5 - banda 4)}{Float (banda 5 - banda 4 + L)} \cdot float(1 + L)
$$
  

$$
SAVI = \frac{Float (banda 5 - banda 4)}{Float (banda 5 - banda 4 + 0.5)} \cdot float(1 + 0.5)
$$

$$
= 0.469; -0.4749
$$

De acuerdo a la tabla 10 el SAVI es de -0.47 – 0.06 corresponde a nubes y aguas, con una superficie de 5,027.76 esto nos indica, que existe cursos de aguas, rocas y nubes. Suelos desnudos de 0.06 – 0.17 con una superficie de 24,204.78 que se encuentra con

suelos descubiertos y platas muertas. Vegetación escasa de 0.17 – 0.24 y una superficie de 53,220.33 de plantas enfermas. Vegetación media de 0.24 – 0.31, superficie de 83,485.62 de plantas que se encuentran, medianamente sanas y vegetación alta de 0.31 - 0.47 superficie de 80,890.29 de plantas muy sanas.

| <b>Superficie</b> | <b>Clases</b>     | <b>SAVI 2021</b> |          |
|-------------------|-------------------|------------------|----------|
| 5,027.76          | Nubes y aguas     | $-0.474899$      | 0.052635 |
| 24, 204. 78       | Suelo desnudo     | 0.052635         | 0.163306 |
| 53,220.33         | Vegetación escasa | 0.163306         | 0.237087 |
| 83,485.62         | Vegetación media  | 0.237087         | 0.299801 |
| 80,890.29         | Vegetación alta   | 0.299801         | 0.46949  |

**Tabla 10. Índice de Vegetación ajustado al suelo** 

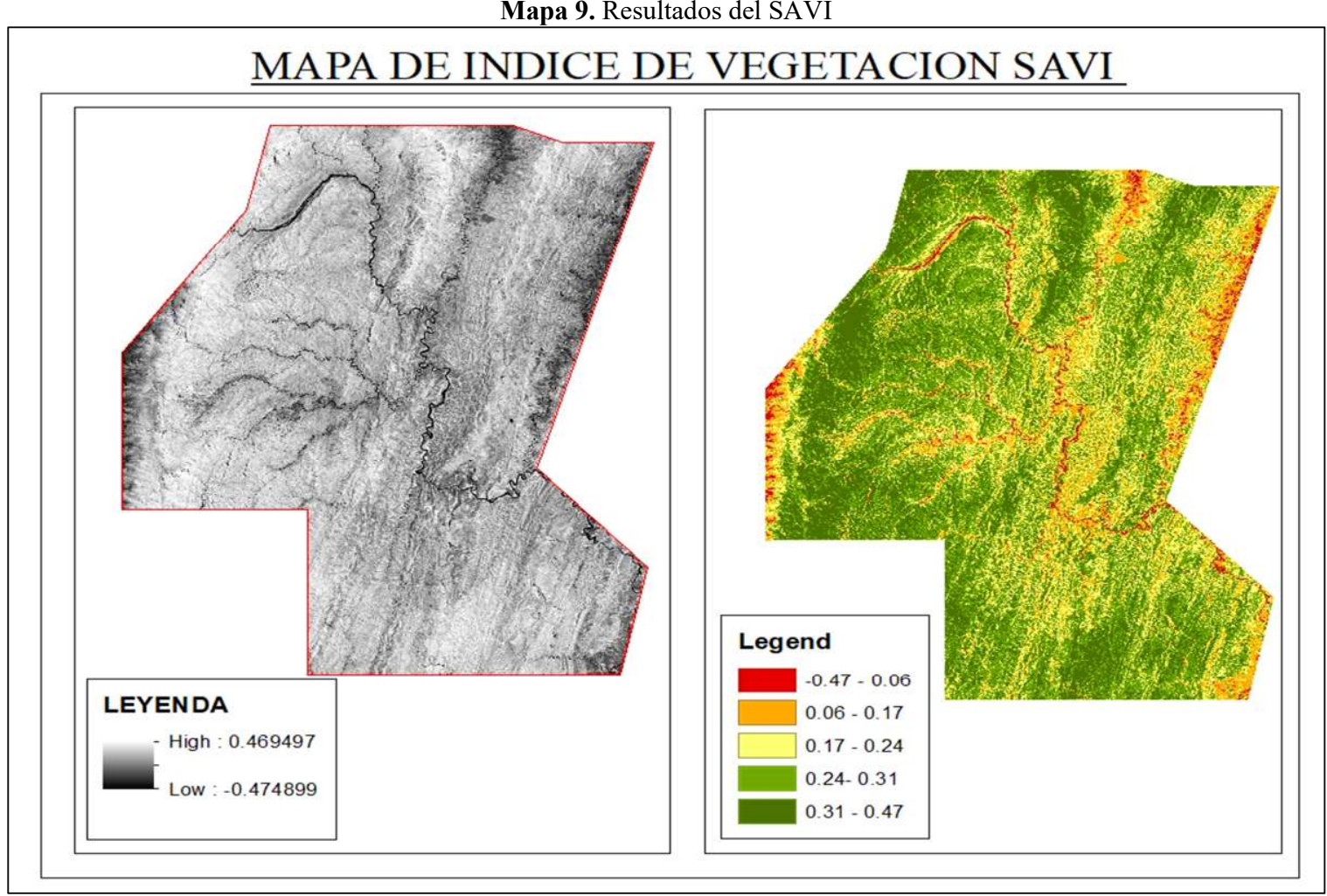

**Fuente:** Elaboración propia

En el mapa 9 se realizó la clasificación, según el NDVI calculado, teniendo con resultado el rango más alto, que es de 0.465 y su rango bajo de -0.475

Los resultados de SAVI se presentan con un mapa, donde se eligió una paleta de colores, para poder identificar con mayor facilidad, la sanidad de la cobertura vegetal, donde cada color corresponde, a cierto rango de valores, el color rojo significa, que existen cursos de aguas, rocas, nubes, el color naranja nos indica, que existe suelos desnudos con platas muertas, el color verde claro corresponde, a plantas medianamente sanas, color verde oscuro nos indica, que las platas se encuentran muy sanas.

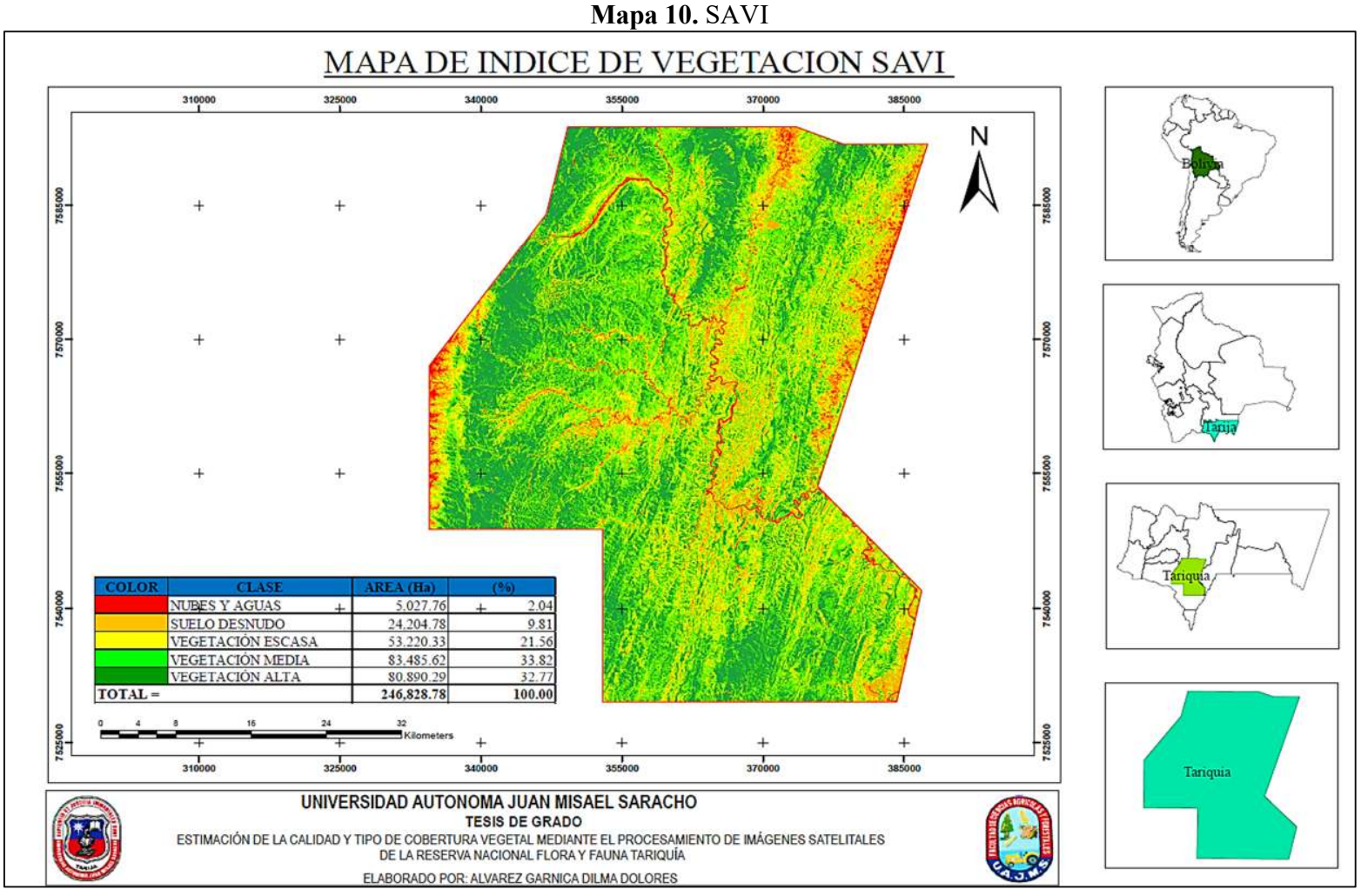

**Fuente:** Elaboración propia

Una vez realizo el cálculo del SAVI figura 23, se procedió a la realizar la reclasificación de los resultados en cinco clases; se le asigno a cada clase un color de identificación, de la sanidad, de la cobertura vegetal, teniendo como resultado el mapa 10 (Ver mapa en anexo B).

| Tabla TI, Area por clases ue vegetación segun DA VI |                  |        |  |
|-----------------------------------------------------|------------------|--------|--|
| <b>CLASE</b>                                        | <b>AREA</b> (Ha) | (%)    |  |
| <b>NUBES Y AGUAS</b>                                | 5,027.76         | 2.04   |  |
| <b>SUELO DESNUDO</b>                                | 24, 204. 78      | 9.81   |  |
| <b>VEGETACIÓN ESCASA</b>                            | 53,220.33        | 21.56  |  |
| <b>VEGETACIÓN MEDIA</b>                             | 83,485.62        | 33.82  |  |
| <b>VEGETACIÓN ALTA</b>                              | 80,890.29        | 32.77  |  |
|                                                     | 246,828.78       | 100.00 |  |
|                                                     |                  |        |  |

**Tabla 11. Área por clases de vegetación según SAVI** 

**Fuente:** Elaboración propia

En la tabla 11 se puede observar, los resultados de la reclasificación del SAVI, identificando cinco clases de sanidad de la vegetación y la superficie que ocupa, en el área protegida cada una de ellas.

El índice SAVI es de 0.31 – 0.47 que corresponde a vegetación media y alta con un 67.59% de la superficie total, esto nos indica que las plantas se encuentran medianamente sanas a muy sanas, con una vegetación escasa de 0.06 – 0.17 – 0.24 con un 33.41% de la superficie total, que se encuentra con plantas enfermas, cursos de agua y suelos desnudos.

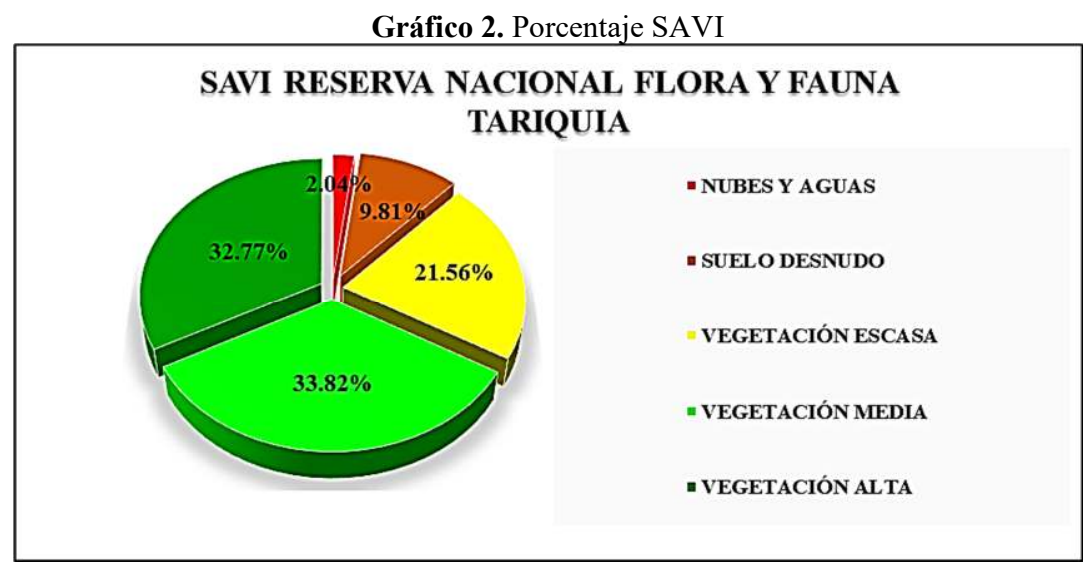

**Fuente:** Elaboración propia

Como se muestra en el grafico 2, se puede observar los porcentajes de sanidad, de la vegetación vegetal del área protegida, donde el índice SAVI con mayor porcentaje es 33.82% vegetación media, el 32.77% vegetación alta, 21.56% vegetación escasa, 9.81% suelos desnudos y 2.04% nubes y aguas.

El índice de vegetación ajustado al suelo (SAVI) es la corrección del NDVI como se muestra en el mapa 10, los resultados del SAVI presenta una ligera variación, respecto a los resultados del cálculo del NDVI.

| <b>CLASE</b>      | <b>NDVI</b> |      | <b>SAVI</b> |      |
|-------------------|-------------|------|-------------|------|
| Nubes Y Aguas     | $-0,72$     | 0,08 | $-0,47$     | 0,06 |
| Suelo Desnudo     | 0,08        | 0,25 | 0,06        | 0,17 |
| Vegetación Escasa | 0,25        | 0,37 | 0,17        | 0,24 |
| Vegetación Media  | 0,37        | 0,46 | 0,24        | 0,31 |
| Vegetación Alta   | 0,46        | 0,78 | 0,31        | 0,47 |

**Tabla 12. Rangos de la reclasificación** 

Para cumplir con el cuarto objetivo, se realizó la confesión de los mapas temáticos (figura 27, 28, 29 y 30), para lo cual se realizó la comparación, de resultados obtenidos con el software ArcGIS y los datos in situ, se tomó fotografías, a distintos lugares dentro de la Reserva Nacional Flora y Fauna Tariquía; con ayuda de un GPS se identificó la ubicación, mediante coordenadas (tabla 13), finalmente se realizó la comprobación, de acuerdo a las coordenadas en el mapa de resultados del NDVI y SAVI.

| <b>PUNTO</b>   | <b>COORD X COORD Y</b> |         |
|----------------|------------------------|---------|
| P1             | 371523                 | 7586674 |
| P <sub>2</sub> | 372734                 | 7592320 |

**Tabla 13. Coordenadas de verificación en la RNFFT** 

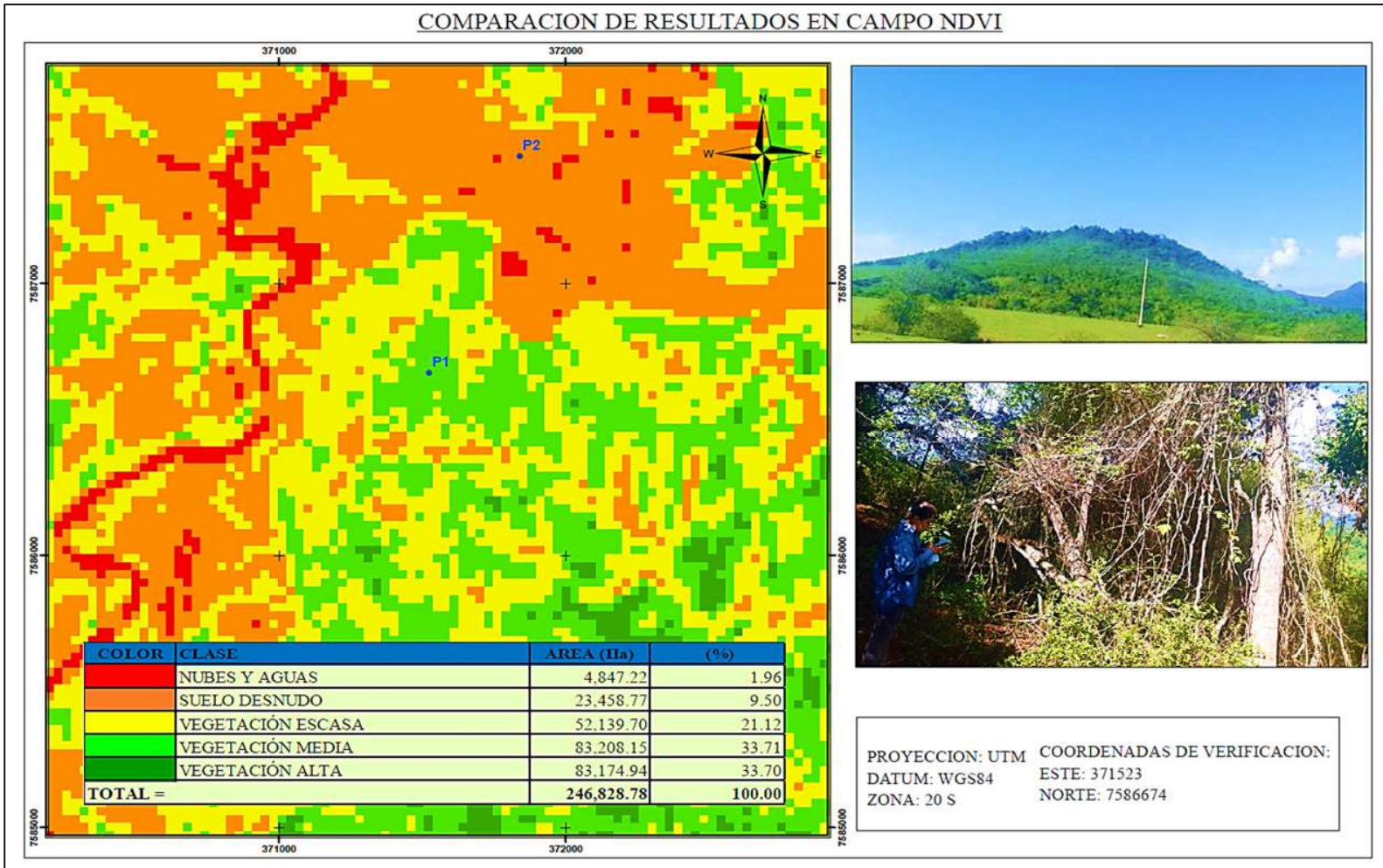

**Figura 27. Verificación de resultados NDVI P1** 

**Fuente:** Elaboración propia

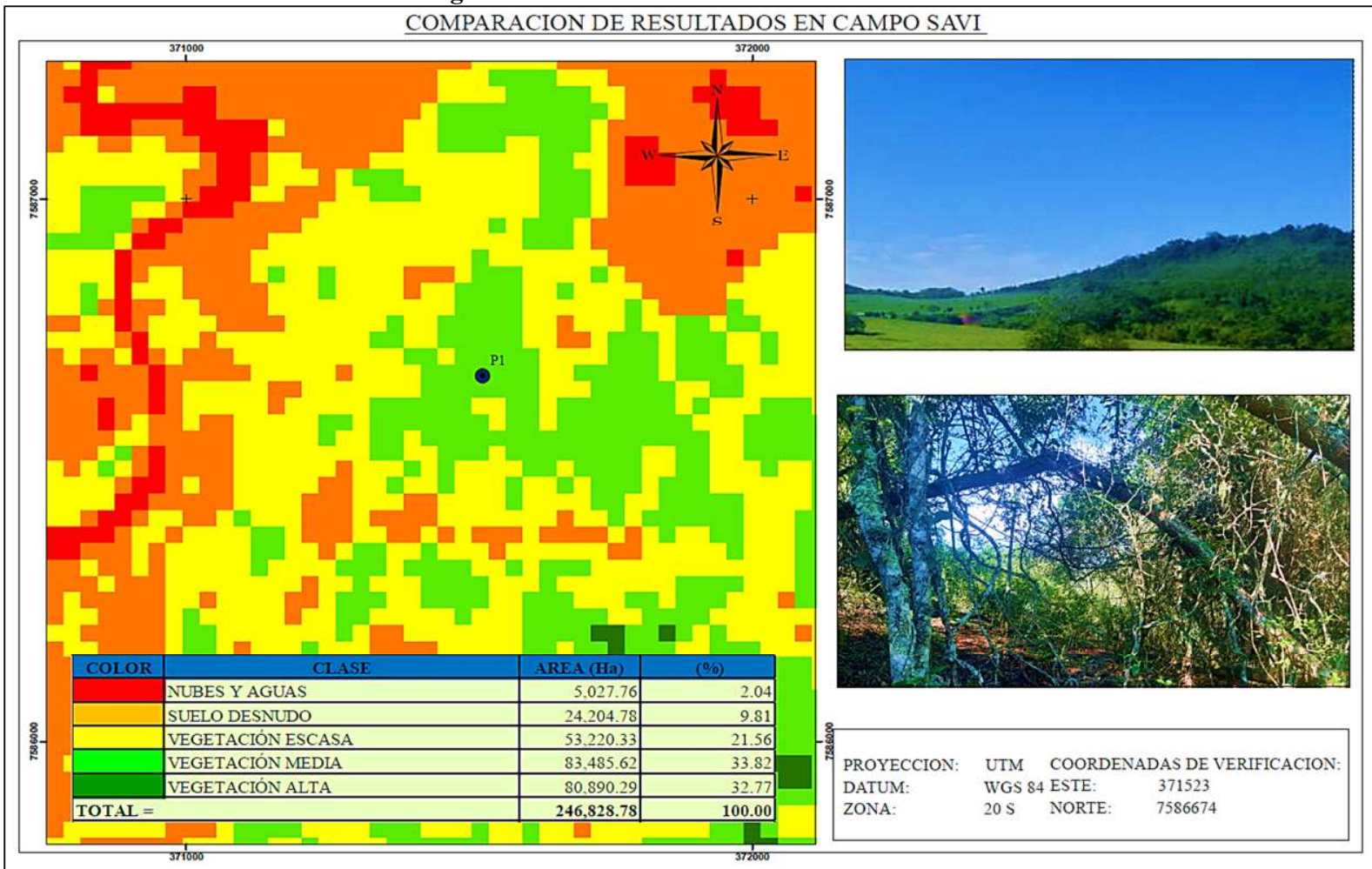

**Figura 28. Verificación de resultados SAVI P1**

**Fuente:** Elaboración propia

Se realizó la elaboración de mapa de los resultados, para la verificación de la calidad de la cobertura vegetal, Comparando los resultados de NDVI y SAVI mediante el software ArcGIS y las fotografías tomadas, en el mismo punto de coordenadas, no se aprecia grandes cambios, en las coberturas vegetal y las características fisiológicas, en la vegetación.

Los índice NDVI y SAVI (P1) corresponden a una vegetación media, donde existen plantas medianamente sanas.

Durante el recorrido en zonas de la RNFFT, se pudo evidenciar, que existe una gran cantidad de bosques alto, bajos, matorrales y arroyos.

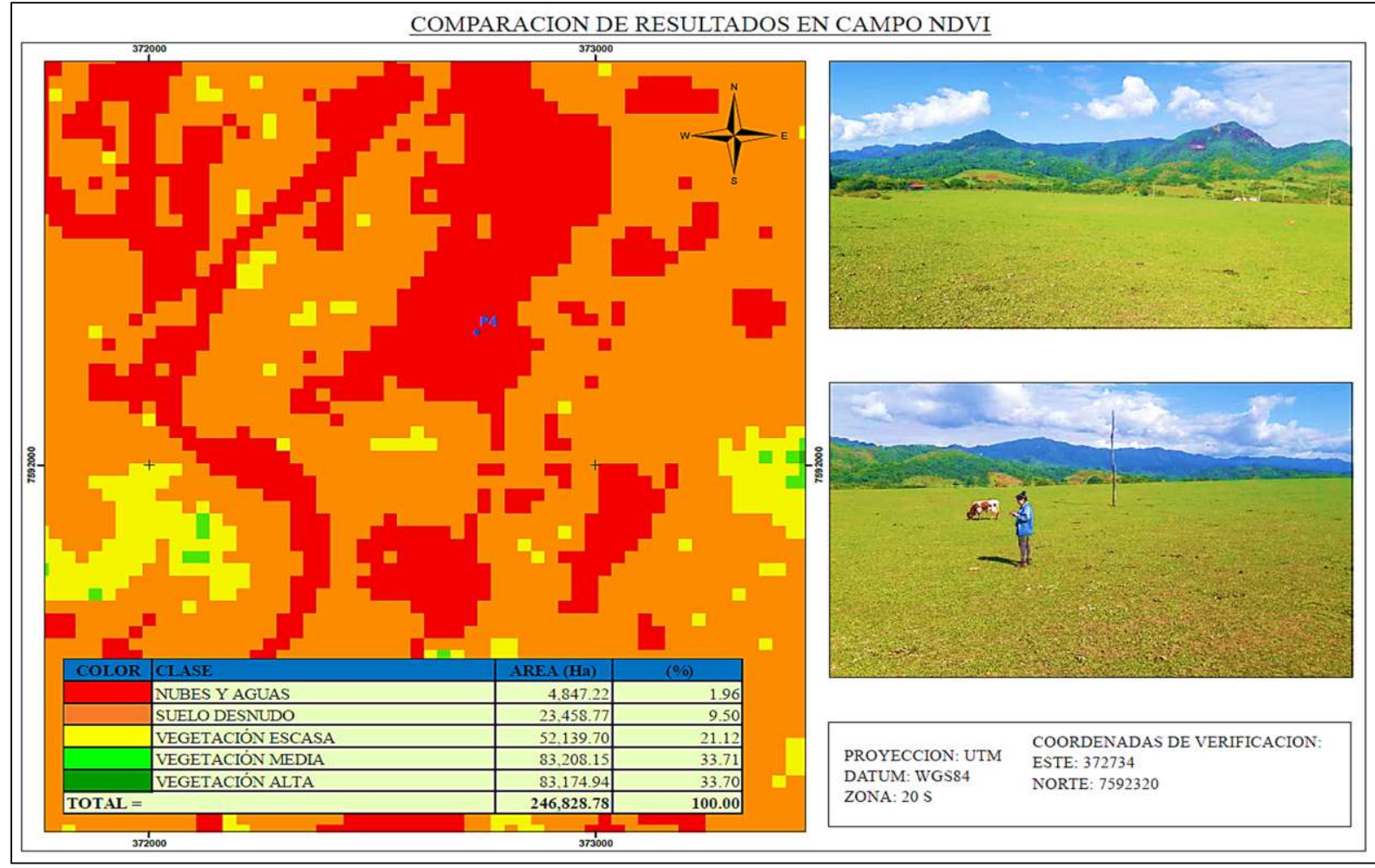

#### **Figura 29. Verificación de resultados NDVI P2**

**Fuente:** Elaboración propia

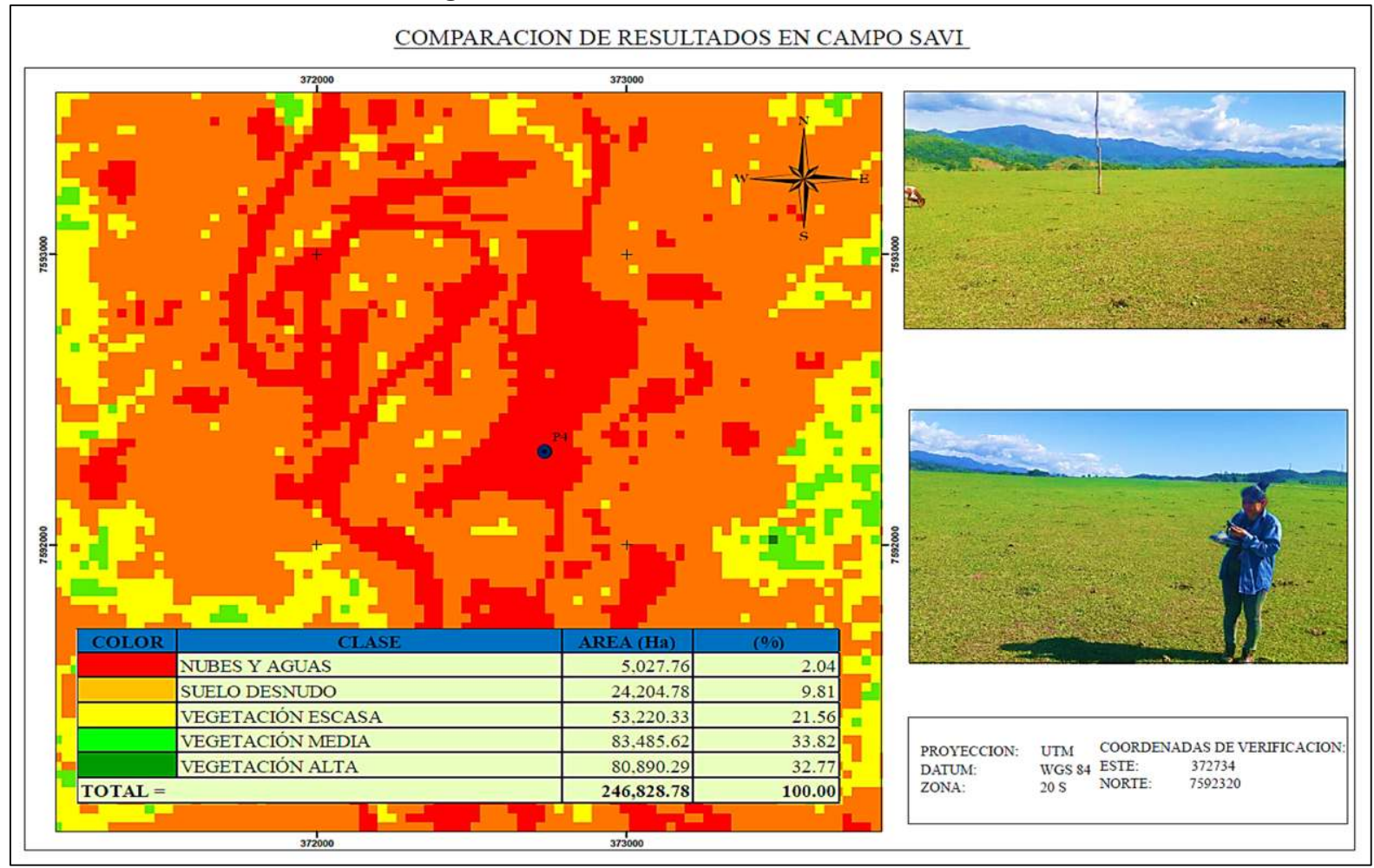

**Figura 30. Verificación de resultados SAVI P2** 

**Fuente:** Elaboración propia

Comparando los resultados de cálculo del índice de vegetación NDVI y SAVI (P2) para la verificación de la calidad de la cobertura vegetal, mediante el software ArcGIS y las fotografías tomadas en el mismo punto de coordenadas, no se aprecia grandes cambios en las coberturas vegetal, de los dos índices y las características fisiológicas en la vegetación.

Con la clasificación que se realizó de los índice NDVI y SAVI el (P2) corresponden a áreas con superficies de agua, rocas, nubes, suelos desnudos y vegetación seca.

Durante el recorrido en zonas de la RNFFT, se puede evidenciar, que existen áreas con menor densidad vegetal y suelo desnudo (ver figura 29 y figura 30).

# **CAPÍTULO IV CONCLUSIONES Y RECOMENDACIONES**

#### **4.1. CONCLUSIONES**

- $\overline{\phantom{a}}$  Se ha realizado el tratamiento de las imágenes satelitales descargadas (Landsat 8), con ayuda del software QGis en la corrección radiométrica y el software ArcGIS, para las correcciones geométrica, atmosférica y la reflectancia. Las imágenes tratadas y utilizadas en la presente investigación, fueron descargadas de la página USGS Earth Explorer.
- $\overline{\text{I}}$  Se realizó el cálculo de los dos índices de vegetación NDVI y SAVI mediante la calculadora ráster del Software ArcGIS 10.8, teniendo como resultado, valores que van entre -1 a 1 esto significa, que los resultados obtenidos, son confiables, ya que los valores obtenidos, están dentro del rango de valores, de estos índices.
- Se procedió con la clasificación de los resultados del cálculo de los índices, de vegetación NDVI y el SAVI mediante la herramienta Reclassify del ArcGIS, esto permitió caracterizar e identificar, los diferentes tipos de sanidad, de cobertura vegetal.

El NDVI con mayor porcentaje es el 33.71 % que corresponde a la vegetación media, 33.70% vegetación alta, 21.12% vegetación escasa, 9.50% suelo desnudo y 1.96% nubes y aguas.

El SAVI con mayor porcentaje es 33.82% vegetación media, el 32.77% vegetación alta, 21.56% vegetación escasa, 9.81% suelos desnudos y 2.04% nubes y aguas. Donde las zonas

Se realizó la confección de mapa de resultados obtenidos del cálculo de índices de vegetación NDVI y SAVI de la Reserva Nacional de Flora y Fauna de Tariquía, para identificar la cobertura y calidad vegetal. A través de estos mapas, se puede identificar las zonas críticas, dentro de la RNFFT, A través de esta identificación tomar acciones, para conservar y/o restituir la calidad de la vegetación afectas.

#### **4.2. RECOMENDACIONES**

- Para la determinación de los índices de vegetación, se recomienda trabajar con imágenes satelitales Landsat 8 de buena calidad, teniendo en cuenta una nubosidad máxima de 10%, para lograr resultados precisos.
- Como estudiante de la carrera de ingeniería en medio ambiente, se recomienda, buscar apoyo a través de la Universidad Autónoma Juan Misael Saracho, a crear programas de educación ambiental, con el fin de construir saberes, valores y prácticas ambientales, respecto a conservación de la vegetación y calidad de la cobertura vegetal; concientizar a la población en general, sobre la importación del medio ambiente.
- $\frac{1}{2}$  Se recomienda coordinar con las entidades públicas y privadas, como ser Municipios, Gobernación, Servicio Nacional de Áreas Protegidas, etc. para tomar acciones para conservar y/o mejorar la calidad medioambiental, de la Reserva Nacional Flora y Fauna Tariquía.
- El presente trabajo tiene un costo bajo, por lo tanto, se recomienda que otros estudiantes de la Carrera de Ingeniería En Medio Ambientede, puedan ampliar o mejorar esta investigación.
- $\frac{1}{\sqrt{2}}$  También se recomienda que el Servicio Nacional de Áreas Protegidas, Gobiernos Autónomos Municipales (Arce, O'Connor, Cercado y Gran Chaco), Gobierno Autónomo Departamental, responsable de la conservación de esta importante reserva, asuman su rol que les competen a cada uno de ellos. Así mismo estas instituciones, son las responsables de investigar difundir, socializar información, sobre la conservación de la reserva.